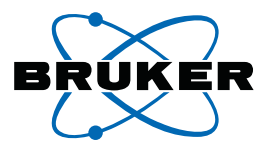

# topspin

**Bruker BioSpin**

#### **AU Programming**

TopSpin 2.1

Version 2.1.2

NMR Spectroscopy

think forward

Copyright (C) by Bruker BiosSpin GmbH

All rights reserved. No part of this publication may be reproduced, stored in a retrieval system, or transmitted, in any form, or by any means without prior consent of the publisher. Product names used are trademarks or registeresd trademarks of their respective holders.

> This document was written by NMR (C); Bruker BioSpin GmbH printed in Federal Republic of Germany 03075-2008 Document No: SM/AU2.1.2 Document Part No: /01

### **Contents**

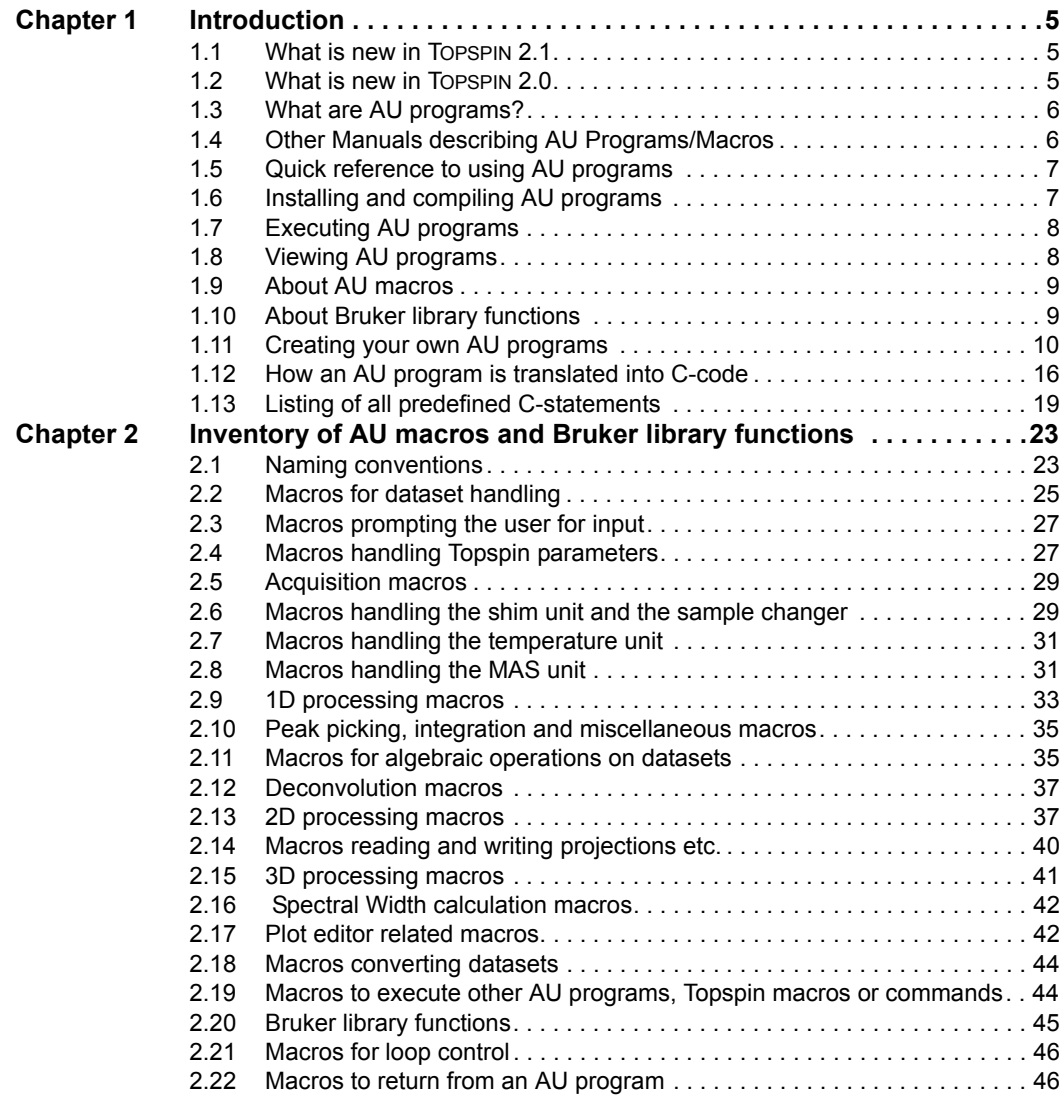

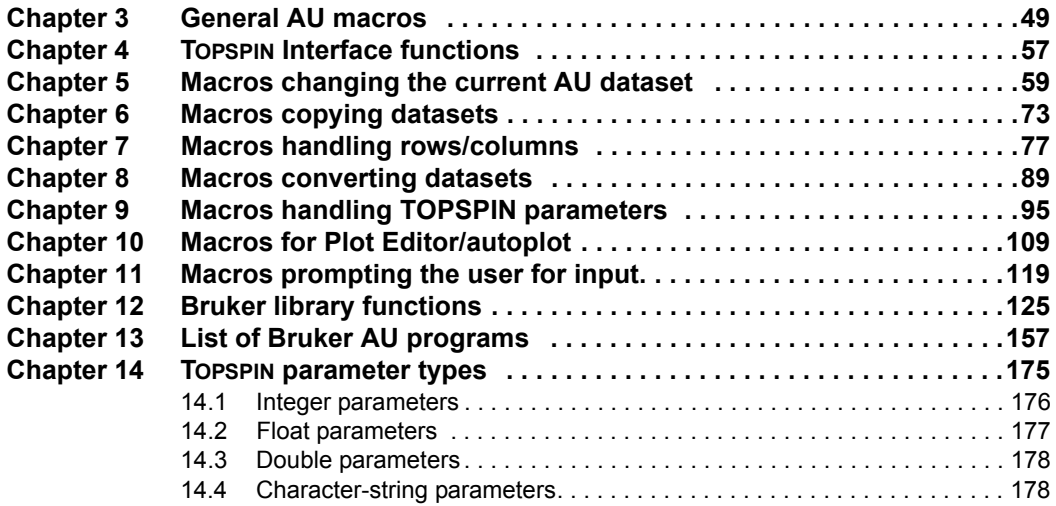

## <span id="page-4-0"></span>Chapter 1 Introduction

#### <span id="page-4-1"></span>**1.1 What is new in TOPSPIN 2.1**

Changes in TOPSPIN 2.1 with respect to AU programs.

- **1.** The macro XAU requires two arguments, allowing you to freely choose the arguments to be propagated from the calling AU program.
- **2.** C-language argument syntax iarg\_v and iarg\_c can be used in AU programs.
- **3.** New AU macros to delete data have been added: DELETEPROCDATA, DELETEIMAGINARYDATA, DELETERAWDATA, DELETEPROCNO, DELETEEXPNO, DELETENAME.
- **4.** New AU macros to fetch/store nD data have been added: FETCH-PARN, FETCHPARNS, STOREPARN, STOREPARNS.
- **5.** The functions getParfileDirForRead and getParfileDirForWrite replace the functions getstan and PathXWinNMR\*.

#### <span id="page-4-2"></span>**1.2 What is new in TOPSPIN 2.0**

Changes in TOPSPIN 2.0 with respect to AU programs.

- **1.** AU programs that contain a plotting command can be entered with the argument *noplot*. This argument prevents plotting.
- In previous versions of TOPSPIN and its preditional predictions. 2. All AU-macros, e.g. EF, APK, QUIT must be specified in capital letters. In previous versions of Topspin and its predecessor Xwin-NMR, capital later than the predecessor XWIN-NMR, capital<br>Intters were recommended but not required
- **3.** New macros exist for automatic creation of Plot Editor layouts. Examples are LAYOUT\_OBJ\_1D and LAYOUT\_ADD.

#### <span id="page-5-0"></span>**1.3 What are AU programs?**

AU programs can be considered as user defined TOPSPIN commands. Any repetitive task is most effectively accomplished through an AU program. All commands which can be entered on the TOPSPIN command line can also be entered in an AU program in the form of macros. This includes selecting and changing datasets, reading and setting parameters, starting acquisitions, processing data and plotting the result. A simple AU program is nothing else than a sequence of such macros which execute the corresponding TOPSPIN commands. However, AU programs may also contain C-language statements. In fact, an AU program is a C-program because all AU macros are translated to C-statements. TOPSPIN automatically compiles AU programs to executable binaries, using a C-compiler.

TOPSPIN offers three other ways of creating user defined commands: TOP-SPIN macros (not to be confused with AU macros), Tcl/Tk scripts and Python programs.They differ from AU programs in that they do not need to be compiled.

#### <span id="page-5-1"></span>**1.4 Other Manuals describing AU Programs/Macros**

Creating and using AU programs is described and referred to in various other manuals:

- **Processing Reference Guide**: for each processing command for which an AU macro exists, this macro and its usage is specified.
- **Acquisition Reference Guide**: for each acquisition command for which an AU macro exists, this macro and its usage is specified.
- **NMR Guide**: AU programs can be sorted and listed according to their usage showing their names and short descriptions.
- Plot Editor manual: chapter about AU program macros for plotting.

#### <span id="page-6-0"></span>**DONE INDEX 1.5 Quick reference to using AU programs**

Bruker delivers a library of standard AU programs with TOPSPIN. After TOP-SPIN has been installed you must do the following in order to use them:

- **1.** Run *expinstall* once to install all AU programs
- **2.** Run *compileall* once to compile all AU programs
- **3.** Enter the name of an AU program to execute it

Furthermore, you can write your own AU programs in the following way:

**1.** Enter *edau <name>*

The file <name> will be opened with a text editor

- **2.** Do one of the following:
	- Write your own AU program from scratch
	- Read in an existing AU program and modify it according to your needs
- **3.** Click *Save, exit and compile* 1.
- **4.** Enter the name of the AU program to execute it.

After you have installed a new version of TOPSPIN, you must run *expinstall* and *compileall* again to install and compile both Bruker's and your own AU programs.

#### <span id="page-6-1"></span>**1.6 Installing and compiling AU programs**

When you have installed a new version of TOPSPIN, you must install the library AU programs once by executing the TOPSPIN command *expinstall*.

<sup>1.</sup> If you are not using the internal editor, you have to compile the AU program in a separate step with the command *cplbruk <name>*.

Your own AU programs which you created under a previous version of TOP-SPIN are still available, they only need to be re-compiled.

when its name is entered on the command line. An AU program is automatically compiled, the first time it is executed, i.e.

To compile an AU program without executing it:

• enter *cplbruk <name>*

or

• enter *edau <name>* and click *Exit and Compile*.

To compile all Bruker AU programs:

• enter *compileall*

#### <span id="page-7-0"></span>**1.7 Executing AU programs**

Once an AU program has been installed, there are 3 different ways to execute it:

- **1.** Enter the name of the AU program. This will work if:
	- The AU program is already compiled
	- No Topspin command or macro  $1$  with the same name exist
- **2.** Enter *edau*

A list of available AU programs will appear. Click on the AU program you want to execute and click *Execute*.

#### <span id="page-7-1"></span>**1.8 Viewing AU programs**

You can view existing AU programs in the following

a) Enter *edau*

A dialog box listing all AU programs is opened. From the *Options* menu, you can choose to display *Bruker defined*, *User defined* or *All* AU

<sup>1.</sup> Here we refer to a TOPSPIN macro created with *edmac*

programs.

b) Click on an AU program in the list

means you cannot edit it. When you click on a user-defined AU prowhen you select a Bruker AU program, it is shown in *view* mode which gram it is shown in *edit* mode which means you can change it.

**3.** Enter *listall\_au*

A list and a short description of all library AU programs is stored in the file listall in the users home directory. Note that this list is also available in [Chapter 13](#page-158-1) of this manual.

#### <span id="page-8-0"></span>**1.9 About AU macros**

We will use the word *macro* rather often throughout this manual referring to AU macros. This should not be confused with TOPSPIN macros which are files containing a sequence of TOPSPIN commands. TOPSPIN macros are created with *edmac* and executed with *xmac*. An AU macro, however, is a statement in an AU program which defines one or more TOPSPIN commands, library functions or C-language statements. In its simplest form, an AU macro defines one TOPSPIN command. For example the macros ZG and FT execute the TOPSPIN commands *zg* and *ft*, respectively. Other macros like FETCHPAR and IEXPNO do not define TOPSPIN commands, their function is only relevant in the context of an AU program. More complex macros may contain several TOPSPIN commands and/or C-statements. All macros in AU programs should be written in capital letters. They are automatically translated to the corresponding C-code when the AU program is compiled. AU macros are defined in the file:

/tshome/prog/include/aucmd.h

#### <span id="page-8-1"></span>**1.10 About Bruker library functions**

Bruker library functions are C-functions which are contained in Bruker libraries. They offer several features which are also used in the TOPSPIN interface, for example the display of a list of datasets from which the user can select one dataset. If you use a Bruker library function in an AU program the corresponding library is automatically linked to the AU program

during compilation. The most important and versatile Bruker library functions are described in chapter 9.

#### <span id="page-9-0"></span>**DONE 1.11 Creating your own AU programs INDEX**

#### **1.11.1 Writing a simple AU program**

Before you start writing an AU program, you might want to check if an AU program already exists which (almost) meets your requirements. If this is not the case, you can write your own AU program in the following way:

- **1.** Enter *edau <au-name>* Your preferred TOPSPIN text editor will be opened <sup>1</sup>
- **2.** Do one of the following:
	- Insert an existing library AU program and modify it to your needs.
	- Write a new AU program using the macros as described in this manual.

The last macro in an AU program should always be QUIT (or QUITMSG).

**3.** Click *Save, exit and compile* 2.

#### **1.11.2 Using variables**

Since AU programs are C programs you can use C-language variables. Several variables are already predefined for usage in AU programs. In fact, we distinguish three different types of variables: predefined dedicated variables, predefined general variables and user defined variables.

#### **1.11.2.1 Predefined dedicated variables**

Predefined dedicated variables have the following properties:

• they do not need to be declared in an AU program

<sup>1.</sup> To change the TOPSPIN text editor enter *set* and click *Miscellaneous*

<sup>2.</sup> If you are not using the internal editor, you have to compile the AU program in a separate step with the command **cplbruk <name>** 

- their declaration is automatically added during compilation
- they are known to the AU main body and to possible subroutines
- by macros like DATASET and IEXPNO • they are set implicitly by certain macros, e.g. the variable expno is set
- they should not be set explicitly, so do NOT use statements like:

 $expno = 11$ : FETCHPAR("NS", &expno)

• they can be evaluated in macros or C-statements, e.g.:

DATASET(name, expno, 2, disk, "guest") i1=expno+1;

• examples of different types of predefined dedicated variables are: char-string: name, disk, user, name2 integer: expno, procno, loopcount1, loopcount2, lastparflag

A complete list of all predefined dedicated variables with their types can be found in Chapter [1.13.2](#page-18-1)

#### **1.11.2.2 Predefined general variables**

Predefined general variables have the following properties:

- they do not need to be declared in an AU program
- their declaration is automatically added during compilation
- they are known to the AU main body but not to possible subroutines
- they can be freely used for various purposes
- examples of different types of predefined general variables are:

integer: i1, i2, i3 float: f1, f2, f3 double:d1, d2, d3 char-string: text

A complete list of all predefined general variables with their types and initial values can be found in Chapter [1.13.3.](#page-20-0)

#### **1.11.2.3 User defined variables**

plex AU programs you might need more variables or you might want to use If or simple AD programs the number or predefined general variables is sup-<br>ficient, you do not need to declare any additional variables. For more com-For simple AU programs the number of predefined general variables is sufspecific names. In these cases you can define your own variables in the AU program. User defined variables have the following properties:

- they must be declared at the beginning of an AU program
- they can be freely used for various purposes
- they are known to the main AU program but not to possible subroutines
- examples of declarations are:

int ivar1, ivar2; float fvar1, fvar2, fvar3; double dvar1, dvar2, dvar3; char cstr1[20], cstr2[200];

#### <span id="page-11-0"></span>**1.11.3 Using AU macros with arguments**

Several AU macros take one or more arguments. Arguments can be constants (values) or variables. In fact, an argument can be specified in four different ways as described here for the macro REXPNO:

• as a constant, e.g.:

REXPNO(3)

• as a predefined dedicated variable e.g.:

REXPNO(expno+1)

• as predefined general variable, e.g.:

```
i1=6;
REXPNO(i1)
```
• as a user defined variable, e.g.:

int my\_exp;

```
....
my_exp=1;
REXPNO(my_exp)
```
It is very important that the arguments are of the correct type. Macros can take arguments of the type integer (like REXPNO), float, double or character-string.

Some macros, for example STOREPAR, take Topspin parameters as arguments and each parameter is of a certain type. For example, the AU statement

```
STOREPAR("O1", d1)
```
stores the value of the variable d1 into the parameter O1. The predefined (double) variable d1 is used since O1 is of the type double. The second argument could also be a constant, e.g.:

STOREPAR("O1", 287.15)

A list of all TOPSPIN parameters and their type can be found in [Chapter 14](#page-176-1).

#### **1.11.4 Using AU programs with arguments**

An AU program can be used with arguments. Arguments are available within the AU program as C-languages variables:

 $i$  argc: the number of arguments

i  $\arg$ rgv: the arguments

cmd: all specified arguments concatenated

The first argument is the AU program pathname and the second argument always  $e^{\chi}$ ec. So for an AU program entered without arguments, i\_argc = 2 and cmd is an empty string. For the example *myau a1 a2* 

```
i argc = 4i argv[0] = myau
i argv[1] = exec
i \arg(v[2] = a1i \text{argv}[3] = a2cmd = "a1 a2"
```
Note that cmd is actually legacy code whose usage is discouraged. It may no longer be supported in future versions.

#### **1.11.5 Using C-language statements**

AU programs can contain AU macros but also C-language statements like:

- $\frac{1}{1}$ • define statements, e.g.: #define MAXSIZE 32768
- **DONE INDEX** include statements, e.g.: #include <time.h>
- variable declarations, e.g. int ivar;
- variable assignments, e.g.: ivar  $= 20$ ;
- loop structures, e.g.: for, while, do
- control structures, e.g.: if-else
- C-functions, e.g.: strcpy, strcmp, sprintf

Important: several C-language statements (including declarations of variables) are already predefined and automatically added during compilation of the AU program.

A example of an AU program using macros and C-statements is:

```
int eno, pno;
char datapath [500], dataname[50], datauser[50], datadisk[200];
(void) strcpy (dataname,name);
(void) strcpy (datauser,user);
(void) strcpy (datadisk,disk);
eno = expno;
pno = procno;
(void) sprintf (datapath,"%s/data/%s/nmr/%s/%d/pdata/%d/title",
datadisk, datauser, dataname, eno, pno);
if ( (i1 = \text{showfile} (\text{datapath})) < 0 )
{
  Proc_err (DEF_ERR_OPT,"Problems with showfile function");
}
QUIT
```
Note that QUIT is an AU macro, *strcpy* and *sprintf* are C-functions and *showfile* and *Proc\_err* are Bruker library functions.

For an explanation of C-functions and more information on C-language we refer to the literature on C-programming.

#### **1.11.6 Additional hints on C-statements**

If you are doing a ranguage. If you are using C-language code in your AU programs, then there are a

**1.** Using C-language header files

Several C-language header files are automatically included in your AU program during compilation. If you are using C-code which requires additional header files you must write your AU program in a special way. The main AU program should be a call to a subroutine which performs the actual task of the AU program. The *include* statements for the header file must be entered between the main AU program and the subroutine. This gives the following structure:

```
subroutine(curdat, cmd)
OUIT
#include <headerfile.h>
subroutine(curdat,cmd)
char *curdat, *cmd;
{
   MACRO1
   MACRO2
}
```
Such a structure is used in several Bruker library AU programs (e.g. amplstab, decon t1, etc.). Several Bruker library functions like PrintExp-Time, gethighest, getxwinvers, pow next and unlinkpr also require an include statement in the AU program (see [Chapter 12](#page-126-1)).

- **2.** Some macros, e.g. IEXPNO and IPROCNO change the current AU dataset but do not make it available for subsequent commands. If they are followed by a CPR\_exec or any C-statement which access the current AU dataset, then you must precede that statement with SETCURDATA (see also the descriptions of SETCURDATA, IEXPNO etc. in [Chapter 5\)](#page-60-1).
- **3.** If you are using C-languages loop statements like *for*, *do* or *while* or control statements like *if*, we strongly recommend to always put the body of such statements between {}. If the body only contains simple macros like ZG or FT you can omit them because these macro definitions already contain {}. However, more complex macros might internally

you create nested loops which require the usage of  $\{\}$ . define C-statements that include loop or control structures. If such a macro is used within a loop or control structure in the AU program, then

#### **1.11.7 Viewing Bruker standard AU programs for macro syntax**

The syntax of many AU macros is trivial, just enter the TOPSPIN command in capital letters. Other macros and especially Bruker library functions are more complex. A detailed description of frequently used AU macros and functions can be found in subsequent chapters of this manual. Alternatively, you can also look for an existing AU program containing this macro or function. If, for example, you want to know the syntax of the macro WRPA, just search for an AU program containing the text WRPA in the directory:

<ts\_home>\prog\au\src.exam

using the Windows of Linux Search function.

#### <span id="page-15-0"></span>**1.12 How an AU program is translated into C-code**

This paragraph is intended for users who want to get a deeper understanding of the compilation process. If you simply want to write and use AU programs you can skip this paragraph.

TOPSPIN automatically translates your AU program into C-language and compiles it. Files and directories used during AU program compilation are:

```
/<tshome>/exp/stan/nmr/au/makeau
/<tshome>/exp/stan/nmr/au/vorspann
/<tshome>/prog/include/aucmd.h 
/<tshome>/prog/include/inc
```
The compilation process is entirely controlled by the script makeau which performs the following steps.

- **1.** The file vorspann is concatenated with your AU program. This file contains a variety of definitions including
	- the C-program *main* statement
	- *#include* statements of C-header files (which in turn contain other definitions)
- *#define* statements which define constants
- predefined dedicated variables, e.g.: *name*, *disk*, *user, expno*, *procno*
- predefined general variables, e.g. : *text, i1, i2, i3, f1, f2, f3, d1, d2, d3*
- <span id="page-16-0"></span>2. After vorspann and your code have been concatenated, all macro definitions are replaced according to their definitions as described in the file aucmd.h and in the inc directory. In some cases, the name of the macro is the name of one of the files in  $inc$  directory and the entire content of the file represents that macro.
- **3.** Step [2.](#page-16-0) results in a C program source file which this file is compiled and an executable program is created. By default, the compilation is done with the GNU C-compiler *gcc* which is delivered with TOPSPIN. The linking process is done with the native linker which is part of the native Ccompiler *cc*. All AU program's source files reside in:

```
/<tshome>/exp/stan/nmr/au/src
```
executables will be stored into:

/<tshome>/prog/au/bin

The following section shows the result of concatenating vorspann with the following AU program:

EFP APK **SRFF** QUIT

For better presentation, only a part of vorspann is shown. All variables declared in vorspann are listed in chapter 1.10.

```
#include <stdio.h>
#include <stdlib.h>
 ...........................
main(argc,argv)
int argc;
char **argv;
{
char curdat[PATH_MAX];
char arglist[BUFSIZ];
```
(void)getcurdat(1, curdat, disk, user, type, name, &expno, &procno); int modret; ... ... modret = AU program(curdat,arglist); } ............................. AU\_program(curdat,cmd) char \*curdat; char \*cmd; { int i1=0,i2=0,i3=0; float f1=0,f2=0,f3=0,f998=0,f999=0; double d1=0,d2=0,d3=0; char text[BUFSIZ/2]; **GETCURDATA** EFP APK **SREF** QUIT

Note that the macro QUIT defines the closing C-language '}'statement.

#### **1.12.1 Using the native gcc compiler**

By default, AU programs are compiled with the Bruker delivered gcc compiler. If you want to use the native operating system compiler, you can do that as follows.

**1.** From the Windows Explorer or LINUX file manager

Open the following file with a text editor:

<tshome>/exp/stan/nmr/au/makeau

**2.** Search for the following line:

```
# $opt native = 1;
```
and remove the # character at the beginning of the line

- **3.** Save and close the file.
- **4.** Start TOPSPIN and compile your AU programs

is not a part of the standard operating system. Under LINUX, the default Now, under Windows, the Visual C++ compiler will be used. Note that this system GCC compiler is used.

To activate the native compiler for the current TOPSPIN session only, enter the following command:

#### *env set DEBUG\_MAKEAU=-native*

#### <span id="page-18-0"></span>**1.13 Listing of all predefined C-statements**

#### **1.13.1 Including header files**

The following C-language header files are automatically included during compilation:

stdio.h, stdlib.h, unistd.h, string.h, errno.h, math.h, limits.h, fcntl.h

which reside in the following directory:

Under Windows: <tshome>/GNU/usr/include

Under LINUX: /usr/include

and

erropt.h, brukdef.h, lib/uni.h, lib/libcb.h, lib/util.h, sample.h, aucmd.h

which reside in the directory:

/tshome/prog/include

Note that under LINUX, the packages *glibc-kernheaders* and *glibc-devel*  must be installed to be able to compile AU programs (see Installation Guide Linux).

#### <span id="page-18-1"></span>**1.13.2 Predefined dedicated variables**

The following list contains all predefined dedicated variables, their type and the AU macros by which they are set. Note that most variables are set or modified by several macros and only one or two are listed here.

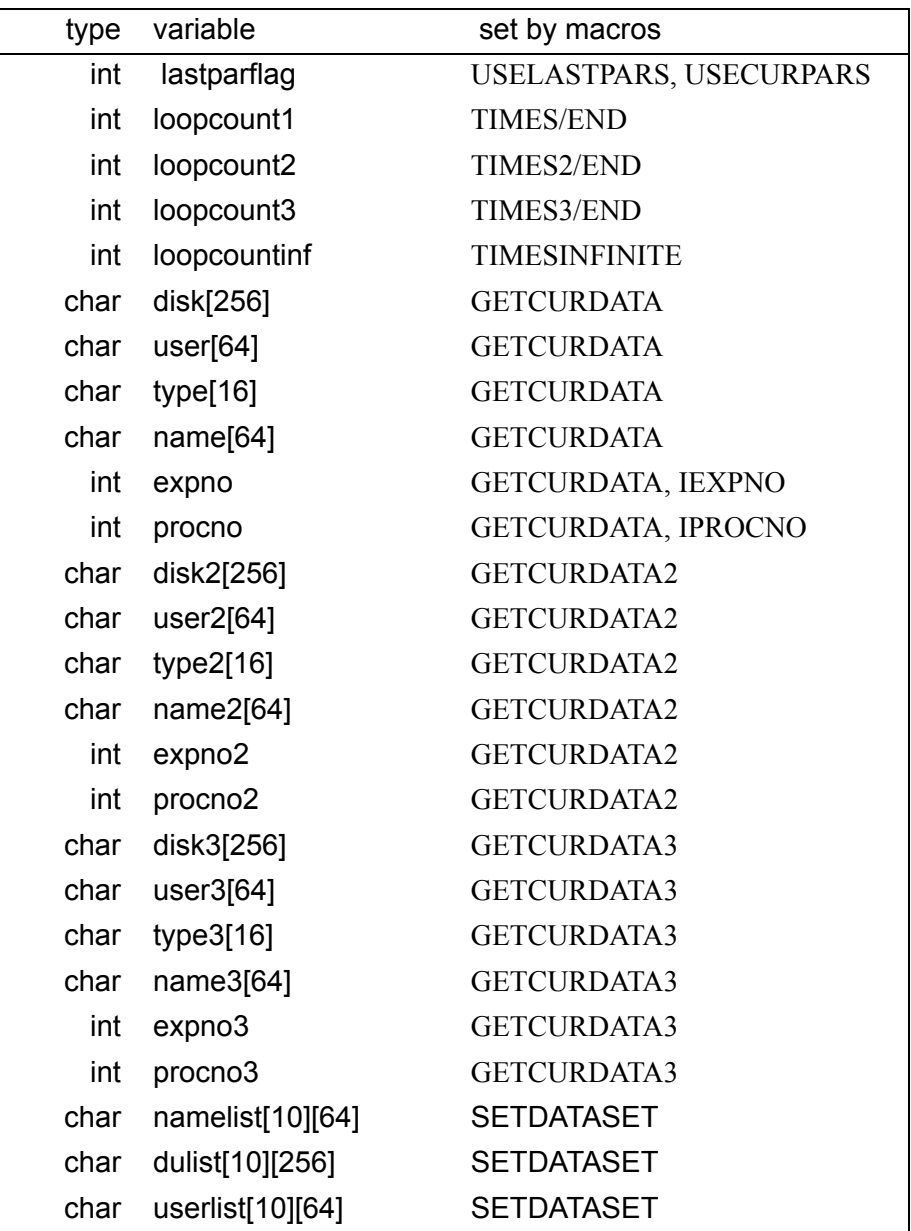

| type  | variable                    | set by macros         |
|-------|-----------------------------|-----------------------|
| char  | parsetlist[10][16]          | <b>RPARSETLIST</b>    |
| char  | pulproglist[10][32]         | <b>RPULPROGLIST</b>   |
| int   | expnolist[15]               | <b>SETDATASET</b>     |
| int   | procnolist[15]              | <b>SETDATASET</b>     |
| int   | loopcountlist[15]           | <b>RLOOPCOUNTLIST</b> |
| float | vtlist[128]                 | <b>RVTLIST</b>        |
| int   | xloopcount                  | <b>ILOOPCOUNTLIST</b> |
| int   | xpulprog                    | <b>IPULPROGLIST</b>   |
| int   | xparset                     | <b>IPARSETLIST</b>    |
| int   | xdataset                    | <b>IDATASETLIST</b>   |
| int   | xvt                         | <b>IVTLIST</b>        |
| int   | listcount1                  | <b>TIMESLIST</b>      |
| FILE  | *textfilepointer            |                       |
| FILE  | *debug                      |                       |
| char  | longpath[PATH_MAX]          |                       |
| char  | Hilfs string[BUF-<br>SIZ/2] |                       |

**Table 1.1** 

#### <span id="page-20-0"></span>**1.13.3 Predefined general variables**

The following list contains all predefined general variables, their types and

initial values:

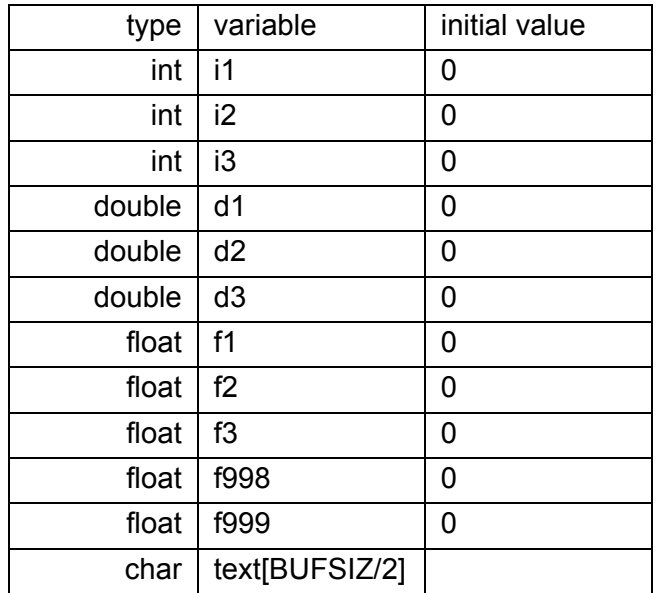

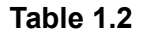

#### **1.14 What to do after changing an AU program?**

After changing a parameter in the userspecific AU program TopSpin must be updated to store the changed information in the AU program. This can be done with the command Show\_meta (*SM\_SHOWP*). This command also offers different arguments as following:

- **SM\_RAW** ---- update raw data
- **SM\_RAWP** ---- update acquisition parameters
- **SM\_PROC** ---- updat processed data
- **SM\_PROCP** ---- update processing parameters
- **SM\_ALL** ----- update data and parameters
- **SM\_SHOWR** ---- switch to raw data
- **SM\_SHOWP** ---- switch to processed data
- *SM\_DEL* ---- removed data
- **SM\_PEAK** ---- update peaks
- **SM** INT ---- update integrals

Please note that changing the peaklist with a macro in the AU program does not require the command *SM\_PEAK*. The changings are implemented automatically.

### <span id="page-24-0"></span>Inventory of AU macros and Chapter 2 Bruker library functions

#### <span id="page-24-1"></span>**2.1 Naming conventions**

This chapter lists most AU macros and Bruker library functions that are available for AU programming. Simple macros with their short description are only mentioned in this chapter. More complex macros and AU functions are mentioned here and described more extensively in the following chapters. Table 2.1 explains the macro conventions used in this chapter.

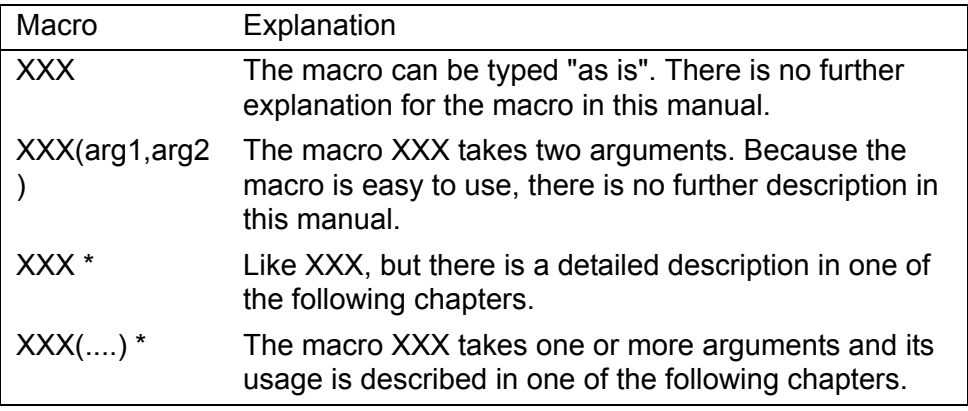

#### **Table 2.1** Macro conventions

Several AU macros that are described in this chapter require one or more arguments. These arguments can be constants or variables as described in Chapter [1.11.3.](#page-11-0) It is very important to use the correct type of argument in a macro call. The macros described in the tables of this chapter use the following arguments:

integer : i1, i2, i3, eno, pno float : f1 double : d1 char-string: text, cmd, file, flag, mac, parm, parset, prog, shim, typ, dsk, usr, nam

Note that the arguments *i1, i2, i3, f1, d1* and *text* have the same names as the corresponding predefined general variables. The predefined general variables are easy to use because they do not need to be declared. You can, however, use your own variables as macro arguments.

#### <span id="page-26-0"></span>**2.2 Macros for dataset handling**

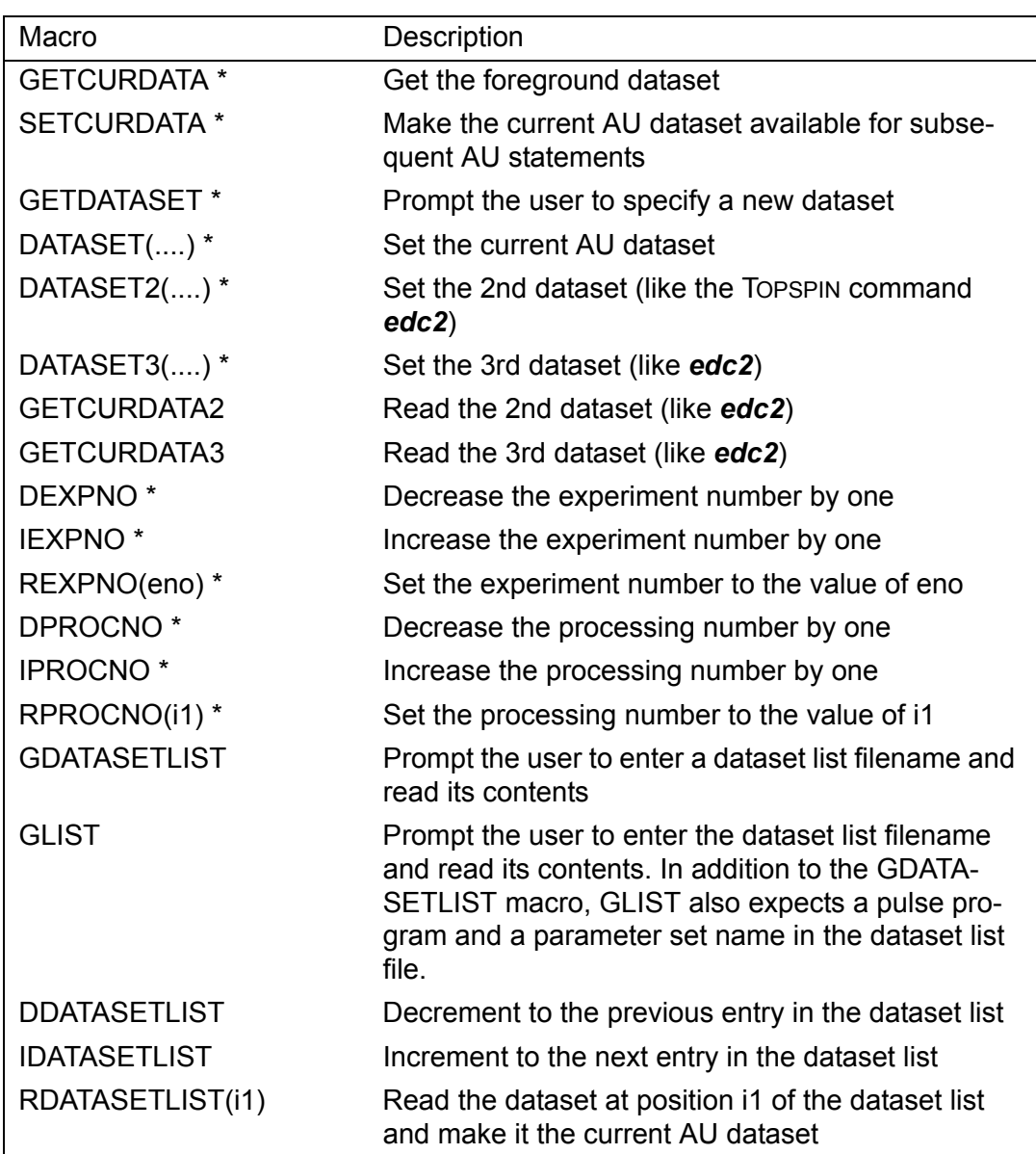

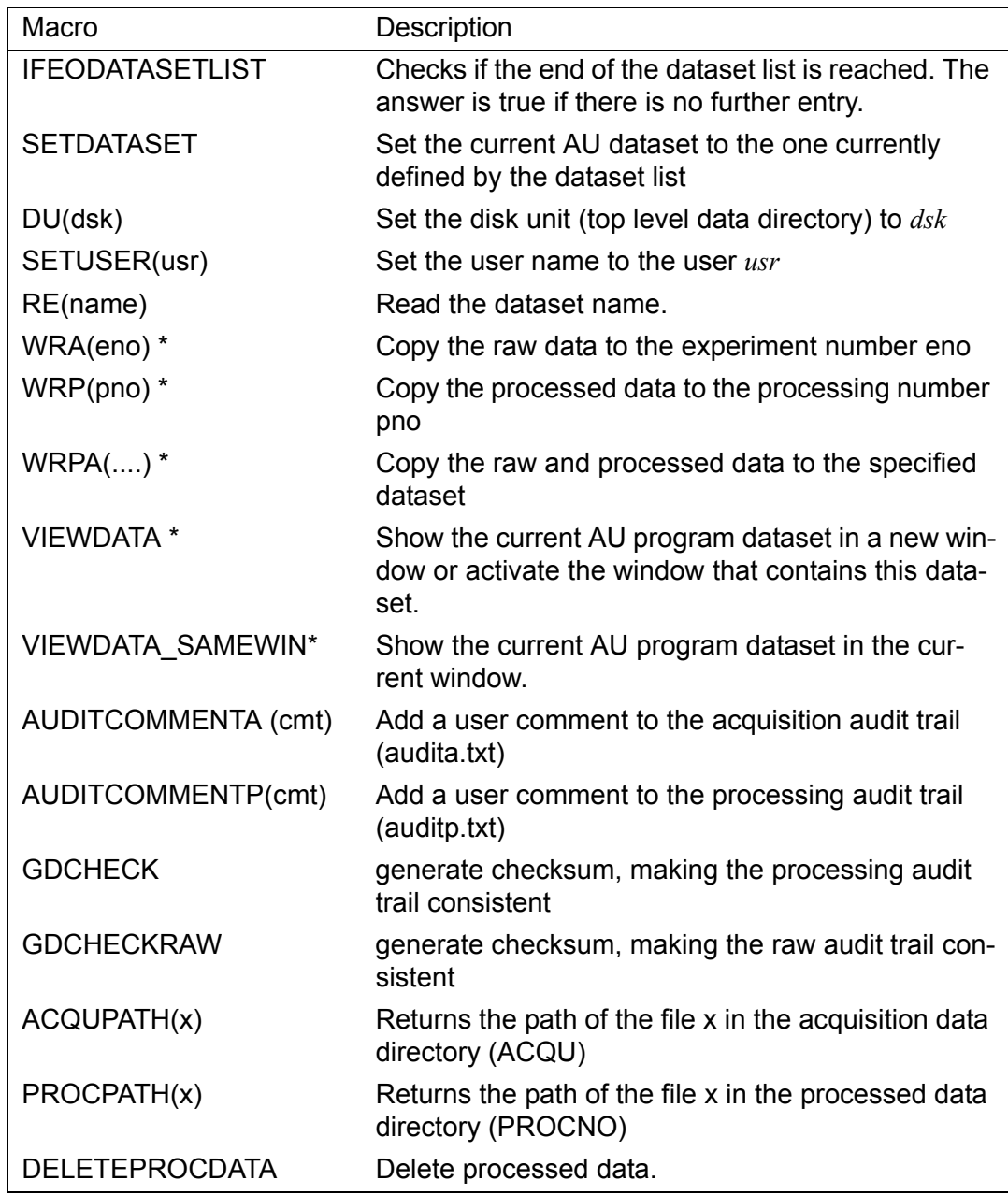

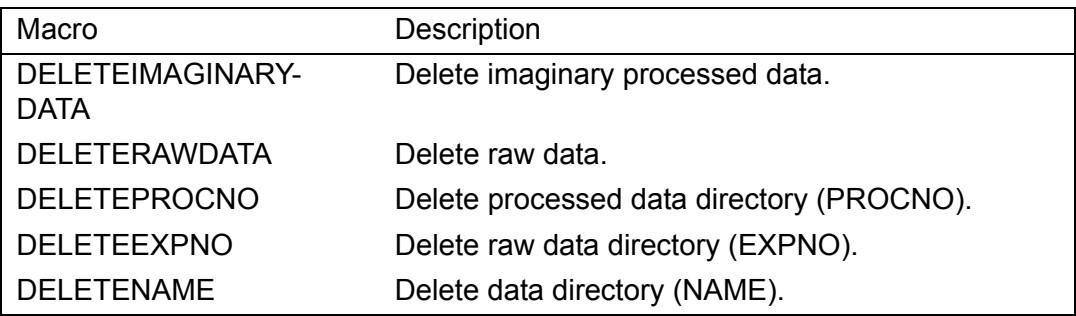

#### <span id="page-29-0"></span>**2.3 Macros prompting the user for input**

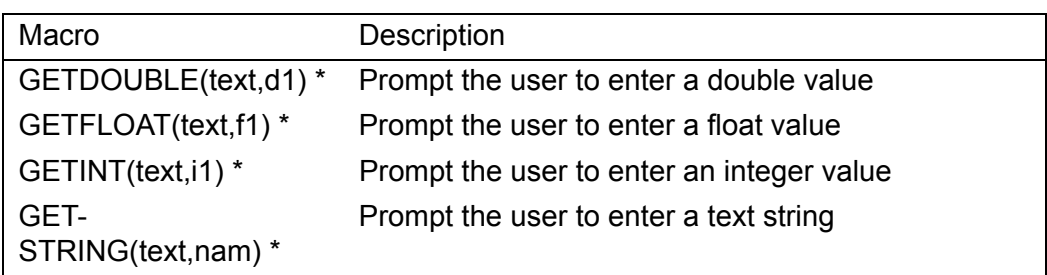

#### <span id="page-29-1"></span>**2.4 Macros handling Topspin parameters**

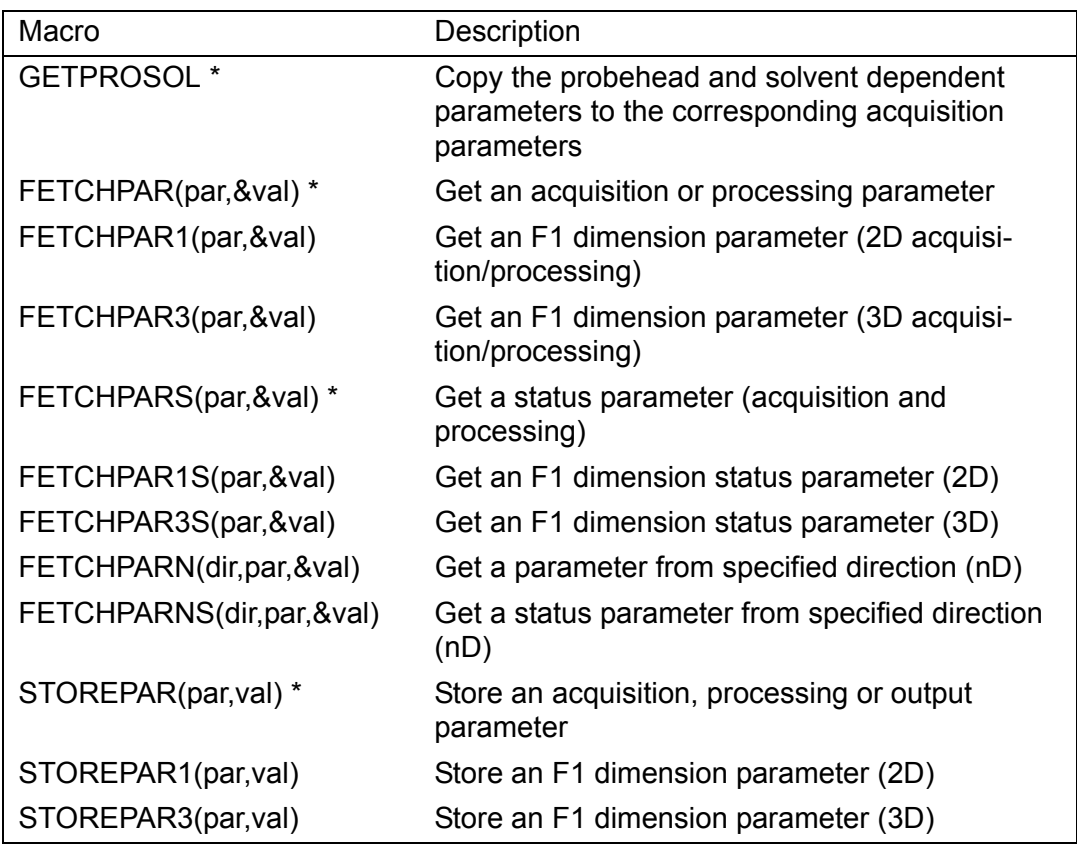

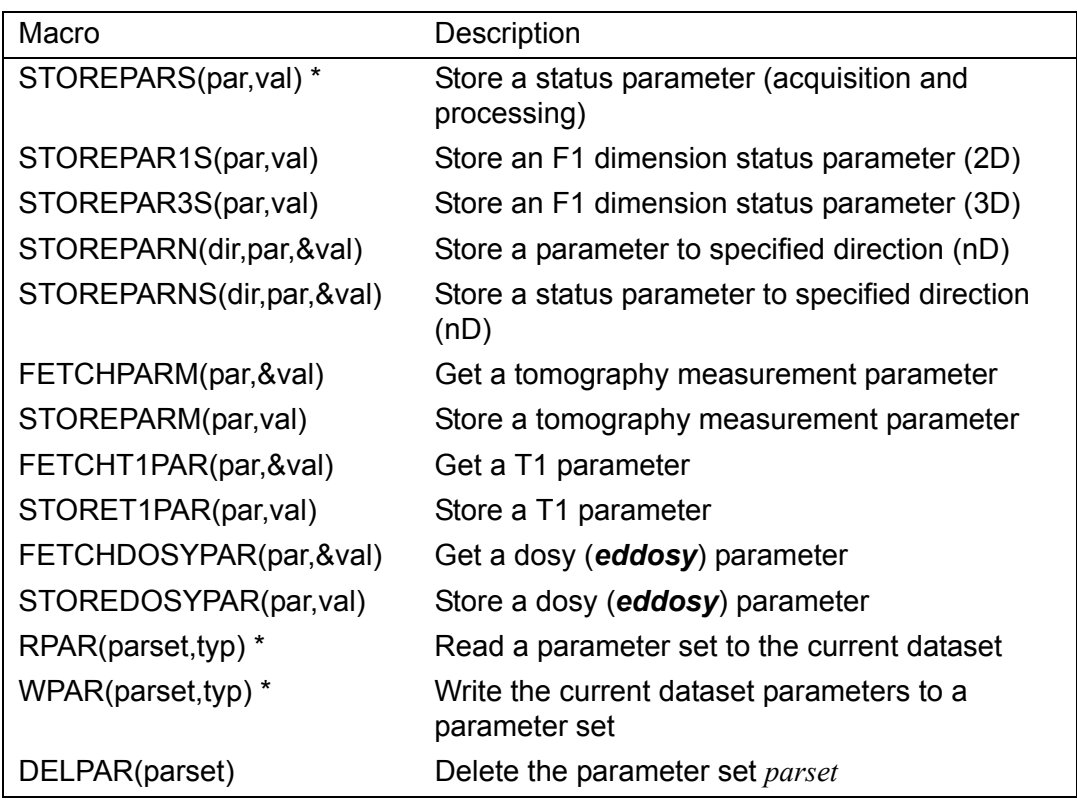

\*PARSET\* is not used in any AU program

#### <span id="page-31-0"></span>**2.5 Acquisition macros**

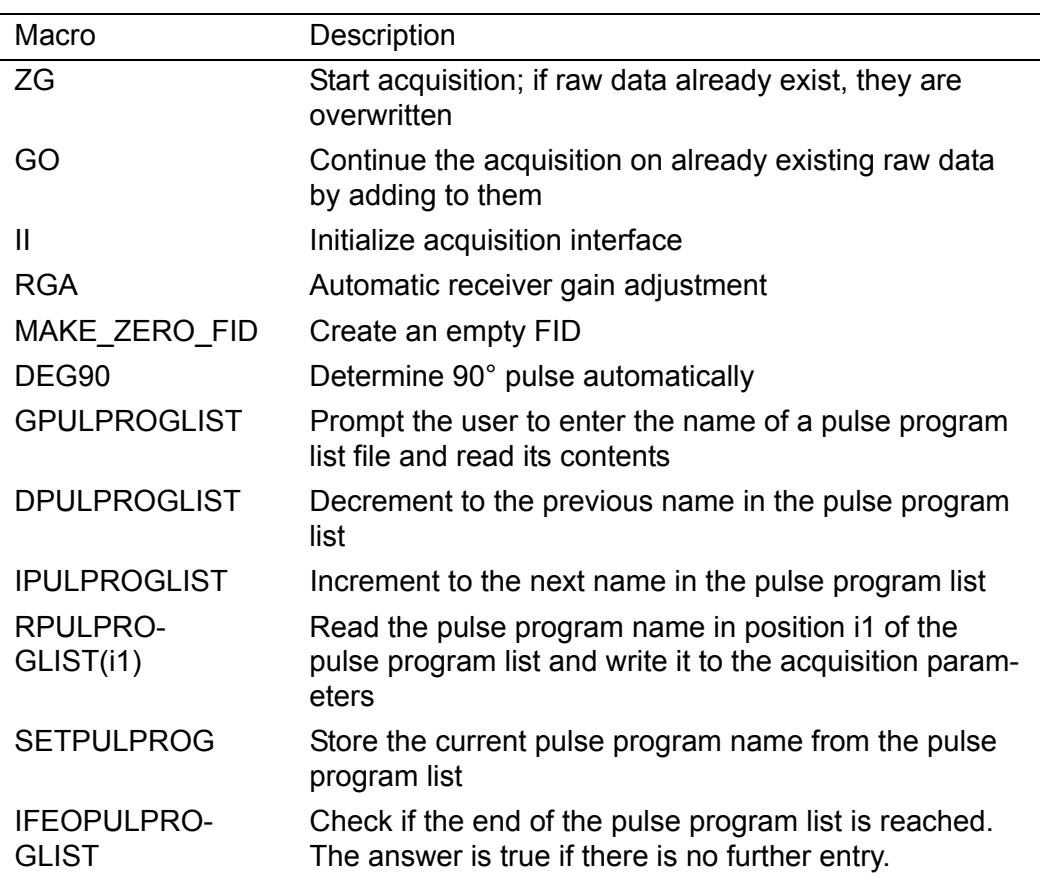

#### <span id="page-31-1"></span>**2.6 Macros handling the shim unit and the sample changer**

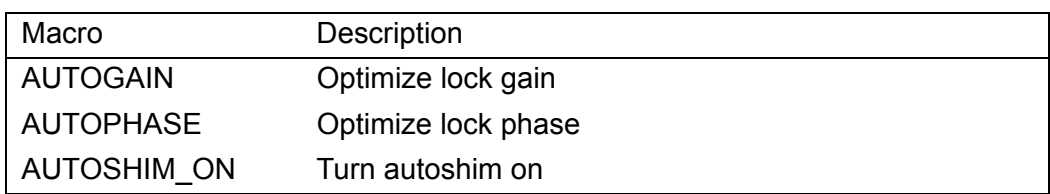

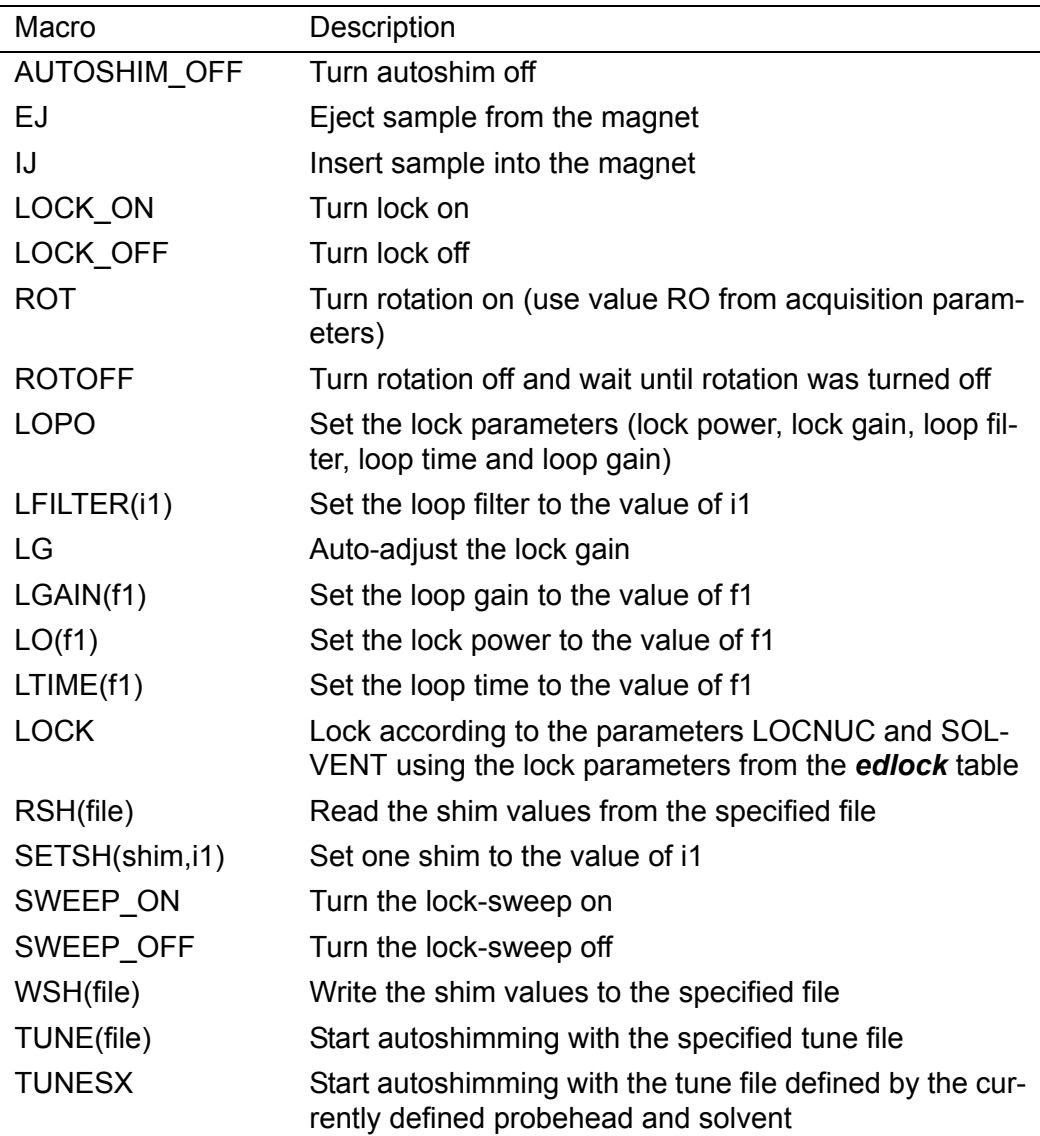

#### <span id="page-33-0"></span>**2.7 Macros handling the temperature unit**

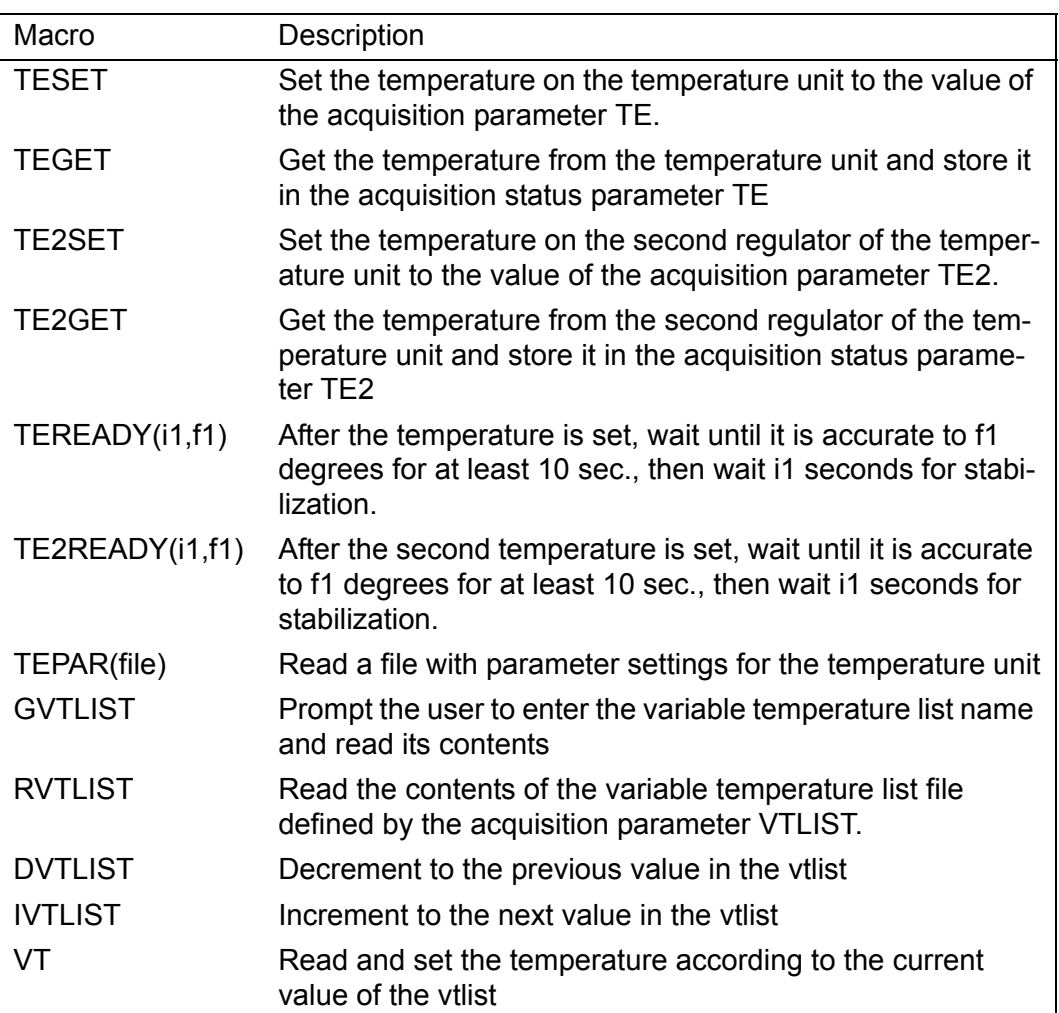

#### <span id="page-34-0"></span>**2.8 Macros handling the MAS unit**

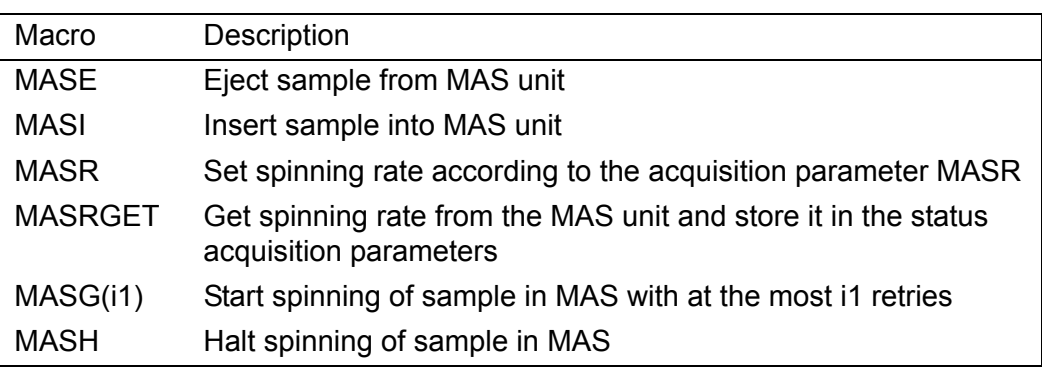

#### <span id="page-34-1"></span>**2.9 1D processing macros**

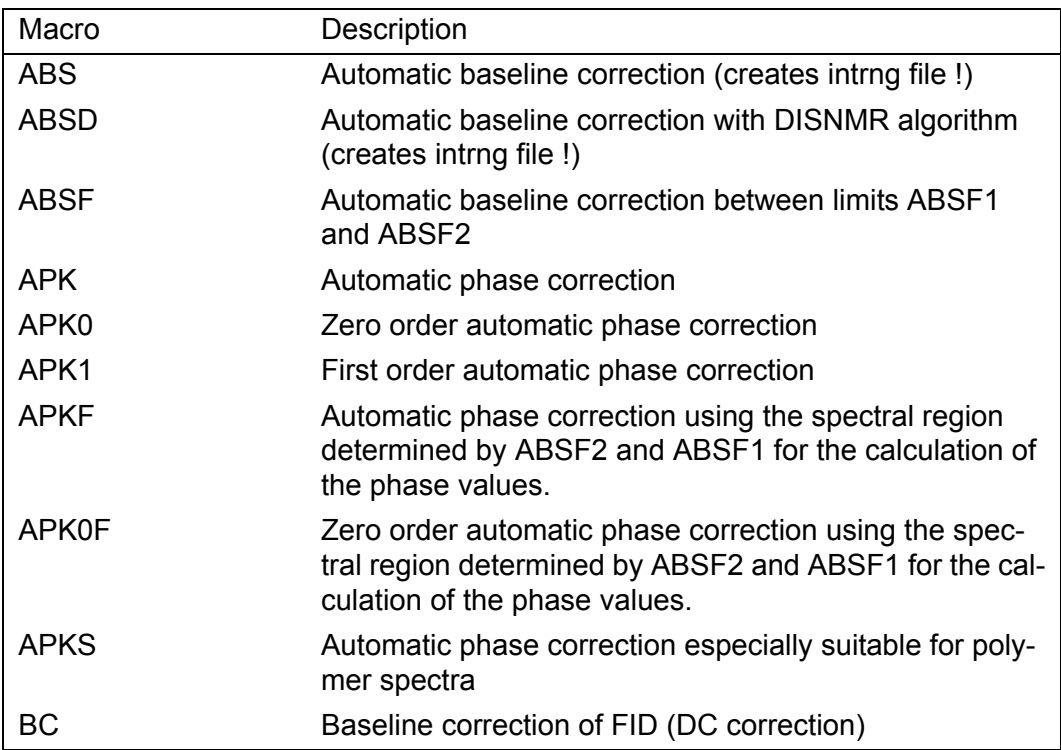

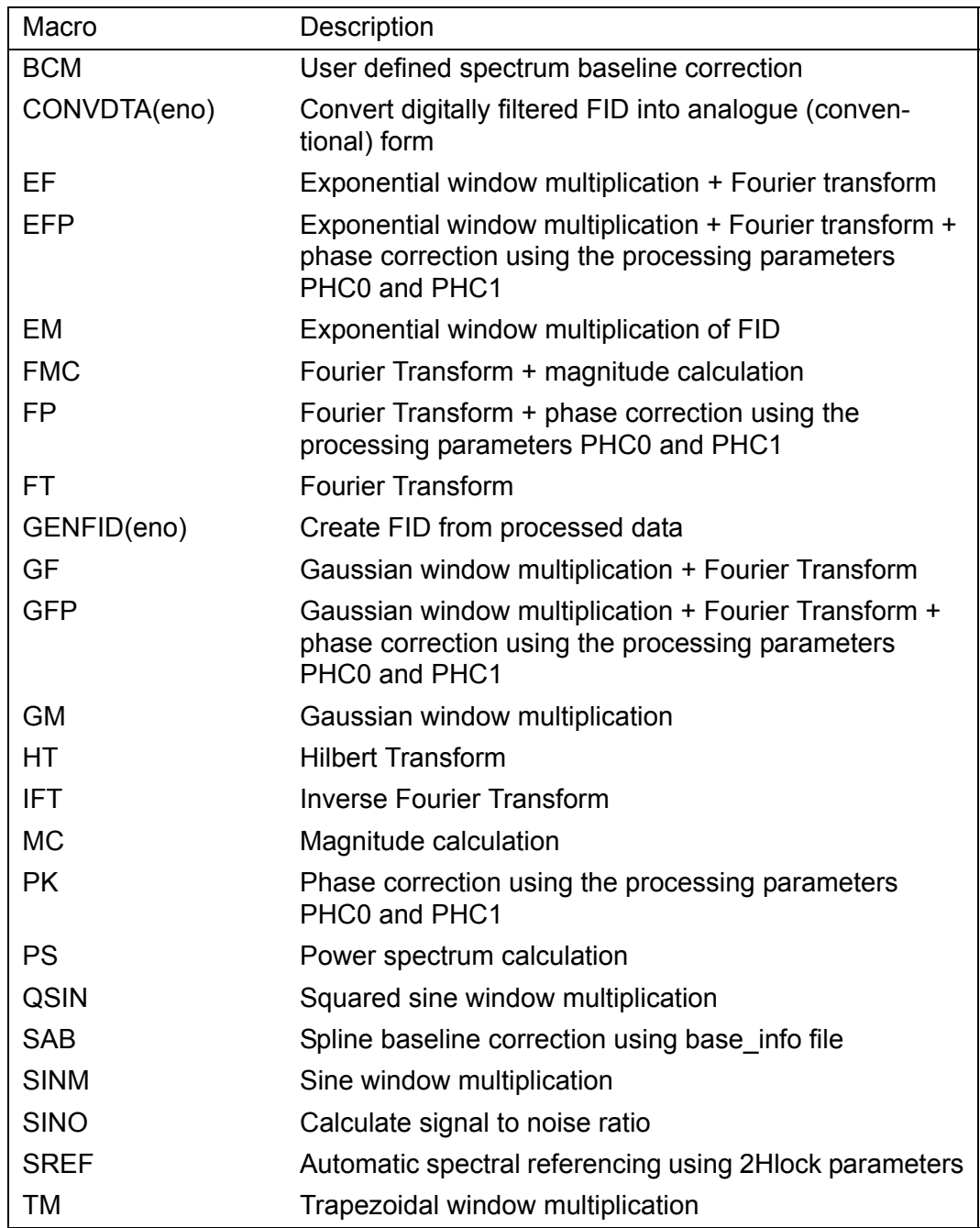
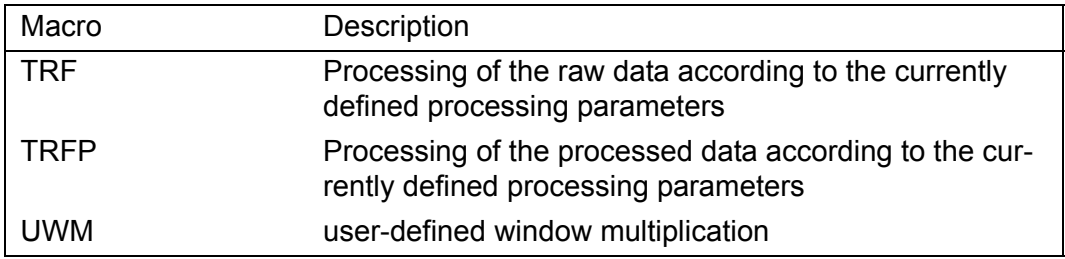

Note that 1D processing macros which access raw data, execute the corresponding command with the option *same*. For example, FT executes the command *ft same*.

# **2.10 Peak picking, integration and miscellaneous macros**

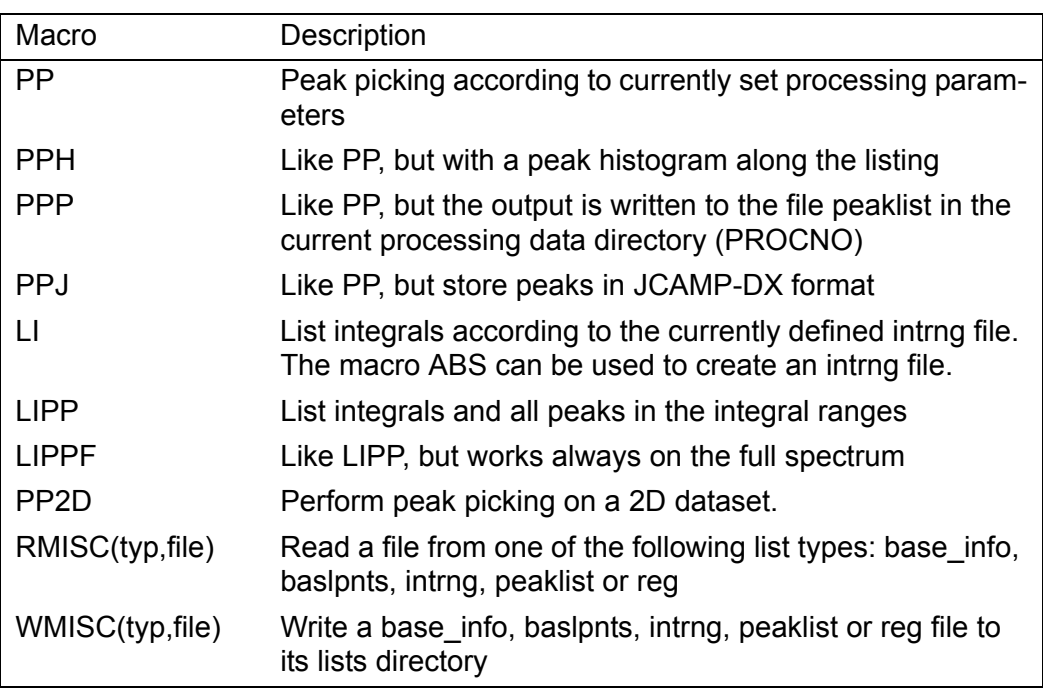

# **2.11 Macros for algebraic operations on datasets**

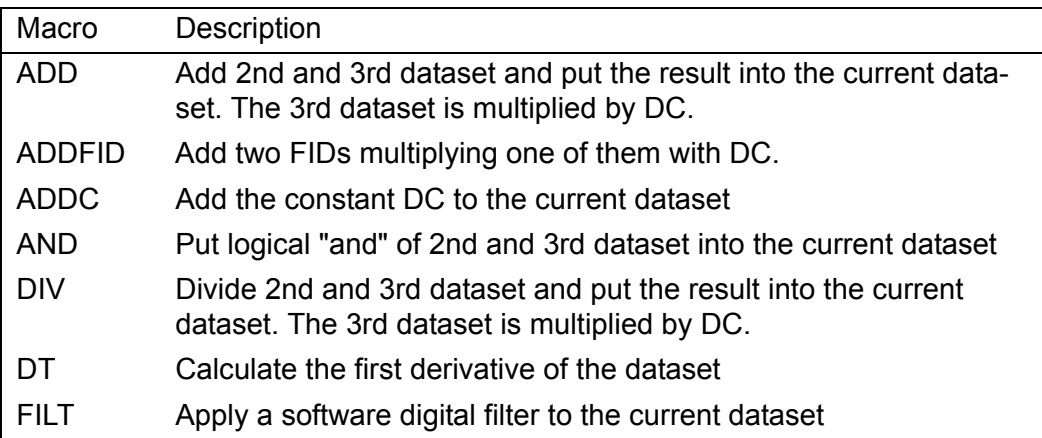

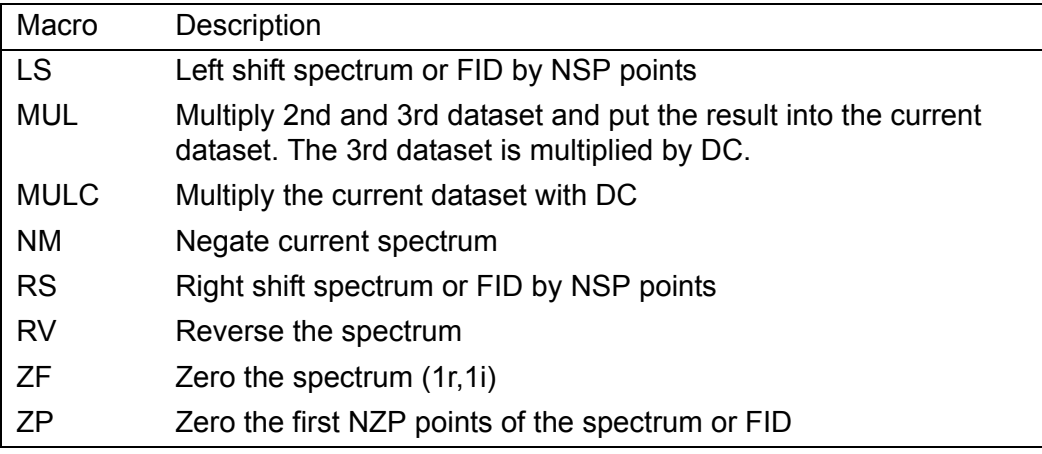

# **2.12 Deconvolution macros**

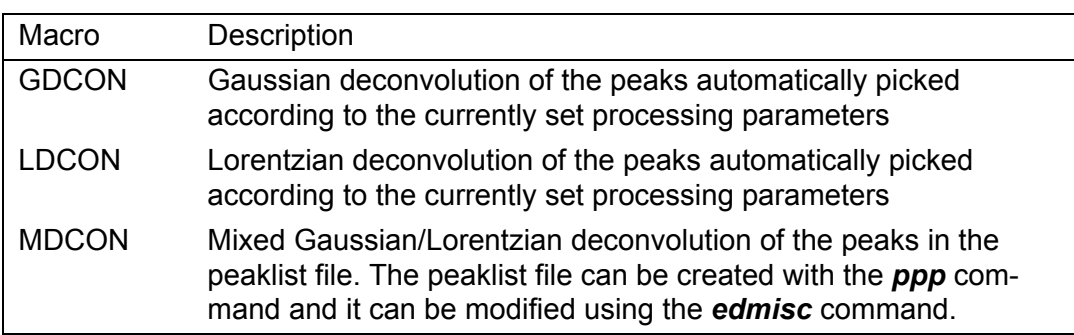

# **2.13 2D processing macros**

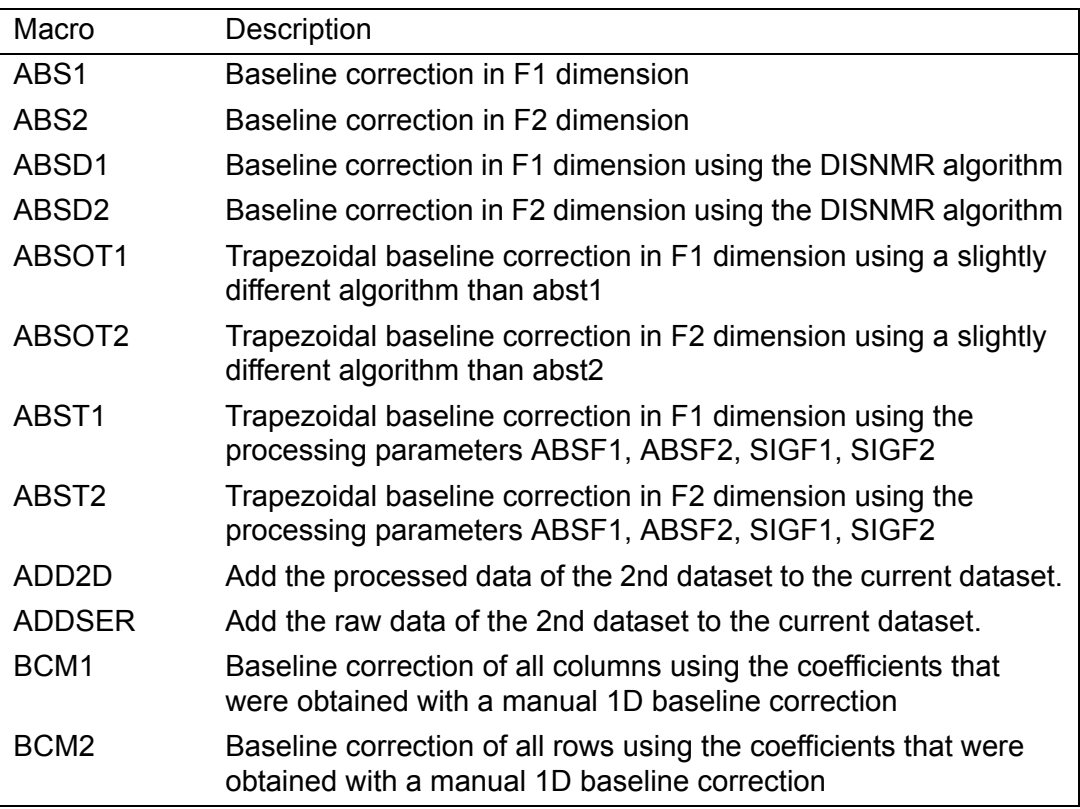

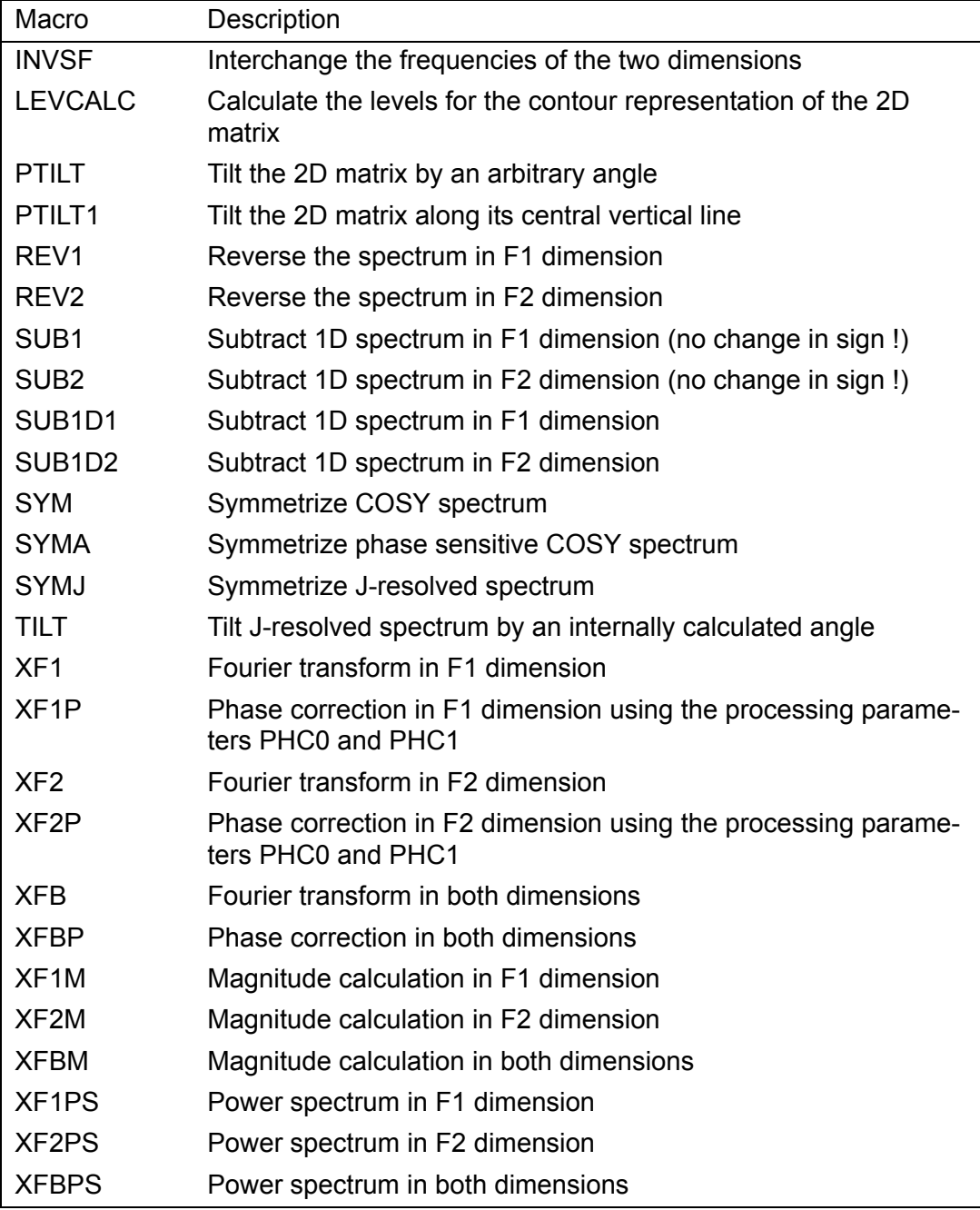

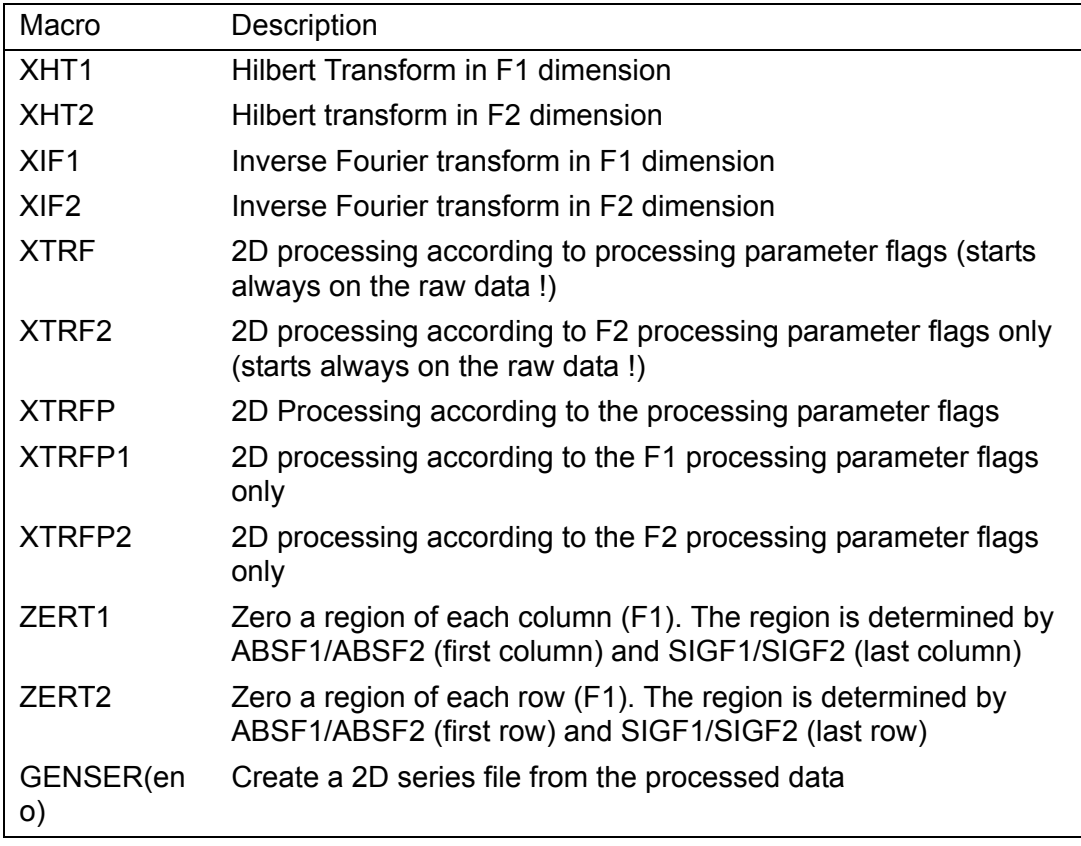

Note that 2D processing macros which access raw data, execute the corresponding command with the option *same*. For example, XFB executes the command *xfb same*.

# **2.14 Macros reading and writing projections etc.**

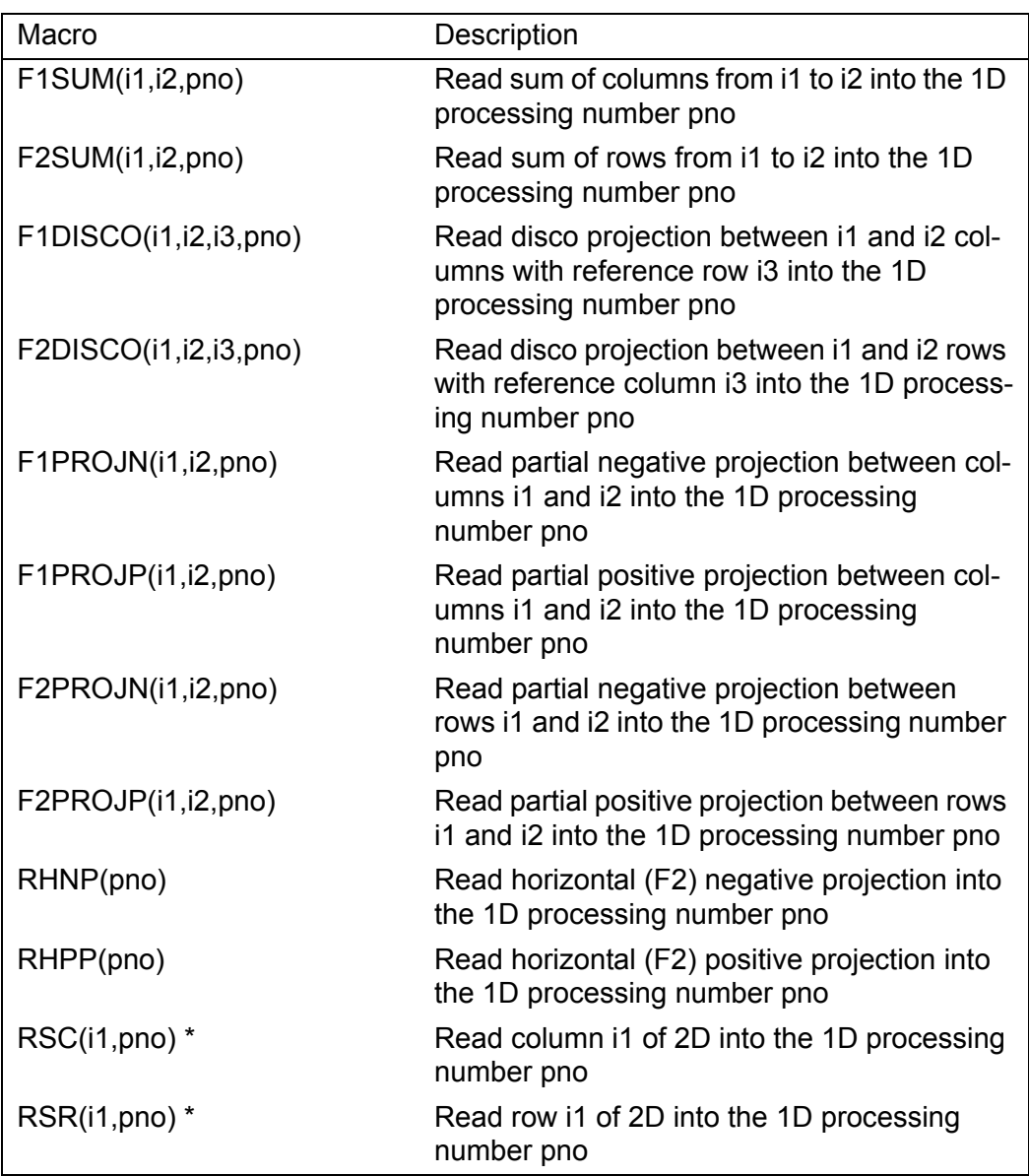

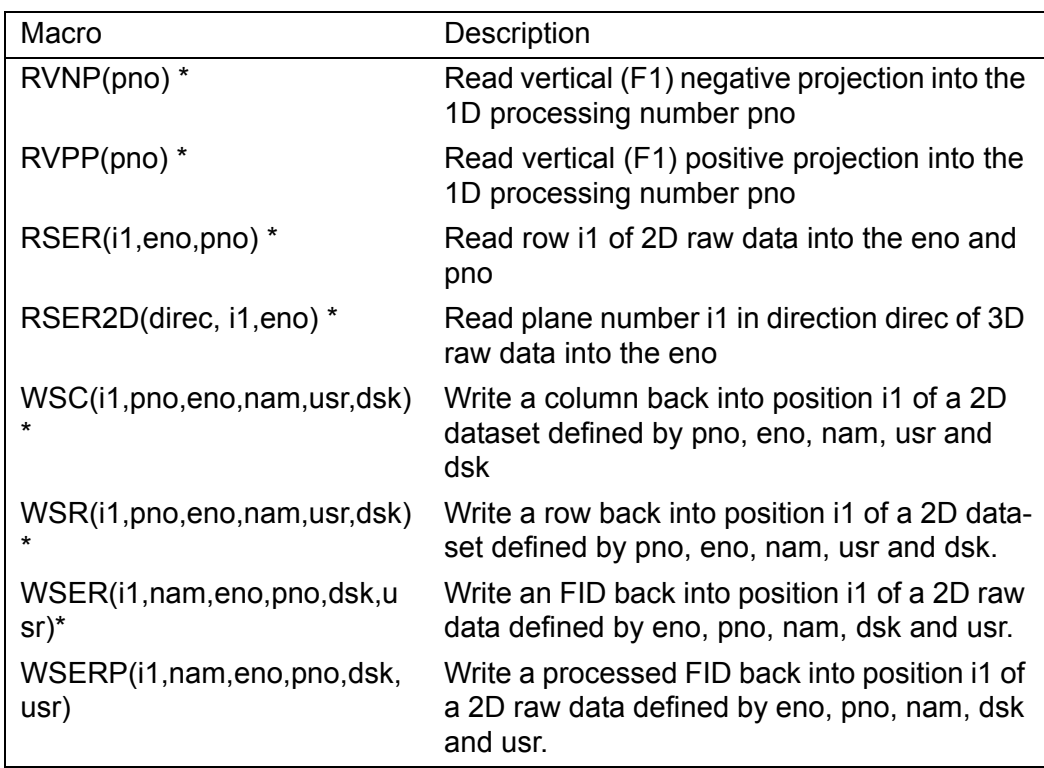

# **2.15 3D processing macros**

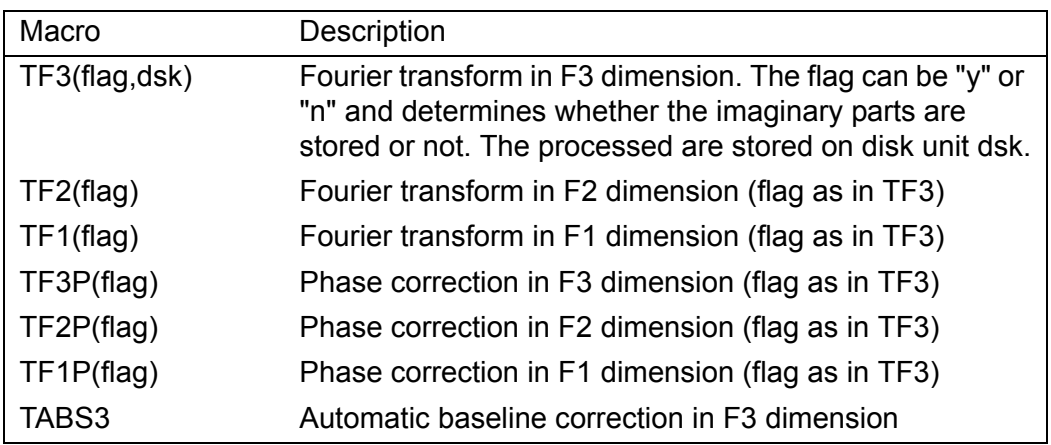

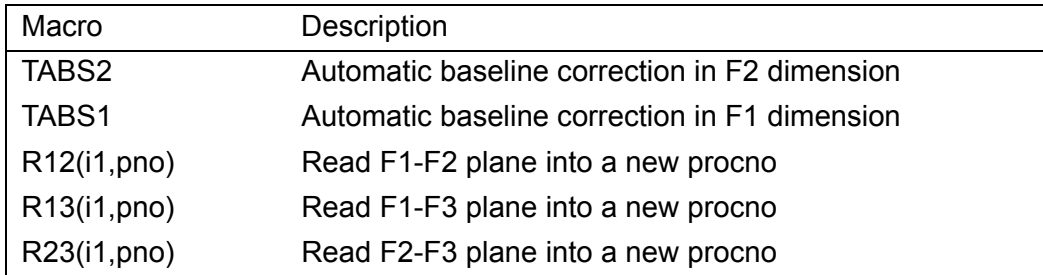

# **2.16 Spectral Width calculation macros**

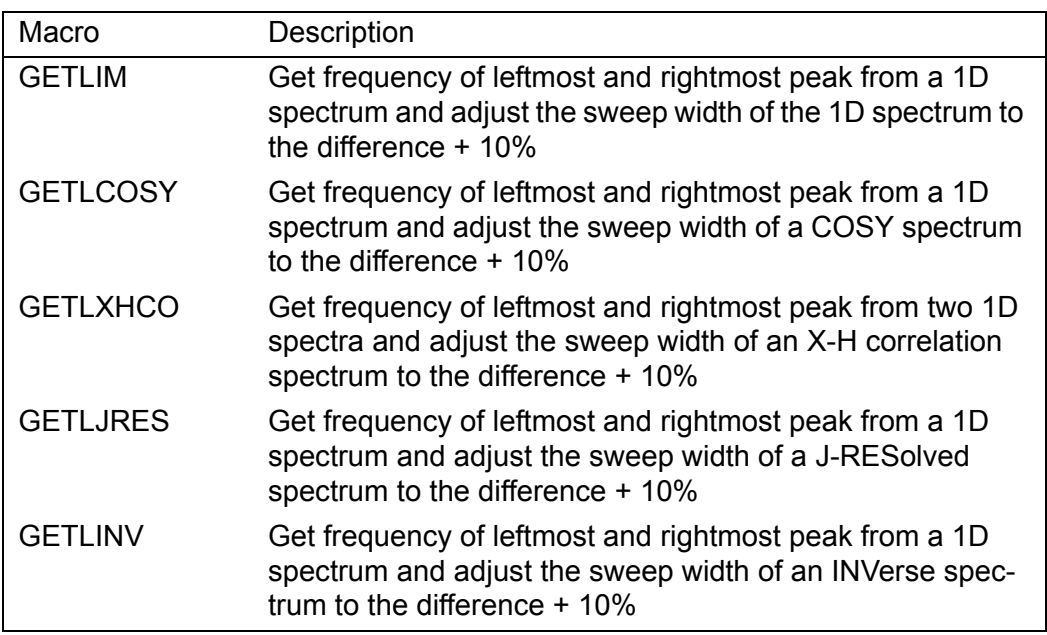

# **2.17 Plot editor related macros**

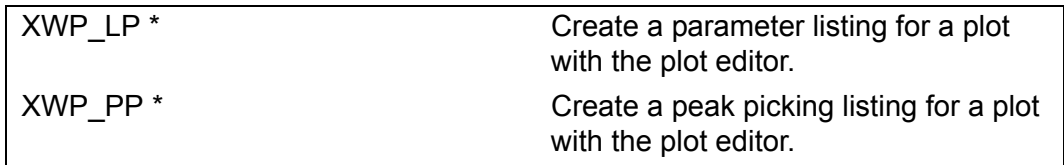

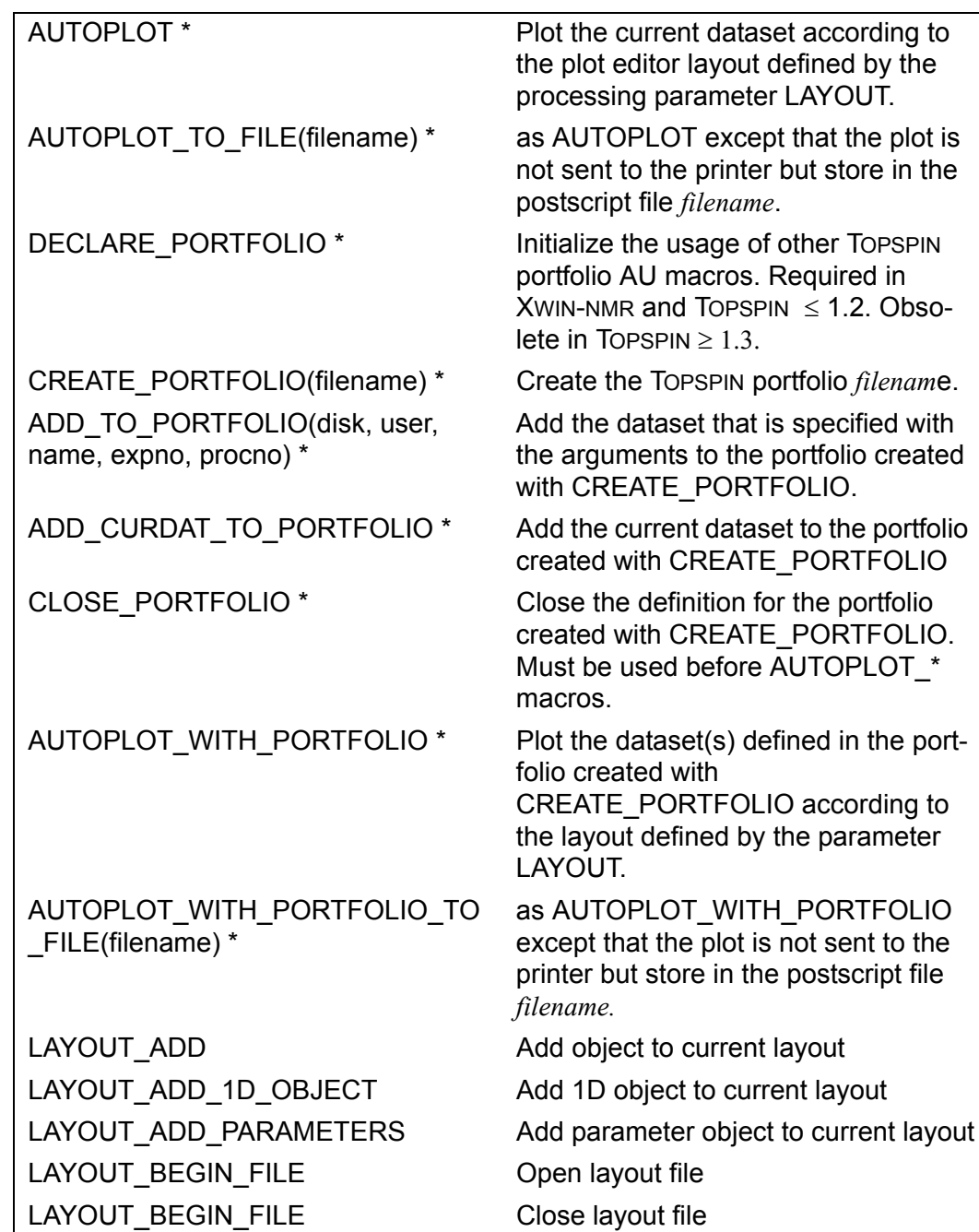

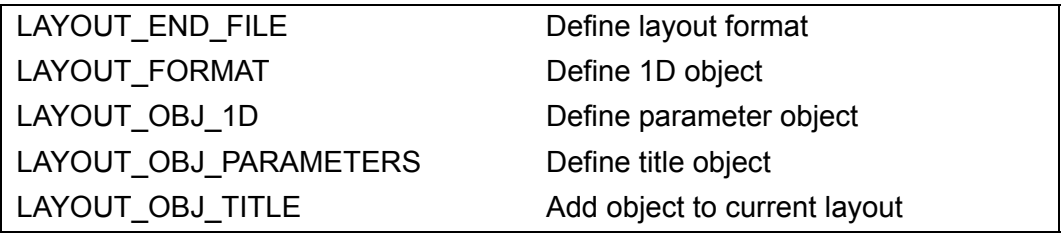

# **2.18 Macros converting datasets**

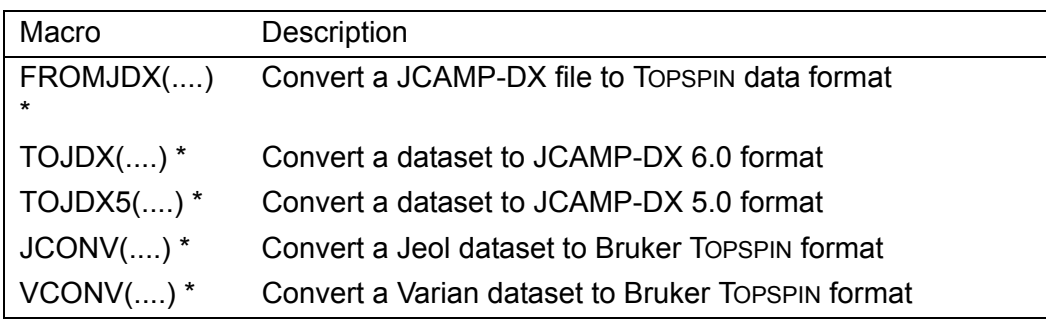

# **2.19 Macros to execute other AU programs, Topspin macros or commands**

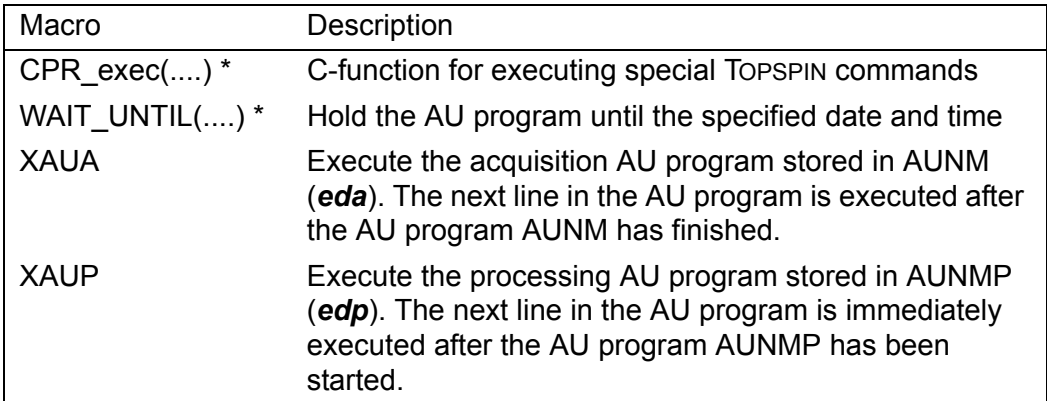

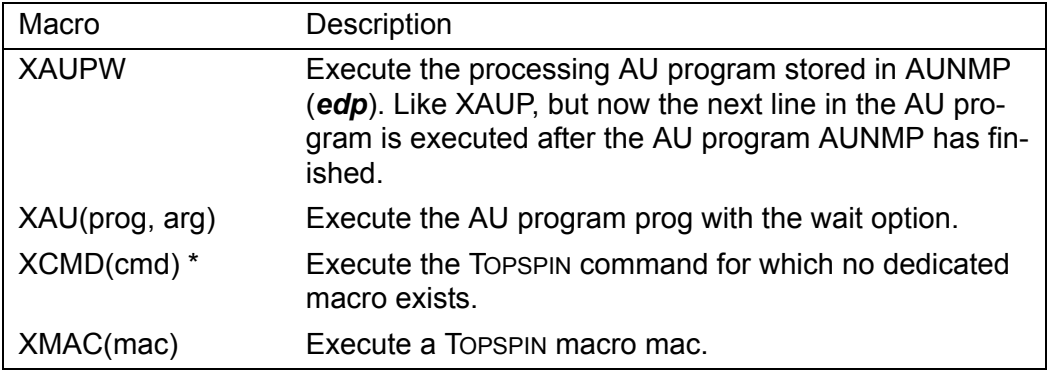

# **2.20 Bruker library functions**

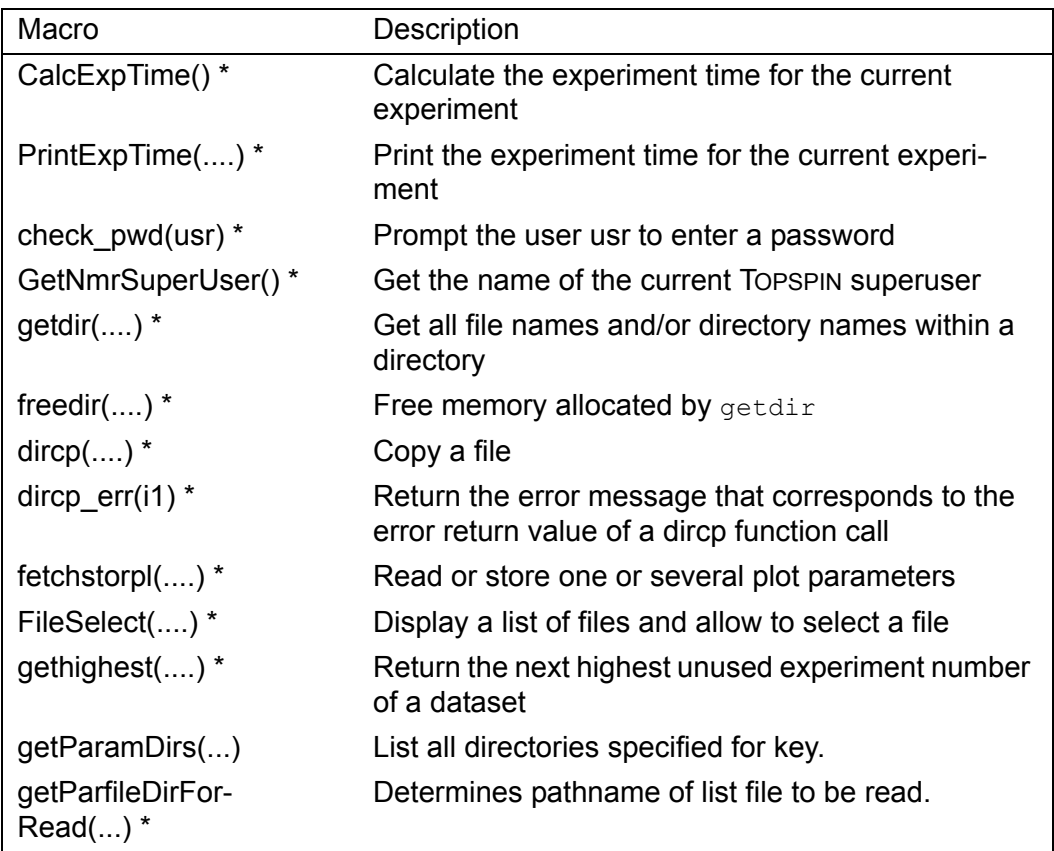

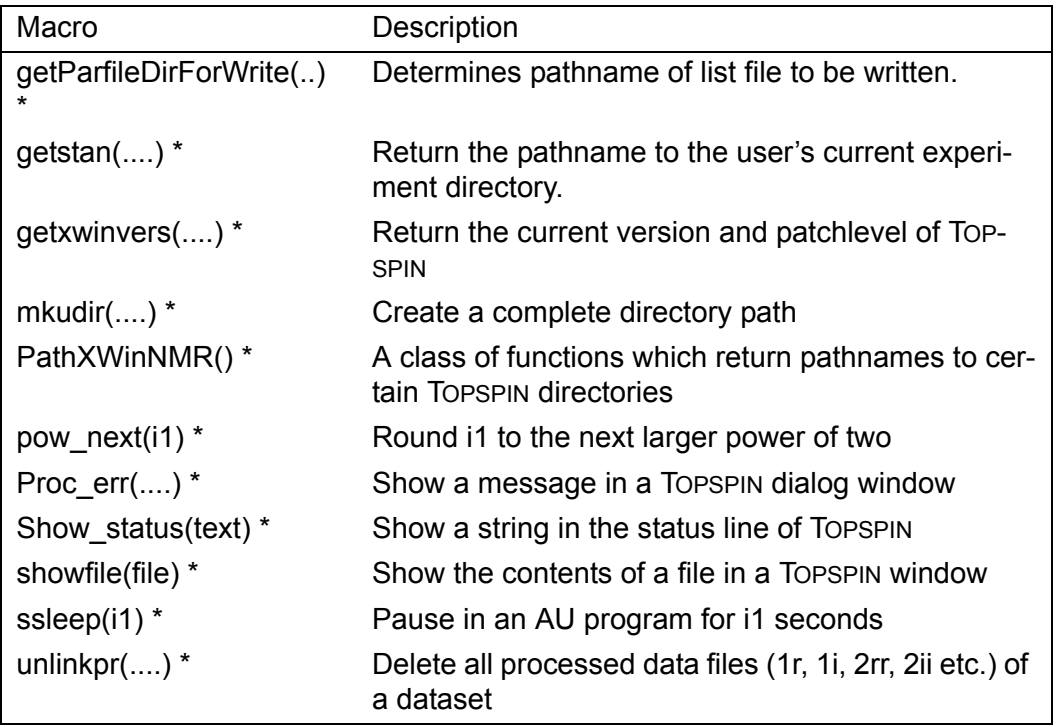

# **2.21 Macros for loop control**

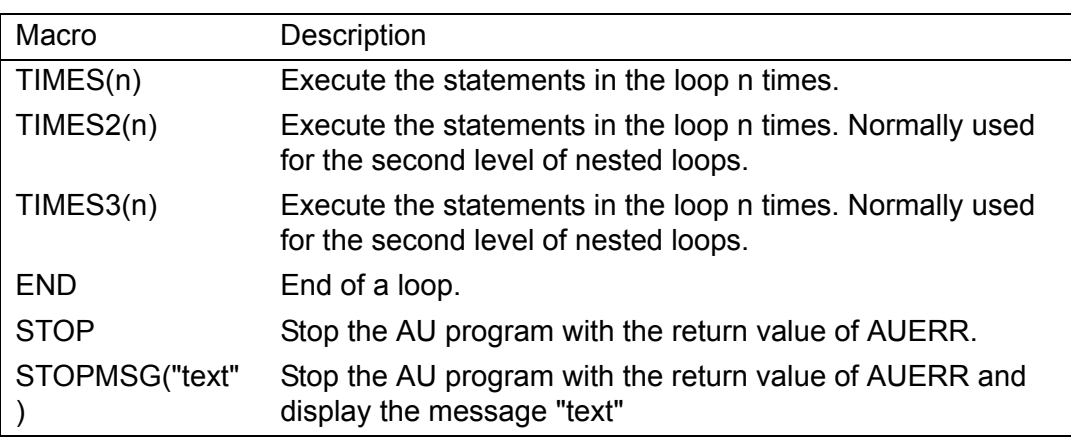

# **2.22 Macros to return from an AU program**

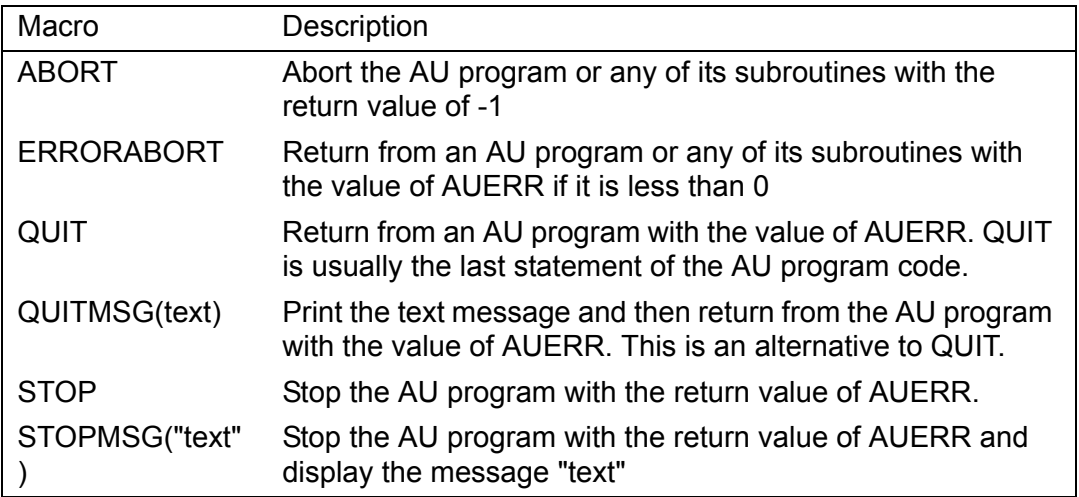

# General AU macros Chapter 3

This chapter contains a description of all general AU macros which can be used for various purposes.

# **CPR\_exec**

#### **NAME**

CPR\_exec - generic function for executing ToPSPIN commands

#### **SYNTAX**

CPR\_exec(const char \*command, int mode);

#### **DESCRIPTION**

CPR\_exec is a generic function which can be used for executing TOPSPIN commands in AU. The first argument of CPR\_exec is a string containing a Topspin command.The second argument must be one of the following values:

WAIT\_TERM - wait for the command to finish, then start the next command

WAIT\_START - wait for the command to start, then start the next command

CONT\_EX - start the command and immediately start the next command

Practically all dedicated macros which execute a TOPSPIN command call CPR\_exec with WAIT\_TERM. For example, the macro FT is defined as

FT {SETCURDATA AUERR=CPR\_exec("ft same", WAIT\_TERM);}

The CPR\_exec return value allows you to check for successfully execution. The return value of CPR\_Exec is NORM\_TERM (=0) for normal termination or ERR\_TERM (=-1) for error termination.

WAIT\_START or CONT\_EX can be used if asynchronous execution is required. For example, the AU macro XAUP uses WAIT\_START to allow data simultaneous processing and acquisition in automation. Note that using WAIT\_START and CONT\_EX does not allow you to check the return value for successful exection.

For most commands a dedicated AU macro is available, like ZG for *zg* and FT for *ft*. If you want to use TOPSPIN commands for which no dedicated macro exist, e.g. editor commands or commands with special arguments, then you can use the generic macro XCMD which takes only one

argument, the TOPSPIN command and is started with WAIT\_TERM. XCMD is defined as:

```
DONE
INDEX
ERR=CPR_exec(cmd,WAIT_TERM);}
XCMD(cmd) {SETCURDATA AU-
```
In fact, the only reason to use CPR exec explicitly is to start a command with WAIT\_START or CONT\_EX, i.e. to run commands simultaneously.

Note that dedicated macros and XCMD call SETCURDATA before they do their actual task. This ensures that they operate on the current AU dataset. If you use CPR\_exec explicitly, it is recommended to precede it with SETCURDATA. Note that in the example below, CPR exec is preceded by the macro ZG which implicitly calls SETCURDATA.

In summary:

- Use dedicated AU macros whenever you can
- Use XCMD when no dedicated macro is available
- Use CPR\_EXEC when you want to use WAIT\_START or CONT\_EX

CPR\_exec is part of the uni library which is delivered with TOPSPIN.

## **EXAMPLE**

The following AU program gets the foreground dataset, runs an acquisition, starts the Fourier Transform and, after this has started, continues an acquisition on the next experiment number:

```
TIMES(10)
ZG
CPR_exec("ft", WAIT_START);
IEXPNO
END
OUIT
```
## **SEE ALSO**

XCMD - generic macro to execute commands for which no dedicated macro exists

SETCURDATA - make the current AU dataset available for subsequent AU statements

# **XAU**

#### **NAME**

XAU - generic function for executing AU programs

## **SYNTAX**

XAU(prog, arg)

## **DESCRIPTION**

XAU is a general macro to execute (and, if necessary compile) AU programs. The macro takes two arguments:

prog - the AU program to be executed

arg - arguments

The second argument can be:

- any character string in """ containing one or more arguments
- cmd

to transfer all arguments from calling AU program

 $\bullet$  ""

no arguments are propagated

In TOPSPIN 2.0 and older, XAU requires only one argument, the AU program to be executed, automatically propagates all arguments.In TOP-SPIN 2.1 and newer, you can freely choose the arguments to be transferred.

User defined AU programs containing XAU macros must be modified. You could simply extend an XAU call with the extra argument cmd. As such, your AU program behaves exactly the same as in your previous version, namely propagating all caller arguments. The reason, however, that XAU was modified is that you normally do not want to propagate all arguments. In this case, you can replace XAU by XCMD, in which case the AU program can still be used with TOPSPIN 2.0 and older. In that case you can:

Replace XAU("auprog") by XCMD("auprog") or XAU("auprog", "")

to propagate no arguments

Replace XAU(auprog) by XAU("auprog", cmd)

to propagate all arguments

Use XCMD("auprog arg1 arg2") or XAU("auprog", "arg1 arg2")

to specify new arguments arg1 and arg2.

#### **SEE ALSO**

XCMD - generic function for executing TOPSPIN commands

# **XCMD**

#### **NAME**

XCMD - generic function for executing TOPSPIN commands

## **SYNTAX**

XCMD(char \*command)

# **DESCRIPTION**

XCMD is a general macro to execute TOPSPIN commands for which no dedicated macro exists. For most TOPSPIN commands a dedicated macro does exist and we strongly recommend to:

Use dedicated macros whenever available

Note that XCMD executes CPR\_exec with the option WAIT\_TERM. If you want to use the options CONT\_EX or WAIT\_START, you must use CPR\_exec.

If you want to check whether or not XCMD was executed successfully, you can check the value of AUERR (NORM\_TERM or ERR\_TERM).

# **EXAMPLE**

The following AU program gets the foreground dataset, opens the acquisition parameter editor (*eda*) and runs an acquisition and Fourier transform:

```
XCMD("sendgui eda")
ZG
FT
OUIT
```
#### **SEE ALSO**

CPR\_exec - C-function for executing special TOPSPIN commands.

# **WAIT\_UNTIL**

#### **NAME**

WAIT\_UNTIL - hold the AU program until the specified date and time

#### **SYNTAX**

int WAIT\_UNTIL(int hour, int minute, int day, int month)

## **DESCRIPTION**

The function WAIT\_UNTIL waits in an AU program until the specified date has been reached. The variables are internally converted to seconds. Every sixty seconds, the function checks whether the current date matches with the selected date. This function basically allows to program an event or command to start at a certain date rather than waiting for a certain time until something is executed.

# **EXAMPLE**

Wait in the AU program until the 31st of October, 6 pm, and then continue:

```
WAIT_UNTIL(18,0,31,10)
```
# **SEE ALSO**

ssleep - pause in an AU program for a certain number of seconds

# Chapter 4 TOPSPIN Interface functions

AU programs are normally used to execute a series of acquisition or processing commands. For these commands you can use dedicated AU macros like ZG and FT. Less common is the use of TOPSPIN Java interface commands in AU programs. You can, however, do that with the XCMD or CPR\_Exec macros and the command *sendgui*. Tow examples are

XCMD("sendgui eda") to display the acquisition parameters

CPR\_exec("sendgui .vr", WAIT\_START); to perform a vertical reset of the current dataset

Note that XCMD is the same as CPR\_exec with WAIT\_TERM.

This can be used for all TOPSPIN interface commands like *Data window Tabs,* 

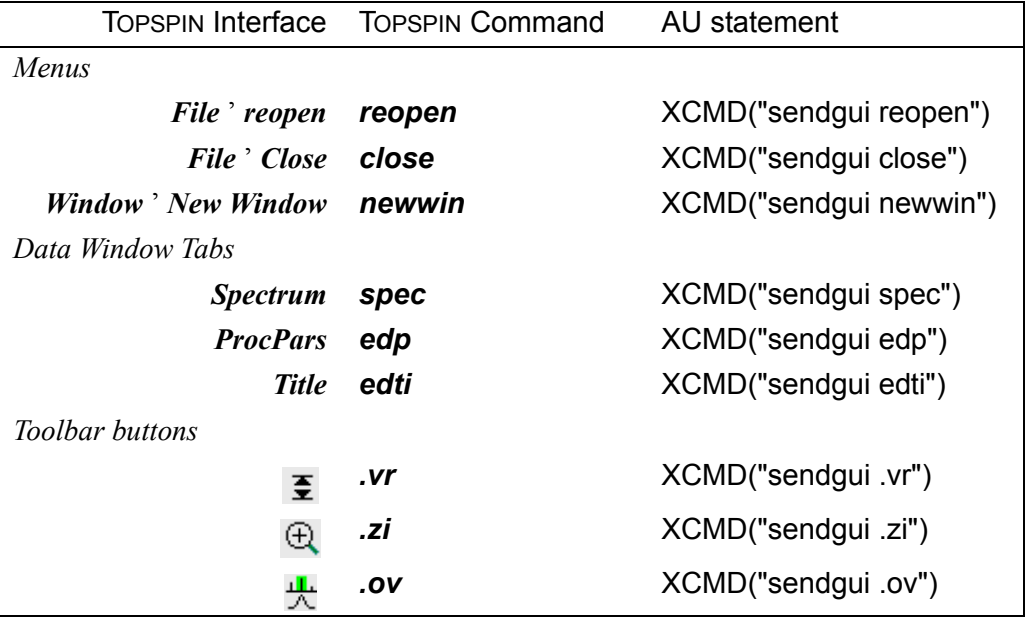

*Menu entries* and *Toolbar buttons*. Here are some examples

**Table 4.1** 

# Macros changing the current Chapter 5 AU dataset

This chapter contains a description of all AU macros which can be used to change the current AU dataset, i.e. the dataset on which subsequent AU statements operate.

# **SETCURDATA**

#### **NAME**

SETCURDATA - make the current AU dataset available for subsequent AU statements

#### **SYNTAX**

**SETCURDATA** 

## **DESCRIPTION**

SETCURDATA makes the current AU dataset, i.e. the dataset defined by the data path variables *disk*, *user*, *type*, *name*, *expno* and *procno*, available for subsequent AU commands. Normally, you do not need to enter SET-CURDATA because it is automatically called by macros which operate on datasets before they perform their actual task. Furthermore, the macros DATASET and GETDATASET, which change the current AU dataset, automatically call SETCURDATA after they performed their actual task. In some cases, however, SETCURDATA must be specified explicitly in the AU program. For example, the macros IEXPNO and IPROCNO change the current AU dataset, but do not call SETCURDATA. If they are followed by a CPR exec or any C-statement which access the current AU dataset, then you must precede that statement with SETCURDATA.

## **EXAMPLE**

This example shows the part of the library AU program *multizg* which calculates the total experiment time of all acquisitions performed by this AU program:

```
int expTime;
static void PrintExpTime();
....
expTime = 0;
TIMES(i1)
  SETCURDATA;
  expTime += CalcExpTime() + 4;
```
DEXPNO; IEXPNO; END

....

QUIT

Note that IEXPNO is followed by SETCURDATA in the next cycle of the loop.

#### **SEE ALSO**

DATASET - set the current AU dataset IEXPNO - increase the experiment number by one

# **DATASET**

#### **NAME**

DATASET - set the current AU dataset

# **SYNTAX**

DATASET(char \*name, int expno, int procno, char \*disk, char \*user)

# **DESCRIPTION**

The macro DATASET sets the current AU dataset. All data path variables *name*, *expno*, *procno*, *disk* and *user* must be specified as arguments. Subsequent AU commands will operate on this dataset.

# **EXAMPLE**

The following AU program first gets the foreground dataset, then selects a new dataset and runs an acquisition:

```
char newname[20];
strcpy(newname, "glycerine");
DATASET(newname, expno, 3, disk, "peter")
ZG
QUIT
```
The data path variables in this example are entered in the following way:

- *expno* and *disk* keep the values of the current dataset
- *name* gets the value of *newname*, a variable defined in this AU program
- *procno* and *user* get the values *3* and *peter,* respectively, which are entered as constants

# **SEE ALSO**

GETDATASET - prompt the user to specify a new dataset DATASET2 - set the second dataset IEXPNO - increase the experiment number by one

# **DATASET2, DATASET3**

#### **NAME**

DATASET2 - set the second AU dataset DATASET3 - set the third AU dataset

# **SYNTAX**

DATASET2(char \*name, int expno, int procno, char \*disk, char \*user) DATASET3(char \*name, int expno, int procno, char \*disk, char \*user)

# **DESCRIPTION**

The macro DATASET2 sets the second AU dataset. The current (first) AU dataset is not affected by this macro. DATASET2 is typically used in combination with algebra macros, like ADD or MUL, which operate on the second and third dataset.

# **EXAMPLE**

The following AU program gets the foreground dataset, adds the spectra of the next processing number and the one after that and stores the result into the current dataset:

```
DATASET2(name, expno, procno+1, disk, user)
DATASET3(name, expno, procno+2, disk, user)
ADD
OUIT
```
## **SEE ALSO**

DATASET - set the current AU dataset GETDATASET - prompt the user to specify a new dataset

# **GETDATASET**

#### **NAME**

GETDATASET - prompt the user to specify a new dataset

#### **SYNTAX**

GETDATASET

#### **DESCRIPTION**

The macro GETDATASET prompts the user to specify a new dataset. A dialogue is opened and the user is requested to enter the data path variables *name*, *expno*, *procno, user* and *disk*. Subsequent AU commands will operate on this dataset. GETDATASET can be used anywhere in an AU program but, since it requires user input, should not be used in fully automated sequences.

#### **NOTE**

GETDATASET is not used very often. In AU programs, datasets are usually changed without user interaction, e.g. with the macros DATASET, IEXPNO etc.

#### **EXAMPLE**

The following AU program gets the foreground dataset, prompts the user to specify a new dataset and then processes this dataset:

```
GETDATASET
EFP
QUIT
```
## **SEE ALSO**

DATASET - set the current AU dataset IEXPNO - increase the experiment number by one IPROCNO - increase the processing number by one

# **IEXPNO**

#### **NAME**

IEXPNO - increase the experiment number by one

## **SYNTAX**

IEXPNO

# **DESCRIPTION**

The macro IEXPNO increases the experiment number of the current AU dataset by one. In fact, the value of the data path variable *expno* is incremented by one. Subsequent macros will operate on this new *expno*. IEX-PNO is typically used in AU programs which run a series of acquisitions on datasets with the same *name* and successive *expnos.*

## **EXAMPLE**

The following AU program gets the foreground dataset and runs acquisitions on eight successive *expnos*:

```
TIMES(8)
  ZG
  IEXPNO
END
QUIT
```
#### **NOTE**

IEXPNO must be followed by a SETCURDATA if the AU program continues with an explicit CPR\_exec or C-statement (see SETCURDATA).

# **SEE ALSO**

DEXPNO - decrease the experiment number by one REXPNO - set the experiment number to the specified value IPROCNO - increase the processing number by one DATASET- set the current AU dataset

# **DEXPNO**

#### **NAME**

DEXPNO - decrease the experiment number by one

#### **SYNTAX**

DEXPNO

# **DESCRIPTION**

The macro DEXPNO decreases the experiment number of the current AU dataset by one. In fact, the value of the data path variable *expno* is decremented by one. Subsequent macros will operate on this new *expno*. DEXPNO is typically used after a loop which includes an IEXPNO at the end, to revert the effect of the last (unnecessary) IEXPNO.

## **EXAMPLE**

The following AU program gets the foreground dataset, runs acquisitions on eight successive *expnos* and displays the data of the last *expno*:

```
TIMES(8)
  ZG
  IEXPNO
END
DEXPNO
VIEWDATA
QUIT
```
Note that DEXPNO must be followed by a SETCURDATA if the AU program continues with an explicit CPR\_exec or C-statement (see SETCUR-DATA).

## **SEE ALSO**

IEXPNO - increase the experiment number by one REXPNO - set the experiment number to the specified value DPROCNO - decrease the processing number by one

# **REXPNO**

#### **NAME**

REXPNO - set the experiment number to the specified value

## **SYNTAX**

REXPNO(int number)

# **DESCRIPTION**

The macro REXPNO sets the experiment number of the current AU dataset to the specified value. In fact, the value of the data path variable *expno* is set. Subsequent macros will operate on this new *expno*.

## **EXAMPLE**

The following AU program gets the foreground dataset, runs acquisitions on eight successive *expnos* then sets the current AU dataset back to the first *expno* and Fourier transforms it:

```
i1=expno;
TIMES(8)
  ZG
  IEXPNO
END
REXPNO(i1)
FT
OUIT
```
Note that REXPNO must be followed by a SETCURDATA if the AU program continues with an explicit CPR\_exec or C-statement (see SETCUR-DATA).

# **SEE ALSO**

IEXPNO - increase the experiment number by one DEXPNO - decrease the experiment number by one RPROCNO - set the processing number to the specified value

# **IPROCNO**

#### **NAME**

IPROCNO - increase the processing number by one

## **SYNTAX**

IPROCNO

# **DESCRIPTION**

The macro IPROCNO increases the processing number of the current AU dataset by one. In fact, the value of the data path variable *procno* is incremented by one. Subsequent macros will operate on this new *procno*. IPROCNO is typically used in an AU program which processes a series of datasets with same *name* and *expno* and successive *procnos*.

# **EXAMPLE**

The following AU program runs Fourier transforms on eight successive *procnos*:

```
TIMES(8)
  FT
  IPROCNO
END
QUIT
```
Note that IPROCNO must be followed by a SETCURDATA if the AU program continues with an explicit CPR exec or C-statement (see setcurdata).

# **SEE ALSO**

DPROCNO - decrease the processing number by one RPROCNO - set the processing number to the specified value IEXPNO - increase the experiment number by one

# **DPROCNO**

#### **NAME**

DPROCNO - decrease the processing number by one

## **SYNTAX**

DPROCNO

# **DESCRIPTION**

The macro DPROCNO decreases the processing number of the current AU dataset by one. In fact, the value of the data path variable *procno* is decremented by one. Subsequent macros will operate on this new *procno*. DPROCNO is typically used after a loop which includes an IPROCNO at the end, to revert the effect of the last (unnecessary) IPROCNO.

## **EXAMPLE**

The following AU program gets the foreground dataset, runs a Fourier transform on eight successive *procnos* and displays the data of the last *procno*:

```
TIMES(8)
  FT
  IPROCNO
END
DPROCNO
VIEWDATA
QUIT
```
Note that DPROCNO must be followed by a SETCURDATA if the AU program continues with an explicit CPR exec or C-statement (see setcurdata).

## **SEE ALSO**

IPROCNO - decrease the experiment number by one RPROCNO - set the processing number to specified value DEXPNO - decrease the experiment number by one

# **RPROCNO**

#### **NAME**

RPROCNO - set the processing number to the specified value

## **SYNTAX**

RPROCNO(int number)

# **DESCRIPTION**

The macro RPROCNO changes the current AU dataset by setting the processing number to the specified value. In fact, the value of the data path variable *procno* is set. Subsequent macros will then operate on this new *procno*.

# **EXAMPLE**

The following AU program gets the foreground dataset and runs a Fourier transform on eight successive *procnos.*Then the current AU dataset is set back to the first *procno* which is then phase corrected:

```
i1=procno;
TIMES(8)
  FT
  IPROCNO
END
RPROCNO(i1)
APK
QUIT
```
Note that RPROCNO must be followed by a SETCURDATA if the AU program continues with an explicit CPR\_exec or C-statement (see SETCUR-DATA).

# **SEE ALSO**

IPROCNO - increase the processing number by one DPROCNO - decrease the processing number by one REXPNO - set the experiment number to the specified value
# **VIEWDATA**

#### **NAME**

VIEWDATA - Show the current AU program dataset in new window

### **SYNTAX**

VIEWDATA

# **DESCRIPTION**

The macro VIEWDATA shows the current AU program dataset in a new window or activates the window that contains this dataset. VIEWDATA is used whenever the current AU dataset is changed within the AU program, i.e. with DATASET, IEXPNO etc. and this dataset must be shown in TOPSPIN.

# **EXAMPLE**

The following AU program gets the foreground dataset, increases the processing number and performs a Fourier transform storing the spectrum in this processing number. The spectrum is then shown in TOPSPIN:

IPROCNO FT VIEWDATA **OUIT** 

# **SEE ALSO**

VIEWDATA\_SAMEWIN - show the current dataset in the current window GETDATASET - prompt the user to specify a new dataset DATASET - set the current AU dataset IEXPNO - increase the experiment number by one IPROCNO - increase the processing number by one

# **VIEWDATA\_SAMEWIN**

#### **NAME**

VIEWDATA SAMEWIN - Show the current AU program dataset in the current window

### **SYNTAX**

VIEWDATA\_SAMEWIN

### **DESCRIPTION**

The macro VIEWDATA\_SAMEWIN shows the current AU program dataset in the current window that contains this dataset. It is used as an alternative to VIEWDATA.

# **EXAMPLE**

The following AU program gets the foreground dataset, increases the processing number and performs a Fourier transform storing the spectrum in this processing number. The spectrum is then shown in TOPSPIN:

IPROCNO FT VIEWDATA\_SAMEWIN QUIT

# **SEE ALSO**

VIEWDATA - show the current dataset in new window GETDATASET - prompt the user to specify a new dataset DATASET - set the current AU dataset IEXPNO - increase the experiment number by one IPROCNO - increase the processing number by one

# Chapter 6 Macros copying datasets

This chapter contains a description of all AU macros which can be used to copy the current AU dataset or parts of it to a new dataset.

# **WRA**

### **NAME**

WRA - copy the raw data to the specified experiment number

# **SYNTAX**

WRA(int expno)

# **DESCRIPTION**

The macro WRA copies the raw data, including the acquisition and processing parameters of the current AU dataset to a new experiment number. It does not copy the processed data.

# **EXAMPLE**

The following AU program gets the foreground dataset and copies the raw data to eight successive experiment numbers*,* starting with *expno* 11:

```
i1=11:
TIMES(8)
  WRA(i1)
  i1++;END
QUIT
```
# **SEE ALSO**

WRP - copy the processed data to the specified processing number WRPA - copy the raw and processed data to the specified dataset

# **WRP**

### **NAME**

WRP - copy the processed data to the specified processing number

# **SYNTAX**

WRP(int procno)

# **DESCRIPTION**

The macro WRP copies the processed data, including the processing parameters of the current AU dataset, to the specified processing number.

# **EXAMPLE**

The following AU program gets the foreground dataset and copies the processed data to eight successive processing numbers, starting with *procno* 11:

```
i1=11:
TIMES(8)
  WRP(i1)
  i1++;END
QUIT
```
# **SEE ALSO**

WRA - copy the raw data to the specified experiment number WRPA - copy the raw and processed data to the specified dataset

# **WRPA**

#### **NAME**

WRPA - copy the raw and processed data to the specified dataset

### **SYNTAX**

WRPA(char \*name, int expno, int procno, char \*disk, char \*user)

### **DESCRIPTION**

The macro WRPA copies the raw and processed data of the current AU dataset to the specified dataset. WRPA takes 5 arguments, *name*, *expno*, *procno*, *disk* and *user*, i.e. the data path variables which define the dataset path. You can set one, several, or all of these variables to new values in order to define the destination dataset. You can, for instance, archive your data to an external medium by changing the value of the variable *disk* and leaving the other path variables the same.

# **EXAMPLE**

The following AU program copies the current dataset to an external disk drive E:/:

```
WRPA(name, expno, procno, "E:/", user)
QUIT
```
# **SEE ALSO**

WRA - copy the raw data to the specified experiment number WRP - copy the processed data to the specified processing number

# **Macros handling** Chapter 7 rows/columns

This chapter contains a description of all AU macros which can be used to read (write) rows or columns from (to) a 2D dataset and AU macros that can be used to read rows or planes from 3D raw data.

# **RSR**

### **NAME**

RSR - read a row from a 2D spectrum and store it as a 1D spectrum

# **SYNTAX**

RSR(int row, int procno)

# **DESCRIPTION**

The macro RSR reads a row from a 2D spectrum and stores it as a 1D spectrum. It can be used in the following ways:

- specified with procno > 0, executed on a 2D dataset the specified row is stored under the current dataname, the current expno and the specified procno.
- specified with procno = -1, executed on a 2D dataset the specified row is stored under dataset ~TEMP/1/pdata/1
- specified with procno > 0, executed on a 1D dataset the specified row is read from a 2D dataset that resides under the current dataname, the current expno and the specified procno.
- specified with procno = -1, executed on a 1D dataset the specified row is read from the 2D dataset from which the current 1D dataset was extracted (as defined in the file used from).

# **EXAMPLE**

The following AU program gets a 2D dataset and processes it. Then it reads row 16 and stores that under procno 999:

```
DATASET("my 2D data", 1, 1, "C:/bio", "guest")
XFB
RSR(16, 999)
QUIT
```
### **SEE ALSO**

RSC - read a column from a 2D spectrum and store it as a 1D spectrum

# **RSC**

### **NAME**

RSC - read a column from a 2D spectrum and store it as a 1D spectrum

# **SYNTAX**

RSC(int column, int procno)

# **DESCRIPTION**

The macro RSC reads a column from a 2D spectrum and stores it as a 1D spectrum. It can be used in the following ways:

- specified with procno > 0, executed on a 2D dataset the specified column is stored under the current dataname, the current expno and the specified procno.
- specified with procno = -1, executed on a 2D dataset the specified column is stored under dataset ~TEMP/1/pdata/1
- specified with procno > 0, executed on a 1D dataset the specified column is read from a 2D dataset that resides under the current dataname, the current expno and the specified procno.
- specified with procno = -1, executed on a 1D dataset the specified column is read from the 2D dataset from which the current 1D dataset was extracted (as defined in the file used from).

# **EXAMPLE**

The following AU program gets a 2D dataset and processes it in the F2 dimension. Then it reads column 128 and processes the resulting 1D dataset:

```
DATASET("my_2D_data", 1, 1, "C:/bio", "guest")
XF2
RSC(128, 10)
RPROCNO(10)
EF
OUIT
```
### **SEE ALSO**

WSC - replace a column of a 2D spectrum by a 1D spectrum RSR - read a row from a 2D spectrum and store it as a 1D spectrum

# **WSR**

### **NAME**

WSR - replace a row of a 2D spectrum by a 1D spectrum

# **SYNTAX**

WSR(int row, int procno, int expno, char \*name, char \*user, char \*disk)

# **DESCRIPTION**

The macro WSR replaces a row of a 2D spectrum by a 1D spectrum. It can be used in the following ways:

- executed on a 1D dataset the specified row of the specified dataset (must 2D data) is replaced by the current 1D data.
- executed on a 2D dataset the specified row of the current 2D dataset is replaced by the specified dataset (must be 1D data)

# **EXAMPLE**

The following AU program gets a 2D dataset, reads row 16, phase corrects this row and writes it back to the 2D data:

```
DATASET("my_2D_data", 1, 1, "C:/bio", "quest")
XFB
RSR(16, 999)
RPROCNO(999)
APK
WSR(16, 1, expno, name, user, disk)
OUIT
```
# **SEE ALSO**

WSC - replace a column of a 2D spectrum by a 1D spectrum RSR - read a row from a 2D spectrum and store it as a 1D spectrum

# **WSC**

### **NAME**

WSC - replace a column of a 2D spectrum by a 1D spectrum

# **SYNTAX**

WSC(int column, int procno, int expno, char \*name, char \*user, char \*disk)

# **DESCRIPTION**

The macro WSC replaces a column of a 2D spectrum by a 1D spectrum. It can be used in the following ways:

- executed on a 1D dataset the specified column of the specified dataset (must 2D data) is replaced by the current 1D data.
- executed on a 2D dataset the specified column of the current 2D dataset is replaced by the specified dataset (must be 1D data)

# **EXAMPLE**

The following AU program gets a 2D dataset, reads column 16, phase corrects this column and writes it back to the 2D data:

```
DATASET("my_2D_data", 1, 1, "C:/bio", "guest")
RSC(16, 999)
RPROCNO(999)
APK
WSC(16, 1, expno, name, user, disk)
QUIT
```
# **SEE ALSO**

WSR - replace a row of a 2D spectrum by a 1D spectrum RSC - read a column from a 2D spectrum and store it as a 1D spectrum

# **RSER**

### **NAME**

RSER - read a row from 2D or 3D raw data and store it as a 1D FID

# **SYNTAX**

RSER(int row, int expno, int procno)

# **DESCRIPTION**

The macro RSER reads a row from 2D or 3D raw data and stores it as a 1D fid. It can be used in the following ways:

- specified with expno > 0, executed on a 2D dataset the specified row is stored under the current dataname and the specified expno. Processing parameters are stored under procno 1.
- specified with expno = -1, executed on a 2D dataset the specified row is stored under dataset ~TEMP/1/pdata/1
- specified with expno > 0, executed on a 1D dataset the specified row is read from a 2D raw data that resides under the current dataname and the specified expno. Processing parameters are read from procno 1.
- specified with expno = -1, executed on a 1D dataset the specified row is read from the 2D dataset from which the current 1D dataset was extracted (as defined in the file used from).

# **EXAMPLE**

The following AU program splits 2D raw data into single fids that are stored in successive expnos:

```
int td;
```

```
FETCHPAR1S("TD",&td)
i = 0:
TIMES(td)
  i1 + +;
  RSER(i1,i1+expno,1)
```
END QUITMSG("--- splitser finished ---")

Note that this is the AU program *splitser* that is delivered with TOPSPIN.

### **SEE ALSO**

WSER - replace a row of 2D raw data by 1D raw data RSER2D - read a plane from 3D raw data and store it as 2D raw data RSR - read a row from a 2D spectrum and store it as a 1D spectrum

# **WSER**

### **NAME**

WSER - replace a row of 2D raw data by 1D raw data

### **SYNTAX**

WSER(int row, char \*name, int expno, int procno, char \*disk, char \*user)

# **DESCRIPTION**

The macro WSER replaces a row of 2D raw data by 1D raw data. It can be used in the following ways:

- executed on a 1D dataset the specified row of the specified dataset (must be 2D data) is replaced by the current 1D data.
- executed on a 2D dataset the specified row of the current 2D dataset is replaced by the specified dataset (must be 1D data)

# **EXAMPLE**

The following AU program writes a number of 1D fids that are stored under the same data name and incremental expnos to 2D raw data.:

```
int ne, exp1, proc1;
char nm1[20];
ne=1; exp1=1; proc1=1; 
strcpy(nm1, name);
GETSTRING("Enter name of 1D series: ", nm1)
GETINT("Enter starting EXPNO: ", exp1)
GETINT("Enter starting PROCNO: ", proc1)
GETINT("Enter # of Fids: ", ne)
USECURPARS
TIMES(ne)
  WSER(loopcount1+1, nm1, exp1, proc1, disk, user)
  exp1++;
END
```
#### QUIT

Note that this is the AU program *fidtoser* that is delivered with TOPSPIN.

### **SEE ALSO**

RSER - read a row from 2D or 3D raw data and store it as a 1D FID WSR - replace a row of a 2D spectrum by a 1D spectrum WSC - replace a column of a 2D spectrum by a 1D spectrum

# **RSER2D**

#### **NAME**

RSER2D - read a plane from 3D raw data and store it as 2D pseudo raw data

### **SYNTAX**

RSER2D(char \*direction, int plane, int expno, int procno)

### **DESCRIPTION**

The macro RSER2D reads a plane from 3D raw data and stores it as 2D pseudo raw data. The first argument, the plane direction can be "s23" or "s13" for the F2-F3 or F1-F3 direction, respectively. The specified plane is stored under the current data name, the specified expno and the specified procno.

# **EXAMPLE**

The following AU program gets a 3D dataset, reads the F2-F3-plane 64 and stores that under expno 11. It then switches to the output 2D dataset and processes it.

```
DATASET("my_3D_data", 1, 1, "C:/bio", "guest")
RSER2D("s23", 64, 11)
REXPNO(11)
XFB
QUIT
```
### **SEE ALSO**

RSER - read a row from 2D or 3D raw data and store it as a 1D FID WSER - replace a row of 2D raw data by 1D raw data

# **Macros converting datasets** Chapter 8

This chapter contains a description of all AU macros which can be used to convert TOPSPIN data. This includes the conversion of Bruker Aspect 2000/3000 data, Varian data and Jeol data to TOPSPIN data format as well as the conversion of TOPSPIN data to JCAMP-DX.

# **TOJDX, TOJDX5**

#### **NAME**

TOJDX - convert a dataset to JCAMP-DX 6.0 format

TOJDX5 - convert a dataset to JCAMP-DX 5.0 format

# **SYNTAX**

TOJDX(char \*path, int type, int mode, char \*title, char \*origin, char \*owner)

TOJDX5(char \*path, int type, int mode, char \*title, char \*origin, char \*owner)

# **DESCRIPTION**

The macro TOJDX converts the current AU data to standard JCAMP-DX 6.0 format. It takes 6 arguments:

- **1.** the pathname of the output file, e.g. /tmp/data1.dx
- **2.** the output type: enter a number between 0 and 6, where:
	- $0 = FID$  (default)
	- $1$  = real spectrum
	- 2 = complex spectrum
	- 3 = parameter files
	- $4$  = raw data + real and imaginary processed data

5 = raw data +real and imaginary processed data of all PROCNO's under the current EXPNO

6 = raw data +real and imaginary processed data of all EXPNO's under the current NAME

- **3.** the compression mode: enter 0, 1, 2 or 3 0=FIX, 1=PACKED, 2=SQUEEZED, 3=DIFF/DUP (default)
- **4.** the title as it appears in the output file: enter a character-string
- **5.** the origin as it appears in the output file: enter a character-string
- **6.** the owner as it appears in the output file: enter a character-string

If "\*" is entered as an argument, then the default value is used.

Note that the macro TOJDX5 only supports the output types 0, 1, 2 and

3.

### **EXAMPLE**

The following AU program gets the foreground dataset and performs a conversion to JCAMP on 5 successive experiment numbers. The name of the JCAMP file contains the *name* and *expno* of the corresponding TOP-SPIN dataset.

```
TIMES(5)
  sprintf(text,"C:/TEMP/%s_%d.dx", name, expno);
  TOJDX(text, 0, 3, "*", "*", "*")
  IEXPNO
END
QUIT
```
# **SEE ALSO**

FROMJDX - convert a JCAMP-DX file to TOPSPIN data format

# **FROMJDX**

#### **NAME**

FROMJDX - convert a JCAMP-DX file to Topspin data format

# **SYNTAX**

FROMJDX(char \*input-file)

# **DESCRIPTION**

The macro FROMJDX converts a JCAMP-DX file to TOPSPIN data format. It takes one argument; the pathname of the input file, e.g. /tmp/data1.dx

FROMJDX can convert 1D and 2D data.

# **EXAMPLE**

The following AU program converts all files with the extension  $. dx$  in the directory C:/TEMP to a TOPSPIN dataset:

```
char **listfile;
i1 = getdir ("C:/TEMP",&listfile,"*.dx");
TIMES(i1)
   sprintf(text, "C:/TEMP/%s", listfile[loopcount1]);
   FROMJDX(text)
END
QUIT
```
# **SEE ALSO**

TOJDX - convert a dataset to JCAMP-DX format getdir - get all file names and/or directory names within a directory

# **VCONV**

### **NAME**

VCONV - convert a Varian dataset to Bruker TOPSPIN format

### **SYNTAX**

VCONV(char \*v-name, char \*x-name, int expno, char \*disk, char \*user)

### **DESCRIPTION**

The macro VCONV converts a Varian dataset to TOPSPIN data format. It takes 5 parameters:

- **1.** the name of the input Varian dataset
- **2.** the name of the output TOPSPIN dataset
- **3.** the experiment number of the output TOPSPIN dataset
- **4.** the disk unit of the output TOPSPIN dataset
- **5.** the user of the output TOPSPIN dataset

# **EXAMPLE**

The following AU program converts a Varian dataset to TOPSPIN format:

```
VCONV("pinen_h.fid", "pinen_h", 1, "C:/bio", "joe")
QUIT
```
Note that VCONV searches for the input data file in the directory defined by the environment variable VNMR. Assume the file resides in C:/bio. You can set VNMR from the TOPSPIN command line with:

#### *env set VNMR=c:/bio*

or inside the AU program with:

```
CPR_exec("env set VNMR=C:/bio", WAIT_TERM);
```
### **SEE ALSO**

JCONV - convert a Jeol dataset to Bruker TOPSPIN format

# **JCONV**

### **NAME**

JCONV - convert a Jeol dataset to Bruker Topspin format

# **SYNTAX**

JCONV(char \*j-name, char \*x-name, int expno, char \*disk, char \*user)

# **DESCRIPTION**

The macro JCONV converts a Jeol dataset to TOPSPIN data format. It takes 5 parameters:

- **1.** the name of the input Jeol dataset
- **2.** the name of the output TOPSPIN dataset
- **3.** the experiment number of the output TOPSPIN dataset
- **4.** the disk unit of the output TOPSPIN dataset
- **5.** the user of the output TOPSPIN dataset

Note that JCONV searches for the input data file in the directory defined by the environment variable JNMR. Assume the file resides in C:/bio. You can set JNMR from the TOPSPIN command line with:

#### *env set JNMR=c:/bio*

or inside the AU program with:

```
CPR_exec("env set JNMR=C:/bio", WAIT_TERM);
```
# **EXAMPLE**

The following AU program converts a Jeol dataset to TOPSPIN format:

```
JCONV("gx400h.gxd", "gx400h", 1, "C:/bio", "joe")
QUIT
```
# **SEE ALSO**

VCONV - convert a Varian dataset to Bruker TOPSPIN format

# **Macros handling TOPSPIN** Chapter 9 parameters

This chapter contains a description of AU macros which can be used to get and store TOPSPIN parameters. Parameters are subdivided in acquisition, processing, output and plot parameters. Furthermore, they exist in two different forms; as foreground and status parameters. Finally, multi-dimensional datasets have parameter sets for each dimension. Different AU macros are available for getting and storing parameters of all categories, forms or dimensions.

# **FETCHPAR**

#### **NAME**

FETCHPAR - get an acquisition, processing or output parameter

# **SYNTAX**

FETCHPAR(par, &val)

# **DESCRIPTION**

The macro FETCHPAR gets the value of a foreground parameter and stores it into an AU variable. This AU variable can then be used in subsequent AU statements. FETCHPAR allows to get acquisition parameters (*eda*) and processing parameters (*edp*). It is typically used to check or modify a parameter prior to an acquisition or processing statement.

The macro FETCHPAR takes two arguments:

- **1.** the name of the parameter
- **2.** the AU variable into which the parameter value will be stored

There are two important things to be considered:

- **1.** The type of the AU variable must be the same as the type of the parameter (see [Chapter 14](#page-176-0)).
- **2.** The second argument must be specified as the variable's address, i.e. it must be prepended with the '&' character. This, however, does not count for a text variable since a text variable is already an address.

FETCHPAR works on 1D, 2D or 3D datasets and always gets a parameter of the first dimension (F2 for 1D, F2 for 2D and F3 for 3D).

The handling of the macros FETCHPAR1, FETCHPAR3, FETCHPARM, FETCHT1PAR and FETCHDOSYPAR is equivalent to the handling of **FETCHPAR** 

# **EXAMPLES**

The following AU program gets the value of the processing parameter SI and processes the data 4 times, each time doubling the spectrum size

and storing the data in successive processing numbers:

```
TIMES(4)efp<br>IPROCNO
FETCHPAR("SI", &i1) 
  EFP
  i1 = i1*2;
  STOREPAR("SI", i1)
END
QUIT
```
The following AU statements get the values of the acquisition parameter DW and the processing parameter STSI and stores them in the predefined variables *f1* and *i1,* respectively. Then it gets value of the parameter ABSF1 and stores it in the user defined variable *leftlimit*.

float leftlimit;

```
...
FETCHPAR("DW", &f1)
FETCHPAR("STSI", &i1) 
FETCHPAR("ABSF1", &leftlimit)
```
# **SEE ALSO**

FETCHPARS - get a status parameter FETCHPARN - get a parameter from specified direction STOREPAR - store an acquisition, processing or output parameter

# **FETCHPARS**

#### **NAME**

FETCHPARS - get a status parameter (acquisition and processing)

### **SYNTAX**

FETCHPARS(par, &val)

### **DESCRIPTION**

The macro FETCHPARS gets the value of a status parameter and stores it into an AU variable. This AU variable can then be used in subsequent AU statements. Acquisition status parameters are set by acquisition commands and describe the status of the dataset after acquisition. Note that the status parameters (*dpa*) describe what really happened and that this is sometimes different from what was set up before the acquisition as acquisition parameters (*eda*). For example, the status NS is smaller than originally specified when an acquisition was halted prematurely. Any AU program statement which follows an acquisition command and evaluates acquisition parameters must read status parameters. Therefore, FETCH-PARS is typically used after acquisition or processing statements, for example for error or abort conditions (see example below).

The macro FETCHPARS takes two arguments:

- **1.** the name of the parameter
- **2.** the AU variable into which the value is value will be stored

There are two important things to be considered:

- **1.** The type of the AU variable must be the same as the type of the parameter (see [Chapter 14](#page-176-0)).
- **2.** The second argument must be specified as the variable's address, i.e. it must be prepended with the '&' character. This, however, does not count for a text variable since a text variable is already an address.

The handling of the macros FETCHPARS1 and FETCHPARS3 is equivalent to the handling of FETCHPARS.

# **EXAMPLE**

quired, Fourier transformed and phase corrected. Then the signal/noise<br>of the apactrum is salaulated and compared with the minimum value. If dataset until a minimum signal/noise is reached. In a loop 8 scans are ac-The following AU program performs a series of acquisitions on the same of the spectrum is calculated and compared with the minimum value. If the minimum signal/noise was not reached yet, 8 more scans are accumulated etc. A maximum of 8000 scans is acquired. After the acquisition has been stopped, the total number of actually acquired scans is displayed.

```
STOREPAR("NS", 8)
GETFLOAT("Please enter the minimum signal/noise", f1)
ZG
TIMES(1000)
  FT
  APK
  SINO
  FETCHPARS("SINO", f2)
  if (f1 >= f2)
      break;
  GO
END
FETCHPARS("NS", i1)
Proc_err (DEF_ERR_OPT,"Acquisition stopped after %d scans", i1);
QUIT
```
# **SEE ALSO**

FETCHPAR - get an acquisition, processing or output parameter FETCHPARNS - get a status parameter from specified direction STOREPARS - store a status parameter (acquisition and processing)

# **STOREPAR**

#### **NAME**

**STOREPAR - store an acquisition, processing or output parameter** 

# **SYNTAX**

STOREPAR(par, val)

# **DESCRIPTION**

The macro STOREPAR stores the value of an AU variable into a parameter. This AU variable can then be used in subsequent AU statements. STOREPAR can be used for acquisition parameters (*eda*) and processing parameters (*edp*). It is typically used to set parameters prior to an acquisition or processing statement. STOREPAR takes two arguments:

- **1.** the name of the parameter
- **2.** the value to be stored which can specified in two different forms:
	- as a constant
	- as the name of an AU variable

Important: the type of the parameter must be the same as the type of the constant or variable. (see [Chapter 14\)](#page-176-0).

# **NOTES**

STOREPAR works on 1D, 2D or 3D datasets and always stores a parameter of the first dimension (F2 for 1D, F2 for 2D and F3 for 3D).

The handling of the macros STOREPAR1, STOREPAR3, STORET1PAR and STOREDOSYPAR is equivalent to the handling of STOREPAR.

# **EXAMPLE**

The following AU program reads a standard parameter set, sets the pulse program and power level and asks the user for the number of scans. Then a dataset is acquired and processed according to these parameters.

```
RPAR("PROTON", "all")
```

```
GETINT("Please enter the number of scans:", i1)
       INDEX
STOREPAR("PULPROG", "zg30")
STOREPAR("PL 1", 10.0) 
STOREPAR("NS", i1)
ZG
EFP
QUIT
```
### **SEE ALSO**

STOREPARS - store a status parameter STOREPARN - store a parameter to specified direction FETCHPAR - get an acquisition, processing or output parameter

# **STOREPARN**

#### **NAME**

STOREPAR - store a parameter to the specified direction

# **SYNTAX**

STOREPARN(dir, par, val)

# **DESCRIPTION**

TOPSPIN 2.1 and newer offers the macro STOREPARN. It works like STOREPAR except that it can be used for any direction of an n-dimensional dataset. STOREPARN takes three arguments:

- **1.** the direction of the dataset
- **1.** the name of the parameter
- **2.** the value to be stored which can specified in two different forms:
	- as a constant
	- as the name of an AU variable

STOREPARN works on nD datasets of any dimension.

TOPSPIN 2.0 and older only supported AU parameter storage up to 3D, using the macros STOREPAR, STOREPAR1 and STOREPAR3. In TOPSPIN 2.1 and newer, these macros can still be used or they can be replaced by STOREPARN. Note that the direction specification for STOREPARN is different from STOREPAR/1/3.

For a 2D dataset:

F2 direction (acquisition direction):

STOREPAR(par, val) or STOREPARN(2, par, val)

F1 direction:

STOREPAR1(par, val) or STOREPARN(1, par, val)

For a 3D dataset:

F3 direction (acquisition direction):

STOREPAR(par, val) or STOREPARN(3, par, val)

F2 direction:

uom<br>Indexa I STOREPAR1(par, val) or STOREPARN(2, par, val)

F1 direction:

STOREPAR3(par, val) or STOREPARN(1, par, val)

### **SEE ALSO**

STOREPAR - store a parameter in acquisition direction STOREPARNS - store a status parameter to specified direction FETCHPARN - fetch a parameter from specified direction

# **STOREPARS**

#### **NAME**

**STOREPARS** - store a status parameter (acquisition and processing)

### **SYNTAX**

STOREPARS(par, val)

# **DESCRIPTION**

The macro STOREPARS stores the value of an AU variable into a status parameter. This AU variable can then be used in subsequent AU statements. Status parameters are set by an acquisition or processing command and describe the status of the dataset after this acquisition or processing command. If the data are now manipulated by AU statements which do not update the status parameters, these must be set explicitly with STOREPARS. For example, if you add two fid's with *addfid*, the total number of scans of the resulting dataset is not automatically updated. This must be done explicitly with STOREPARS.

The handling of the macros STOREPAR1S and STOREPAR3S is equivalent to the handling of STOREPARS.

# **EXAMPLE**

The following AU program reads the foreground dataset, adds the fid of the next experiment number and the experiment number after that and stores the result in the foreground dataset. The number of scans of the original fid's are added and stored in the status parameter NS of the resulting dataset.

int expno\_save;

```
DATASET2(name, expno+1, procno, disk, user)
DATASET3(name, expno+2, procno, disk, user)
expno_save=expno;
IFXPNO
FETCHPARS("NS", &i1)
IEXPNO
```
FETCHPARS("NS", &i2) REXPNO(expno\_save) ADDFID STOREPARS("NS", i1+i2) **QUIT** 

#### **SEE ALSO**

FETCHPARS - get a status parameter (acquisition and processing) STOREPARNS - store a status parameter to specified direction STOREPAR - store an acquisition, processing or output parameter

# **RPAR**

#### **NAME**

RPAR - read a parameter set to the current AU dataset

# **SYNTAX**

RPAR(char \*parset, char \*typ)

# **DESCRIPTION**

The macro RPAR reads a parameter set to the current AU dataset. This can be a standard Bruker parameter set or a user defined parameter set which was stored with WPAR. RPAR takes two arguments:

- **1.** the name of the parameter set
- **2.** the type of parameters which are to be read

The second argument can be:

- *acqu* for acquisition parameters (*eda*)
- *proc* for processing parameters (*edp*)
- *outd* for output parameters (*edp*)
- *all* for acquisition, processing, plot and output parameters

# **EXAMPLE**

The following AU program reads the standard Bruker parameter set PROTON, sets the number of scans to 1024 and runs an acquisition:

```
RPAR("PROTON", "all")
STOREPAR("NS", 1024)
ZG
QUIT
```
# **SEE ALSO**

WPAR - write the current dataset parameters to a parameter set
# **WPAR**

### **NAME**

WPAR - write the current dataset parameters to a parameter set

### **SYNTAX**

WPAR(char \*parset, char \*typ)

### **DESCRIPTION**

The macro WPAR writes the parameters of the current AU dataset to a parameter set. You can only write to user defined parameter sets. Bruker standard parameters sets cannot be overwritten. WPAR is typically used in AU programs to store a temporary parameter set. It takes two arguments:

- **1.** the name of the parameter set
- **2.** the type of parameters which are to be stored

The second argument can be:

- *acqu* for acquisition parameters (*eda*)
- *proc* for processing parameters (*edp*)
- *outd* for output parameters
- *all* for acquisition, processing, plot and output parameters

# **EXAMPLE**

The following AU program reads the acquisition parameters of the Bruker standard parameter set PROTON, sets the number of scans, the frequency offset and time domain data size and writes the acquisition parameters to a temporary parameter set. It then performs 8 successive acquisitions with these parameters.

```
RPAR("PROTON", "all")
STOREPAR("NS", 16)
STOREPAR("O1", 766.23)
STOREPAR("TD",8192)
WPAR("partemp", "acqu")
TIMES(8)
```
ZG IEXPNO RPAR("partemp", "acqu") END QUIT

### **SEE ALSO**

RPAR - read a parameter set to the current AU dataset

# Macros for Plot Chapter 10 Editor/autoplot

This chapter contains a description of AU macros which can be used to plot data using Plot Editor portfolios and layouts. These include macros for the creation and definition of portfolios and for plotting to the printer, to a postscript file or enhanced metafile.

TOPSPIN 2.0 and newer also offer macros for automatic creation of Plot Editor layouts. Examples are LAYOUT\_OBJ\_1D and LAYOUT\_ADD. These are described in a separate manual (see *Help* ' *Manuals* ' [**Programming Manuals**] *Plot Layout Programming*).

# **AUTOPLOT**

### **NAME**

AUTOPLOT - plot the current dataset according a Plot Editor layout

## **SYNTAX**

AUTOPLOT

# **DESCRIPTION**

The macro AUTOPLOT plots the current dataset according to the Plot Editor layout that is defined by the parameter LAYOUT.

The Plot Editor layout can be:

- a standard layout that was delivered with TOPSPIN
- a user defined layout that was setup and stored from Plot Editor

Processing AU programs that contain the AUTOPLOT macro can be used with one of the options *a*, *e*, *h* or *t*. They cause AUTOPLOT to store the plot as a postscript file. For example, the AU program *proc\_1d* can be enter as:

*proc* 1d - prints to the printer defined in the layout

*proc* 1d a - prints to a PDF file in the dataset procno

*proc* 1d **e** - also prints to a postscript file in the dataset procno

*proc* 1d h - also prints to a postscript file in the users home directory

**proc** 1d t - also prints to a postscript file in the TEMP directory

Furthermore, you can use multiple arguments, e.g.:

*proc\_1d a e* - prints to a PDF file and to a postscript file in the dataset procno

(see also the header of the AU program *plot\_to\_file*)

# **EXAMPLE**

This AU program processes the current 1D dataset and plots it according to the Plot Editor layout specified in *edp*:

APK SREF ABS AUTOPLOT

QUIT

### **SEE ALSO**

AUTOPLOT\_TO\_FILE, AUTOPLOT\_WITH\_PORTFOLIO, AUTOPLOT\_WITH\_PORTFOLIO\_TO\_FILE

# **AUTOPLOT\_TO\_FILE**

### **NAME**

AUTOPLOT\_TO\_FILE - as AUTOPLOT but store the output into a file

### **SYNTAX**

AUTOPLOT TO FILE(filename)

### **DESCRIPTION**

The macro AUTOPLOT TO FILE plots the current dataset according to the Plot Editor layout defined by the parameter LAYOUT. The output is not sent to the printer but stored in the file that is specified as an argument. The argument is normally a full pathname. If it is not, the file is stored in the TOPSPIN home directory.

If the filename has the extension  $.ps$ , the output is stored as a postscript file. If (under Windows) it has the extension . emf, as in the example below, the output will be stored as an enhanced metafile.

AUTOPLOT TO FILE is actually a composite macro that consists of several PORTFOLIO\*/AUTOPLOT\* macros. This, however, is transparent to the user.

## **EXAMPLE**

This AU program processes the current 1D dataset and plots it according to the Plot Editor layout specified in *edp*. The result is stored in an enhanced metafile.

EF APK SREF ABS AUTOPLOT\_TO\_FILE("C:/mydata.emf") QUIT

## **SEE ALSO**

AUTOPLOT, AUTOPLOT\_WITH\_PORTFOLIO

# **CREATE\_PORTFOLIO**

### **NAME**

CREATE\_PORTFOLIO - create a Plot Editor portfolio

## **SYNTAX**

CREATE\_PORTFOLIO(name)

## **DESCRIPTION**

The macro CREATE\_PORTFOLIO creates the Plot Editor portfolio that is specified as an argument. It takes one argument; the filename of the portfolio.

The argument is normally specified as a full pathname. If it is not, the portfolio is stored under the TOPSPIN home directory. If the specified file already exists, it is overwritten. Note that CREATE\_PORTFOLIO creates the portfolio but does not insert any dataset specifications.

## **EXAMPLE**

This AU program plots the current dataset according to the Plot Editor layout specified in *edp*. It is just a simple demonstration of the use of PORTFOLIO macros.

```
CREATE_PORTFOLIO("C:/temp/myPortfolio.por")
ADD_CURDAT_TO_PORTFOLIO
CLOSE_PORTFOLIO
```
AUTOPLOT\_WITH\_PORTFOLIO

QUIT

Note that this AU program does the same as the command *autoplot*.

### **SEE ALSO**

ADD\_TO\_PORTFOLIO, CLOSE\_PORTFOLIO

# **ADD\_CURDAT\_TO\_PORTFOLIO**

#### **NAME**

ADD\_CURDAT\_TO\_PORTFOLIO - add the current dataset to the portfolio

### **SYNTAX**

ADD\_CURDAT\_TO\_PORTFOLIO

## **DESCRIPTION**

The macro ADD\_CURDAT\_TO\_PORTFOLIO adds the current dataset to the Plot Editor portfolio that was previously create with CREATE\_PORTFOLIO.

# **EXAMPLE**

This AU program plots two datasets, the current and next processing number of the current data name, according to the Plot Editor layout

CREATE\_PORTFOLIO("C:/temp/myPortfolio.por") ADD\_CURDAT\_TO\_PORTFOLIO IPROCNO ADD\_CURDAT\_TO\_PORTFOLIO CLOSE\_PORTFOLIO AUTOPLOT\_WITH\_PORTFOLIO **QUIT** 

# **SEE ALSO**

CREATE\_PORTFOLIO, CLOSEPORTFOLIO

# **ADD\_TO\_PORTFOLIO**

### **NAME**

ADD\_TO\_PORTFOLIO - add the specified dataset to the portfolio

### **SYNTAX**

ADD\_TO\_PORTFOLIO(disk,user, name, expno, procno)

## **DESCRIPTION**

The macro ADD\_TO\_PORTFOLIO adds a dataset to the portfolio that was previously created with CREATE\_PORTFOLIO. The dataset to be added is completely specified by the five arguments of ADD\_TO\_PORTFOLIO. Note that these arguments can be constants (values) or variables.

## **EXAMPLE**

This AU program plot two datasets according to the TOPSPIN layout. Note that the first dataset to be plotted is the so called second dataset (*edc2*), specified by the predefined dedicated variables disk2, user2 etc.

CREATE\_PORTFOLIO("/temp/myPortfolio.por") GETCURDATA2 ADD\_TO\_PORTFOLIO(disk2, user2, name2, expno2, procno2) ADD\_TO\_PORTFOLIO("C:/ts", "guest", "mydata", 1, 3) CLOSE\_PORTFOLIO

AUTOPLOT\_WITH\_PORTFOLIO

**QUIT** 

### **SEE ALSO**

ADD\_CURDAT\_TO\_PORTFOLIO

# **CLOSE\_PORTFOLIO**

### **NAME**

CLOSE\_PORTFOLIO - closes the portfolio definition

## **SYNTAX**

CLOSE\_PORTFOLIO

# **DESCRIPTION**

The macro CLOSE\_PORTFOLIO closes the definition of the portfolio that was previously created with CREATE\_PORTFOLIO. It must be used after the last ADD\_CURDAT\_TO\_PORTFOLIO or ADD\_TO\_PORTFOLIO macro and before the first AUTOPLOT\* macro.

# **EXAMPLE**

This AU program plots the current dataset according to the TOPSPIN layout. It is just a simple demonstration of the use of PORTFOLIO macros.

CREATE\_PORTFOLIO("C:/temp/myPortfolio.por") ADD\_CURDAT\_TO\_PORTFOLIO CLOSE\_PORTFOLIO

AUTOPLOT\_WITH\_PORTFOLIO

QUIT

Note that this AU program does the same as the command *autoplot*.

## **SEE ALSO**

CREATE\_PORTFOLIO, ADD\_TO\_PORTFOLIO

# **AUTOPLOT\_WITH\_PORTFOLIO**

### **NAME**

AUTOPLOT\_WITH\_PORTFOLIO - plot the dataset(s) of the current portfolio

### **SYNTAX**

AUTOPLOT\_WITH\_PORTFOLIO

### **DESCRIPTION**

The macro AUTOPLOT WITH\_PORTFOLIO plots the dataset(s) defined in the portfolio created with CREATE\_PORTFOLIO according to the Plot Editor layout defined by the *edp* parameter LAYOUT.

## **EXAMPLE**

This AU program plots the current dataset according to the TOPSPIN layout. It is just a simple demonstration of the use of PORTFOLIO macros.

CREATE\_PORTFOLIO("C:/temp/myPortfolio.por") ADD\_CURDAT\_TO\_PORTFOLIO CLOSE\_PORTFOLIO

AUTOPLOT\_WITH\_PORTFOLIO

QUIT

Note that this AU program does the same as the command *autoplot*.

## **SEE ALSO**

AUTOPLOT, AUTOPLOT\_WITH\_PORTFOLIO\_TO\_FILE

# **AUTOPLOT\_WITH\_PORTFOLIO\_TO\_FILE**

### **NAME**

AUTOPLOT\_WITH\_PORTFOLIO\_TO\_FILE - plot the dataset(s) of the current portfolio and store the output into a file

### **SYNTAX**

AUTOPLOT\_WITH\_PORTFOLIO\_TO\_FILE(filename)

### **DESCRIPTION**

The macro AUTOPLOT\_WITH\_PORTFOLIO\_TO\_FILE plots the dataset(s) defined in the Plot Editor portfolio that was previously created with CREATE\_PORTFOLIO. The plot is made according to the layout defined by the parameter LAYOUT. The output is stored in the file that is specified as an argument to the macro. The argument is normally a full pathname. If it is not, the portfolio is stored under the TOPSPIN home directory.

If the filename has the extension  $.ps$ , as in the example below, the output will be stored as a postscript file. If (under Windows) it has the extension .emf, the output is stored as an enhanced metafile.

## **EXAMPLE**

This AU program plots the current dataset according to the Plot Editor layout specified in *edp* and stores the result into a postscript file.

CREATE\_PORTFOLIO("C:/temp/myPortfolio.por") ADD\_CURDAT\_TO\_PORTFOLIO CLOSE\_PORTFOLIO

AUTOPLOT\_WITH\_PORTFOLIO\_TO\_FILE("/users/quest/mydata.ps")

**QUIT** 

## **SEE ALSO AUTO**

PLOT\_WITH\_PORTFOLIO, AUTOPLOT\_TO\_FILE

# Macros prompting the user Chapter 11 for input.

This chapter contains a description of all AU macros which can be used to prompt the user for input and store the input into an AU variable. Different macros are available for requesting integer, float, double or text values.

# **GETINT**

### **NAME**

GETINT - prompt the user to enter an integer value

### **SYNTAX**

GETINT("Please enter an integer value : ", i1)

# **DESCRIPTION**

The macro GETINT prompts the user to enter an integer value and stores this value into an integer variable. It can be used for various purposes, for example to set the value of a TOPSPIN (integer) parameter or to specify the number of cycles in an AU program loop. GETINT takes two arguments:

- **1.** a text string which prompts the user to enter an integer value
- **2.** an integer variable into which the value is stored

# **EXAMPLE**

The following AU program prompts the user for the number of scans per acquisition and the number of experiments to be done:

```
GETINT("Please enter the number of scans:", i1) 
GETINT("Please enter the number of experiments:", i2) 
TIMES(i2)
  STOREPAR("NS", i1)
  ZG
  IEXPNO
END
QUIT
```
## **SEE ALSO**

GETFLOAT - prompt the user to enter a float value GETDOUBLE - prompt the user to enter a double value GETSTRING - prompt the user to enter a text string

# **GETFLOAT, GETDOUBLE**

### **NAME**

GETFLOAT - prompt the user to enter a float value GETDOUBLE - prompt the user to enter a double value

### **SYNTAX**

GETFLOAT(text, f1) GETDOUBLE(text, d1)

### **DESCRIPTION**

The macro GETFLOAT prompts the user to enter a float value and stores this value into a float AU variable. It is used to get the value for a TOPSPIN (float) parameter which can then be stored with STOREPAR. GETFLOAT takes 2 arguments:

- **1.** a text string which prompts the user to enter an float value
- **2.** the float variable into which the value is store

The description for GETDOUBLE is equivalent, except that it is used for TOPSPIN (double) parameters.

## **EXAMPLE**

The following AU program prompts the user for the *frequency offset* and *Gaussian broadening*, stores these values into the parameters O1 and GB respectively and then runs an acquisition, Gaussian multiplication and Fourier transform:

```
GETDOUBLE("Please enter the frequency offset:", d1) 
STOREPAR("o1", d1);
GETFLOAT("Please enter the Gaussian broadening:", f1)
STOREPAR("GB", f1)
ZG
GM
FT 
QUIT
```
## **SEE ALSO**

GETINT - prompt the user to enter an integer value GETSTRING - prompt the user to enter a text string

# **GETSTRING**

### **NAME**

GETSTRING - prompt the user to enter a text string

### **SYNTAX**

GETSTRING(text, cval)

### **DESCRIPTION**

The macro GETSTRING prompts the user to enter a text string which is then stored into an AU variable. It can be used for various purposes, for example to ask the user a question or prompt the user to enter a name. GETINT takes two arguments:

- **1.** a text string which prompts the user to enter a text string
- **2.** the character-string variable into which the value is stored

### **EXAMPLE**

The following AU program asks the user if an integration must be done and, if yes, which intrng file must be used. Then the integrals are calculated and listed:

```
char answer[8];
GETSTRING("Do you want to do an integration (yes/no)?", answer)
if ( !strcmp(answer,"yes") )
{
   GETSTRING("Which intrng file must be used?", text)
  RMISC("intrng", text)
  LI
}
QUIT
```
## **SEE ALSO**

GETINT - prompt the user to enter an integer value GETFLOAT - prompt the user to enter a float value GETDOUBLE - prompt the user to enter a double value

# **Bruker library functions** Chapter 12

This chapter contains a description of various C functions which are available as part of Bruker libraries. Several of them concern the handling of dataset lists or directory lists. You can, for instance, get a list of filenames, display it, select a file from the list and then copy the file to a different directory. The functions described in this chapter are particularly useful for files located in the directories /<tshome>/conf and /<tshome>/exp. For copying datasets, we recommend to use the macros described in [Chapter 5](#page-60-0).

# **CalcExpTime, PrintExpTime**

### **NAME**

CalcExpTime - calculate the experiment time for the current experiment  $P$ rintExpTime - print the experiment time for the current experiment

# **SYNTAX**

static void PrintExpTime();

```
int CalcExpTime ();
void PrintExpTime (int exptime, int expno);
```
#include<inc/exptutil>

# **DESCRIPTION**

The function  $\text{CalcExpTime}$  calculates the experiment time for the current experiment. The return value is the experiment time in seconds. The function PrintExpTime can be used to print the experiment time in the form "days hours minutes seconds".

# **EXAMPLE**

The following AU program calculates and prints the experiment time of a sequence of 10 experiments starting with the foreground dataset.

```
static void PrintExpTime();
```

```
TIMES(10)
  PrintExpTime(CalcExpTime(), loopcount1);
   IEXPNO
FND
QUIT
#include<inc/exptutil>
```
Note that the declaration of  $PrintExprime$  must appear at the beginning of the AU program and the #include statement at the end of the AU program.

# **SEE ALSO**

*multiexpt* - a standard Bruker library AU program

# **CheckSumFile**

### **NAME**

CheckSumFile - **creates a checksum of a data file** 

# **SYNTAX**

CheckSumFile(filnam, 0, dest, 0, verb, bytord, dtyp, dim, siz0, siz, xdim)

# **DESCRIPTION**

The function CheckSumFile generates a checksum of a data file. The output consist of a checksum preceded by hash type and data sizes, e.g:

data hash MD5: 512 \* 256

16 A5 E9 14 FB 66 8B 48 09 8B E3 CA 86 D2 68 A2

which stored in a destination character string. The input data file can be a TOPSPIN raw or processed data file or any other integer data file. The data size, storage mode and dimensionality must be specified as arguments.

The arguments of the function have the following meaning:

- const char\* filnam Full pathname of the input data file.
- char\* dest Destination character string for function output. Must at least be 128 byte.
- int verb Verbose error if the input file does not exist (0=no, 1=yes)
- int bytord

Byteorder of the input data (parameter BYTORDA for raw data or BYTORDP for processed data).

- int dtyp Data type of the input data (parameter DTYPA for raw data and DTYPP for processed data)
- int dim Data dimensionality (1 for 1D data, 2 for 2D data, ... etc.)

• int siz0

For processed data, siz0 must be set to SI in the first direction. For raw data, siz0 must be set to TD in the acquisition direction.

• const int\* siz

**DONE INDEX** Array of sizes. For processed data, siz must be set to SI in the successive directions. For example, for 2D data, siz = (F2-SI, F1- SI). For raw data, siz must be set to TD in the successive directions.

Attention: in the acquisition direction, siz must be TD rounded to the next multiple of 256.

• const int\* xdim

For raw data, xdim = siz. For processed data, xdim is the array of submatrix sizes of successive directions. For example, for 2D processed data xdim = (F2-XDIM, F1-XDIM).

CheckSumFile can have the following return values:

> 0 : successful operation

- = 0 : parameter inconsistency or I/O problems
- $\leq 0$  : all other cases

The return value can be used as an argument of the function CheckSum-Error() which generates an error string.

The output of CheckSumFile can be appended to the audit file with the function AuditAppend as shown in the example below.

## **EXAMPLE**

The following AU statements will generate a data checksum of the current processed 2D data and store it in the current data auditp.txt file. It is part of the Bruker AU program *xfshear*.

int bytordp, dtypp, size[2], xdim[2]; char name2rr[PATH\_MAX], nameaudit[PATH\_MAX], audittext[512]; char\* auditing = audittext + sprintf(audittext, "processing description");

FETCHPARS("BYTORDP",&bytordp) FETCHPARS("DTYPP",&dtypp) FETCHPARS("SI",&size[0])

```
FETCHPAR1S("XDIM", &xdim[1])
FETCHPARS("XDIM", &xdim[0])
FETCHPAR1S("SI",&size[1])
```
**DONE INDEX** sprintf(name2rr,"%s/data/%s/nmr/%s/%d/pdata/%d/2rr", disk, user, name, expno, procno);

if (CheckSumFile(name2rr, 0, auditp, 0, 1, bytordp, dtypp, 2, size[0], size,  $xdim$ ) > 0)

{

sprintf(nameaudit,"%s/data/%s/nmr/%s/%d/pdata/%d/auditp.txt",disk, user, name, expno, procno); AuditAppend(nameaudit, audittext);

}

QUIT

### **SEE ALSO**

AuditAppend, AuditCreate

# **AuditAppend**

### **NAME**

AuditAppend - appends a new entry to an existing audit file

# **SYNTAX**

AuditAppend(const char\* auditn, const char\* what)

# **DESCRIPTION**

The function AuditAppend appends a new entry to an existing audit file. An audit file entry consists of the following fields:

NUMBER, WHEN, WHO, WHERE, PROCESS, VERSION, WHAT

All of these are automatically set by AuditAppend, except for the WHAT field which is specified as the second argument. It can be any character string.

Note that AuditAppend does not create an audit file if this does not exist yet.

### **EXAMPLE**

See the example of the function CheckSumFile.

## **SEE ALSO**

CheckSumFile, AuditCreate

# **AuditCreate**

### **NAME**

AuditCreate **- create a new audit file** 

## **SYNTAX**

AuditCreate(const char\* auditn, const char\* what)

## **DESCRIPTION**

The function AuditCreate creates a new audit file with a single entry. This is, for example, useful when new data are created. An audit trail entry consists of the following fields:

NUMBER, WHEN, WHO, WHERE, PROCESS, VERSION, WHAT

All of these are automatically set, except for the WHAT field which is specified as the second argument.

Caution: AuditCreate overwrites a possibly existing audit file.

### **EXAMPLE**

 Please look at the Bruker AU program *split3d* for an example of using AuditCreate.

## **SEE ALSO**

CheckSumFile, AuditAppend

# **FileSelect**

### **NAME**

FileSelect - display a list of directory entries and allow to select entries

## **SYNTAX**

FileSelect(sourcedir, flist, &num, type);

# **DESCRIPTION**

The function FileSelect opens a directory, shows a list of all file and directory entries and allows you to select one or more entries. The list is stored in a 2 dimensional character-string variable which can be evaluated by subsequent AU statements. FileSelect takes four arguments:

- **1.** the source directory
- **2.** the variable into which the list is stored
- **3.** the variable into which the number of selected entries is stored
- **4.** a flag which determines whether files (0) or directories (1) are listed.

FileSelect replaces the functions *uxselect* and *getdir* which were used by TOPSPIN's predecessor XWIN-NMR.

## **EXAMPLES**

The following AU program will make a list of all shim files and will display this list in a selection window. If an entry is selected, then the corresponding shim file is read with the macro RSH. If no entries were found or selected, the AU program aborts.

```
char sourcedir[200];
int num= 100;
char flist[128][128];
```
sprintf(sourcedir, "%s/nmr/lists/bsms", PathXWinNMRExpStan());

```
if (i1 = FileSelect(sourcedir, flist, &num, 0)< 0)
```
{

Proc\_err(DEF\_ERR\_OPT, "Error: No shim files selected!");

**I** } else { RSH(flist[0]) } QUIT

# **getdir**

### **NAME**

getdir - get all file names and/or directory names within a directory

### **SYNTAX**

int getdir (char \*directory, char \*\*\*filelist, const char \*match-code);

### **DESCRIPTION**

The function  $\det$   $\det$  opens a directory and gets all file and directory names in that directory. This list is stored in a 2 dimensional characterstring variable which can be evaluated by subsequent AU statements. The list can be limited by specifying a match-code; only names matching this string are entered into the list.  $qeta$  the takes three arguments:

- **1.** the source directory
- **2.** the variable into which the list of names is stored
- **3.** the match-code; an arbitrary string of characters

The third argument can also be "/files" to get all files but not directories, or "/dir" to get all directories but not files.

The return value of  $q$ etdir is the number of successfully matched file names and/or directory names.

getdir internally allocates memory for the list of names. Officially, you must free this memory with the Bruker library function freedir. In practice, however, you can omit freedir because all memory allocated by the AU program is automatically freed when the AU program finishes.

## **EXAMPLES**

The following AU statements will create a list of experiment directories from an TOPSPIN dataset. All entries are returned because no match-code was specified.

```
char sourcedir[200], **listfile;
sprintf (sourcedir, "%s/data/%s/%s/%s/",disk,user,type,name);
i1 = getdir (sourcedir,&listfile,NULL);
```
The following AU statements will create a list of shim files starting with the letters a to p from the bsms directory.

```
DONE
INDEX
sprintf(sourcedir, "%s/nmr/lists/bsms", PathXWinNMRExpStan());
char sourcedir[200], **listfile;
i1 = getdir (sourcedir,&listfile,"[a-p]*");
```
The following AU statement will create a list of all files but not directories from the users home directory.

```
i1 = getdir (PathSystemHome(),&listfile,"/files");
```
The following AU statement will return a list of all directory names from the users home directory.

```
i1 = getdir (PathSystemHome(),&listfile,"/dir");
```
### **SEE ALSO**

freedir - free memory allocated by getdir

# **freedir**

### **NAME**

**DONE INDEX** freedir - free memory allocated by getdir

### **SYNTAX**

void freedir (char \*\*listfile);

### **DESCRIPTION**

The function  $f_{\text{reedir}}$  frees the memory that was allocated by a getdir function call.

### **EXAMPLE**

See the example under the function FileSelect.

### **SEE ALSO**

getdir - get all file names and/or directory names within a directory fileselect - display a list from which an entry can be selected by mouse-click

# **dircp, dircp\_err**

### **NAME**

**INDEX** dircp - copy a file

dircp err - return the error message that corresponds to the error return value of a dircp function call

# **SYNTAX**

```
dircp (char *sourcefile, char *targetfile);
char *divcp err (int return-value);
```
### **DESCRIPTION**

The function  $\text{dirco}$  copies the sourcefile into the targetfile. If the targetfile exists, it will be overwritten. A negative number is returned if copying was not possible. The function  $\text{dircp}$  err will return the corresponding C error message. A return value of 0 indicates successful execution.

## **EXAMPLE**

The following AU program copies the title file of the foreground dataset to the users home directory.

```
char sourcefile[200], targetfile[200];
sprintf (targetfile, "%s/title",PathSystemHome());
if ( (i1 = dircp (PROCPATH("title"), targetfile)) < 0 )
   Proc_err (DEF_ERR_OPT, dircp_err(i1));
QUIT
```
Note that PROCPATH uses a static buffer for building the pathname, which means it cannot be used to built more then one pathname at a time, e.g. it cannot be used in both *dircp* arguments.

# **gethighest**

### **NAME**

gethighest - return the next highest unused experiment number of a dataset

### **SYNTAX**

int gethighest (char \*directory);

#include <inc/sysutil>

# **DESCRIPTION**

The function gethighest scans a directory for all subdirectories whose name is a number and returns then returns the next highest unused number. gethighest is typically used to scan a dataset name directory of a TOPSPIN dataset. In that case, it returns the highest unused experiment number. If, for example, the highest used experiment number is 56, the function will return the value 57. The function can also be used to return the highest unused processing number of a dataset.

# **EXAMPLE**

The following AU program will copy the current TOPSPIN experiment into the next highest unused experiment dataset.

```
(void) sprintf (text,"%s/data/%s/nmr/%s",disk,user,name);
i1 = gethighest (text);
WRA(i1)
OUIT
#include <inc/sysutil>
```
Note that the #include statement must be included at the end of the AU program.

# **getParfileDirForRead**

### **NAME**

getParfileDirForRead - determine the pathname of a list file to be read

## **SYNTAX**

int getParfileDirForRead (const char \*filename, const char \*key, char \*path);

## **DESCRIPTION**

The function getParfileDirForRead determines the pathname of a list file to be read. The function has three arguments:

- the filename of the list file
- the type (key) of the list file: PP\_DIRS, VD\_DIRS etc. (see Figure [12.1\)](#page-142-0)
- the pathname of the list file

The third argument contains the result of the function. For determining this pathname, the function searches for the specified filename in all source directories that are set up for the specified list type, for the current user. The first source directory in which the file is found determines the output pathname. To view or change the list of source directories:

- **1.** Click *Options* ' *Preferences* [*set* ]
- **2.** Click *Miscellaneous* in the left part of the dialog box.
- **3.** Click the *Change* button of the *entry Manage source directories....*

The functions getParfileDirForRead and getParfileDirForWrite are only implemented in TOPSPIN 2.1 and newer. The replace the functions getstan and PathXWinNMR\*.

## **EXAMPLE**

The following AU statements are an example of the usage of the function getParfileDirForRead. They are part of the AU program *proc\_intrng*.

char intrngfilePathname[PATH\_MAX];

if (getParfileDirForRead("testrng", INTRNG\_DIRS, intrngfilePathname)

Proc\_err(DEF\_ERR\_OPT, "testrng: %s", intrngfilePathname);  $< 0)$ { ABORT } RMISC("intrng", intrngfilePathname) SEE ALSO

getParfileDirForWrite - Determines pathname of list file to be written.

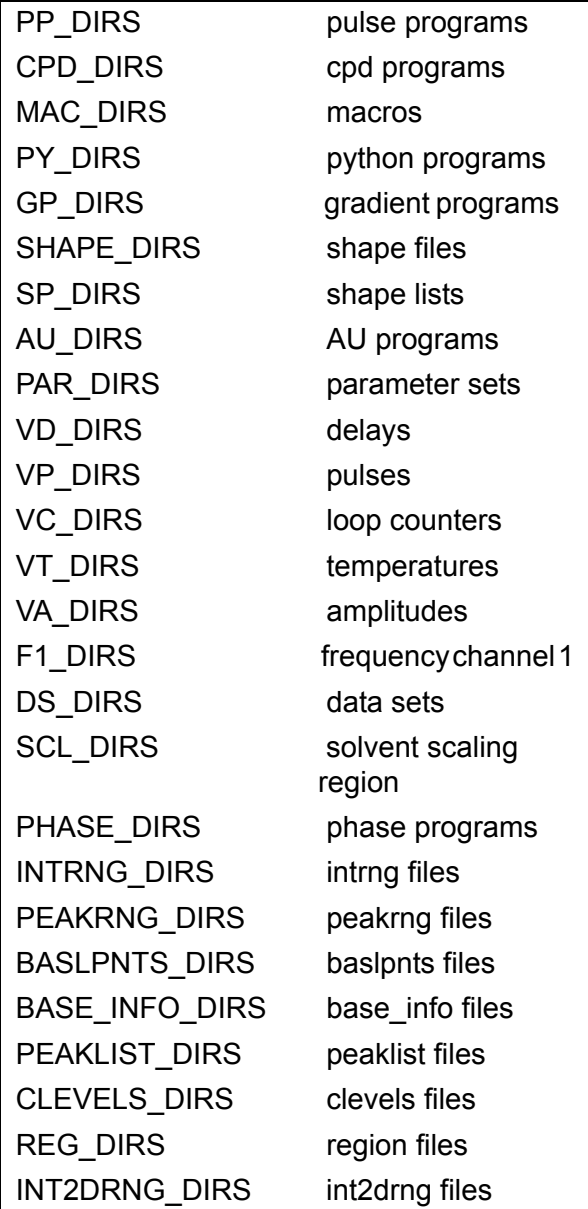

<span id="page-142-0"></span>**Figure 12.1** 

# **getParfileDirForWrite**

### **NAME**

getParfileDirForWrite - determine the pathname of a list file to be written

### **SYNTAX**

int getParfileDirForWrite (const char \*filename, const char \*key, char \*path);

## **DESCRIPTION**

The function getParfileDirForWrite determines the pathname of a list file to be read. The function has three arguments:

- the filename of the list file
- the type (key) of the list file: PP\_DIRS, VD\_DIRS etc. (see Figure [12.1](#page-142-0) at the description of getParfileDirForRead)
- the pathname of the list file

The third argument contains the result of the function. For determining this pathname, the function searches through all source directories that are set up for the specified list type, for the current user. The first source directory that actually exists on disk  $<sup>1</sup>$ , determines the output pathname.</sup> To view or change the list of source directories:

- **1.** Click *Options* ' *Preferences* [*set* ]
- **2.** Click *Miscellaneous* in the left part of the dialog box.
- **3.** Click the *Change* button of the *entry Manage source directories....*

The functions getParfileDirForRead and getParfileDirForWrite are only implemented in TOPSPIN 2.1 and newer. The replace the functions getstan and PathXWinNMR\*.

# **EXAMPLE**

The following AU statements are an example of the usage of the function

<sup>1.</sup> Usually the first specified source directory
```
INDEXINA<br>Indexina
getParfileDirForWrite. They are part of the AU program sysgenpar. 
char vdpath[PATH_MAX];
 if (getParfileDirForWrite("syst1list", VD_DIRS, vdpath) < 0)
     {
      Proc_err(DEF_ERR_OPT, "syst1list: %s", vdpath);
      ABORT
     }
SEE ALSO
```

```
getParfileDirForRead - Determines pathname of list file to be read.
```
# **getstan**

#### **NAME**

getstan - return the pathname to the user's current experiment directory

## **SYNTAX**

char \*getstan (char \*pathname, const char \*subdir);

# **DESCRIPTION**

The function  $q$ etstan returns the pathname to the user's current experiment directory. The returned pathname can be concatenated with a known subdirectory pathname as a part of the same getstan function call.

**Please note:** in TOPSPIN 2.1 and newer the functions getstan and PathXWinNMR\* have become obsolete and can be replaced by the functions getParfileDirForRead and getParfileDirForWrite.

# **EXAMPLE**

The following AU program will get the pulse program of the current AU dataset. It will then prompt the user to confirm the name of the pulse program or to enter a new name. Finally, the pulse program will be shown in a TOPSPIN window.

char pulprog[80];

```
FETCHPAR("PULPROG",pulprog)
GETSTRING ("Enter the name of the pulse program: ",pulprog);
(void) sprintf (text,"%s/%s",getstan (NULL,"lists/pp"),pulprog);
showfile (text);
QUIT
```
## **NOTE**

In the above example, the function call  $q$ etstan (NULL,"lists/pp") returns the pathname /<tshome>/exp/stan/nmr/lists/pp. The function call  $qet$ stan(NULL,NULL) returns /<tshome>/exp/stan/nmr/.

#### **SEE ALSO**

Topspin directories PathXWinNMR<sup>\*</sup> - a class of functions which return pathnames to certain

getParfileDirForRead - Determines pathname of list file to be read.

getParfileDirForWrite - Determines pathname of list file to be written.

# **getxwinvers**

#### **NAME**

getxwinvers - return the current version and patchlevel of TOPSPIN

#### **SYNTAX**

int getxwinvers (char \*curversion);

#include <inc/sysutil>

#### **DESCRIPTION**

The function getxwinvers returns the version and patchlevel of the currently running TOPSPIN program into the variable curversion. This variable can then be printed out.

## **EXAMPLE**

The following AU program prints the current version and patchlevel in the status line of TOPSPIN.

char curversion[80];

```
i1 = getxwinvers(curversion);
show status (curversion);
QUIT
#include <inc/sysutil>
```
Note that the #include statement must be included at the end of the AU program.

# **mkudir**

#### **NAME**

mkudir - create a complete directory path

## **SYNTAX**

int mkudir (char \*directory);

## **DESCRIPTION**

The function mkudir scans the specified directory for the last /. Then it checks recursively for the existence of all components of the directory path and creates them if necessary. The function returns -1 if an error occurs, otherwise 0.

If the full pathname is to be created, then the directory must end with a / (see the example below). Possible characters behind the last slash are discarded.

## **EXAMPLE**

The following AU program will create a dataset directory tree which has an experiment number one higher than the current foreground dataset.

```
(void) sprintf (text,"%s/data/%s/nmr/%s/%d/pdata/%d/",
                    disk,user,name,expno+1,procno);
if (mkudir(text) < 0)
  Proc_err (DEF_ERR_OPT, "could not create :\n%s",text);
OUIT
```
# **PathXWinNMR**

#### **NAME**

PathXWinNMR - a class of functions which return pathnames to certain TOPSPIN directories

# **SYNTAX**

```
char *PathXWinNMRConf ();
char *PathXWinNMRCurDir ();
char *PathXWinNMRDotXWinNMR ();
char *PathXWinNMRExp ();
char *PathXWinNMRPlot ();
char *PathXWinNMRProg ();
```
# **DESCRIPTION**

The above functions return pathnames to certain TOPSPIN mostly subdirectories of the TOPSPIN directory <tshome>. For a standard installation, <tshome> is:

- on LINUX systems: /opt/topspin
- on Windows systems: C:\Bruker

**Please note:** in TOPSPIN 2.1 and newer the functions getstan and PathXWinNMR\* have become obsolete and can be replaced by the functions getParfileDirForRead and getParfileDirForWrite.

For a user-defined installation, <tshome> can be any directory. The following table lists the directory pathnames returned by the above functions. For examples, please check the Bruker AU program library.

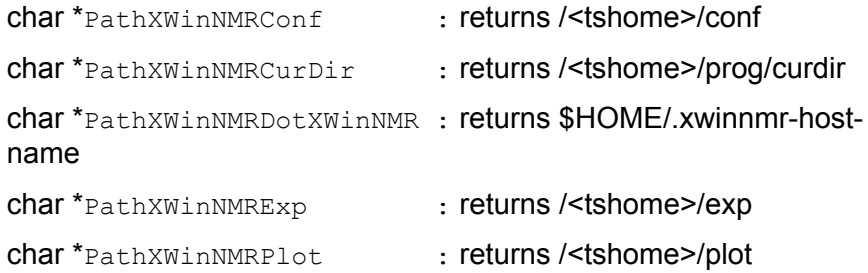

char \*PathXWinNMRProg : returns /<tshome>/prog

#### **SEE ALSO**

getParfileDirForRead - Determines pathname of list file to be read.<br>'

getParfileDirForWrite - Determines pathname of list file to be written.

# **pow\_next**

#### **NAME**

pow next - r<mark>ound to the next larger power of two</mark>

# **SYNTAX**

int pow next (int i1); #include <inc/sysutil>

# **DESCRIPTION**

The function  $pow$  next takes i1 and rounds it to the next larger integer value which is a power of two. The return value of the function is this power of two value. The function has no error handling. If i1 is smaller than 1, then the function will return 1.

# **EXAMPLE**

The following AU program will return 8192 in i2 because this is the next larger number (compared to i1) which is a power of two.

```
i1 = 7000;
i2 = pow next(i1);
QUIT
#include <inc/sysutil>
```
Note that the #include statement must be included at the end of the AU program.

# **Proc\_err**

#### **NAME**

Proc\_err - show a error message in a TOPSPIN dialog window

#### **SYNTAX**

int Proc\_err (int flag, char \*format);

int Proc err (int flag, char \*format, varargs);

#### **DESCRIPTION**

The function  $Proc<sub>err</sub>$  can be used to construct a error message which will be displayed in a TOPSPIN dialog window. The function takes two or three arguments:

- **1.** a flag which determines the type and the number (2 or 3) of buttons in the error window.
- **2.** the error message to be displayed. If this argument contains %d, %f, or %s statements, then  $Procerr$  needs a third argument which provides the corresponding variables.
- **3.** variables who's values replace the corresponding %d, %f, or %s statements of the second argument.

The first argument (flag) can have the following values:

• DEF\_ERR\_OPT

The error window has one button (*OK*). The AU programs holds until the user clicks *OK*.

• INFO\_OPT

The error window has one button (Seen). The AU program continues but the error window remains on the screen until it is cleared by another error window or the user clicks *Seen*.

• QUESTION\_OPT

The error window has two buttons, OK and CANCEL. Proc\_err returns ERR\_OK (0) if the *OK* button is clicked and ERR\_CANCEL (-1) if the *CANCEL* button is clicked. The return value is normally used by subsequent control statements to decide whether or not to continue the AU program.

Note that the message in the  $Proc-err$  window is constructed in the same way as the C function sprintf constructs its strings.

# **EXAMPLE**

The following examples show several possibilities of constructing error messages for the Proc\_err function call.

```
Example for DEF_ERR_OPT :
```

```
(void) sprintf (text,"%s/data/%s/nmr/%s/%d/pdata/%d/",
                   disk,user,name,expno+1,procno);
Proc_err (DEF_ERR_OPT, "could not create :\n%s",text);
```
Example for QUESTION\_OPT :

```
i1 = Proc_err(QUESTION_OPT,"Continue with the AU program ?\n\
  Click OK to continue, click cancel stop");
  if (i1 == ERR_OK)
  {
        /* Further AU statements */ 
   }
  if (i1 == ERR CANCEL)
  {
     ABORT
  }
Example for INFO_OPT :
```

```
i1 = 7:
i2 = 5:
Proc_err(INFO_OPT,"%d is bigger than %d",i1,i2);
```
#### **SEE ALSO**

Show status - show a string in the status line of TOPSPIN

All AU programs from the Bruker AU program library which use  $Proc-err$ 

# **Show\_status**

#### **NAME**

Show status - show a string in the TOPSPIN status line

## **SYNTAX**

void Show status (char \*text);

# **DESCRIPTION**

The function Show status displays the specified text in the TOPSPIN status line. This function can be used as an alternative to the Procelerr function. One difference to Procelerr is that there is no window that needs to be acknowledged.

# **EXAMPLE**

The following AU program will display the line "The AU program test has started" in the status line of TOPSPIN:

(void) strcpy(text,"The AU program test has started"); Show\_status (text); QUIT

## **SEE ALSO**

Proc\_err - show a message in a TOPSPIN dialog window

# **showfile**

#### **NAME**

showfile - show the contents of a file in a TOPSPIN window

#### **SYNTAX**

```
int showfile (char *file);
```
## **DESCRIPTION**

The function showfile reads the specified file and displays it in a TOP-SPIN window. This display is a read-only display, so the file cannot be changed.

## **EXAMPLE**

The following AU program will show the title file in a TOPSPIN window.

```
(void) sprintf (text,"%s/data/%s/nmr/%s/%d/pdata/%d/title",
disk,user,name,expno,procno);
i1 = showfile (text);
QUIT
```
# **ssleep**

#### **NAME**

ssleep - pause in an AU program for a certain number of seconds

## **SYNTAX**

int ssleep (int seconds);

# **DESCRIPTION**

The function ssleep will cause the AU program to wait with the execution of the next statement until the specified number of seconds has elapsed.

## **EXAMPLE**

The following AU program will wait for 3 minutes before it resumes execution.

```
i1 = ssleep (180);
EFP
QUIT
```
#### **SEE ALSO**

WAIT\_UNTIL - hold the AU program until the specified date and time

# **unlinkpr**

#### **NAME**

unlinkpr - <mark>delete all processed data files (1r, 1i, 2rr, 2ii etc.) of a dataset</mark>

## **SYNTAX**

int unlinkpr (char \*directory);

#include <inc/sysutil>

# **DESCRIPTION**

The function unlinkpr deletes all processed data files (1r, 1i, 2rr, 2ii, 2ri, 2ir, dsp, dsp.hdr, dsp\_low) in the specified dataset directory. There is no error check whether the files could be deleted; the return value of the function is always 0 and can be ignored.

# **EXAMPLE**

The following AU program will delete the processed data files of the foreground dataset.

```
(void) sprintf (text,"%s/data/%s/nmr/%s/%d/pdata/%d",
disk,user,name,expno,procno);
i1 = unlinkpr (text);
OUIT
#include <inc/sysutil>
```
Note that the #include statement must be included at the end of the AU program.

# List of Bruker AU programs Chapter 13

# **13.1 Short description of all Bruker AU programs**

This chapter contains a list with the names and short-descriptions of all Bruker library AU programs.

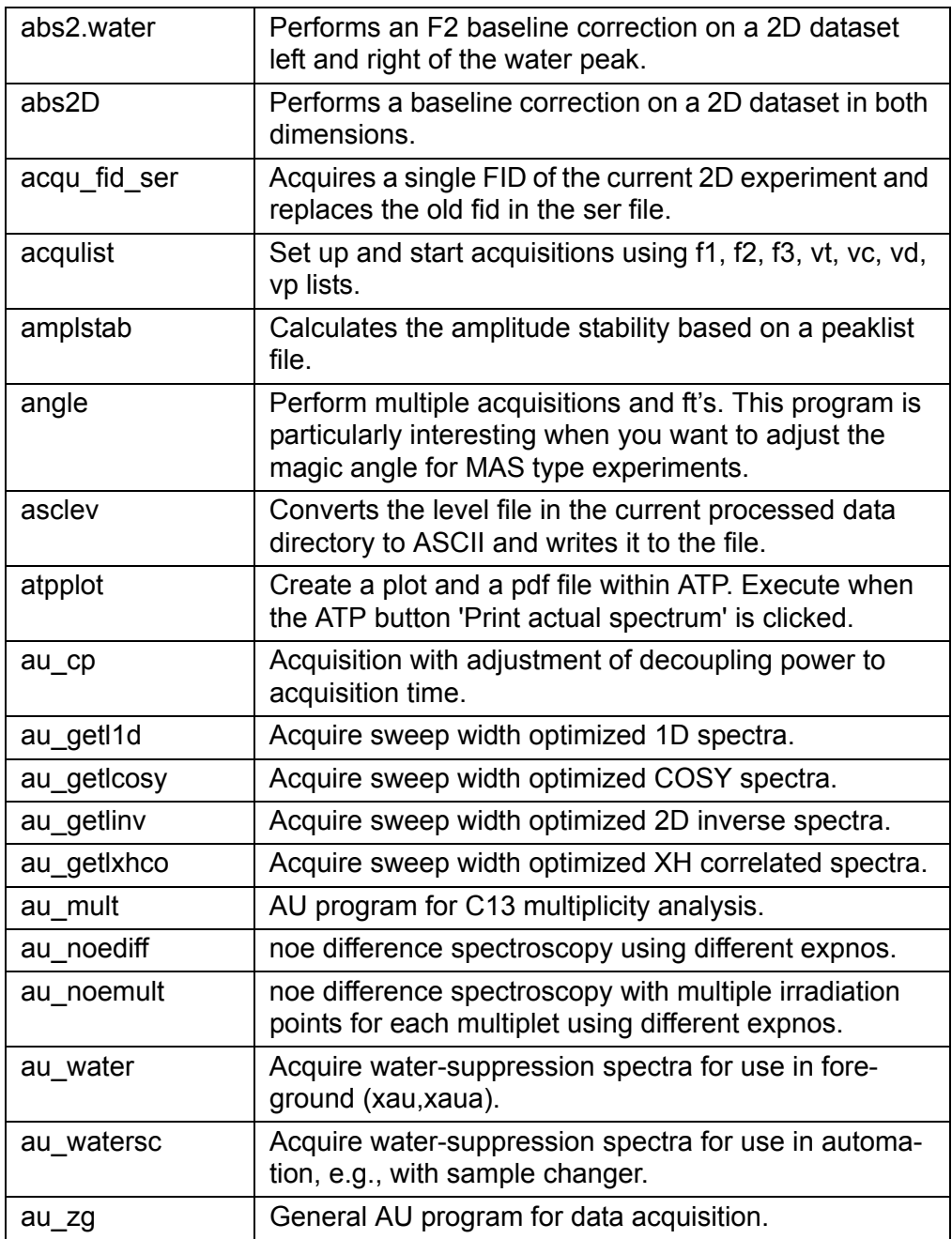

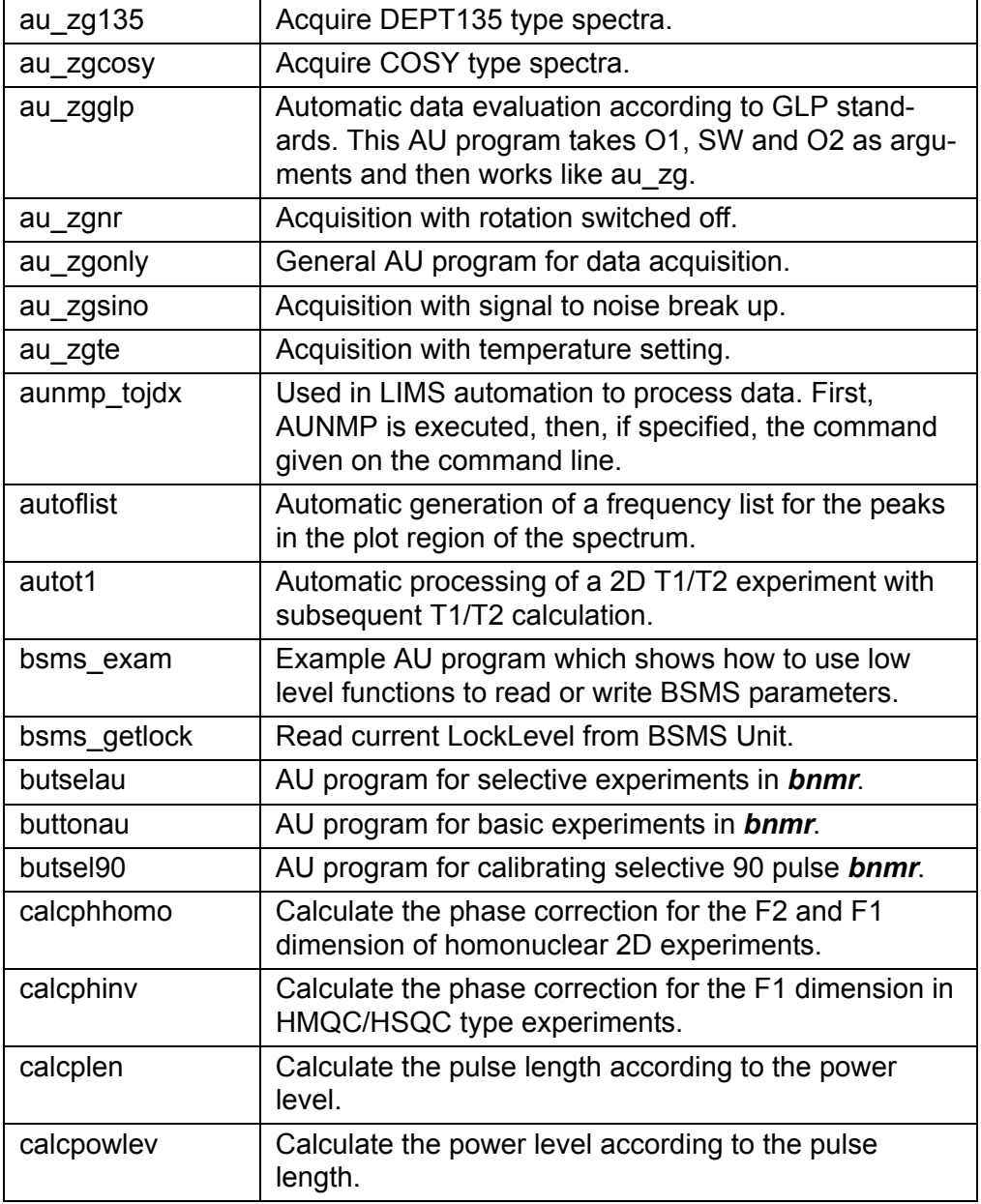

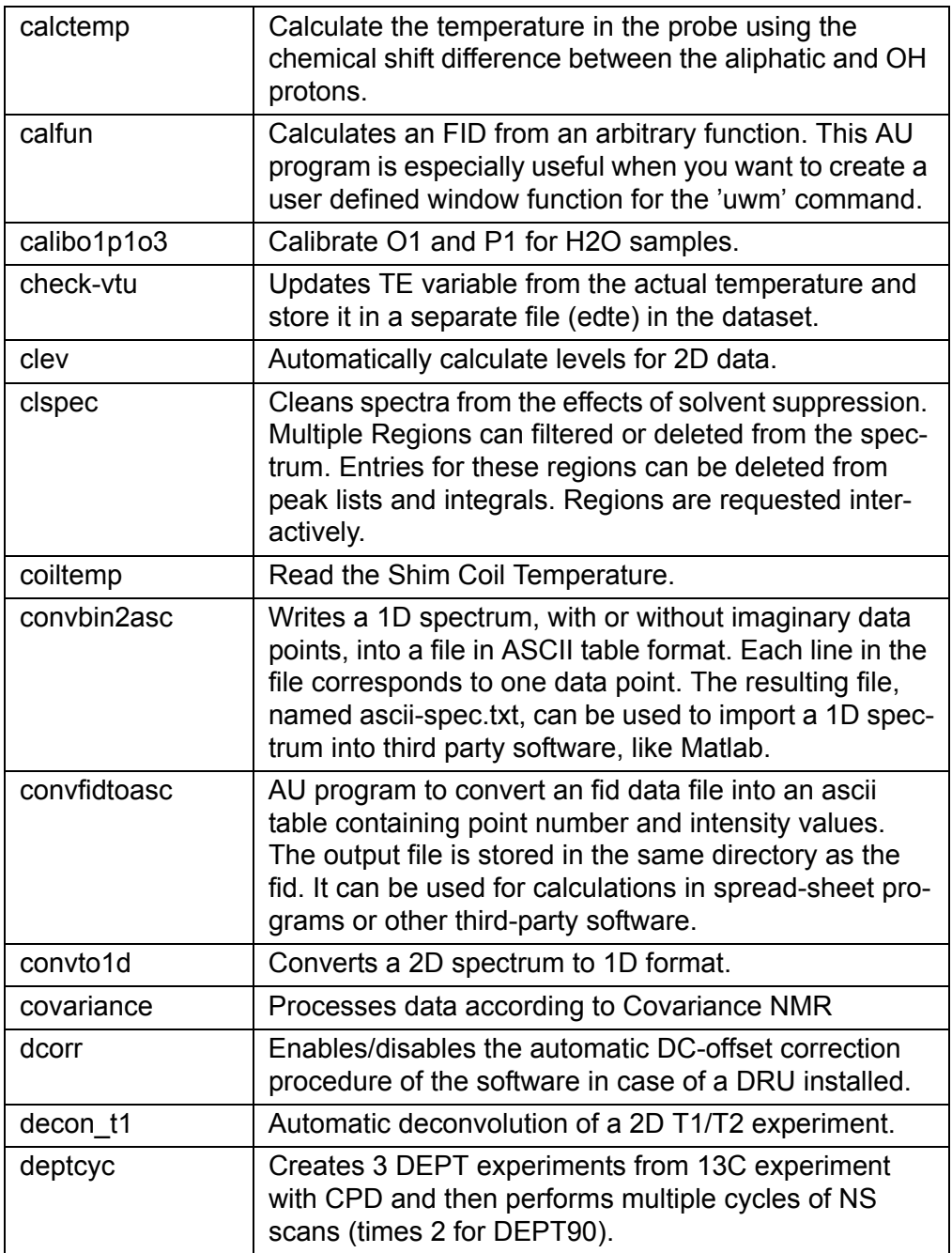

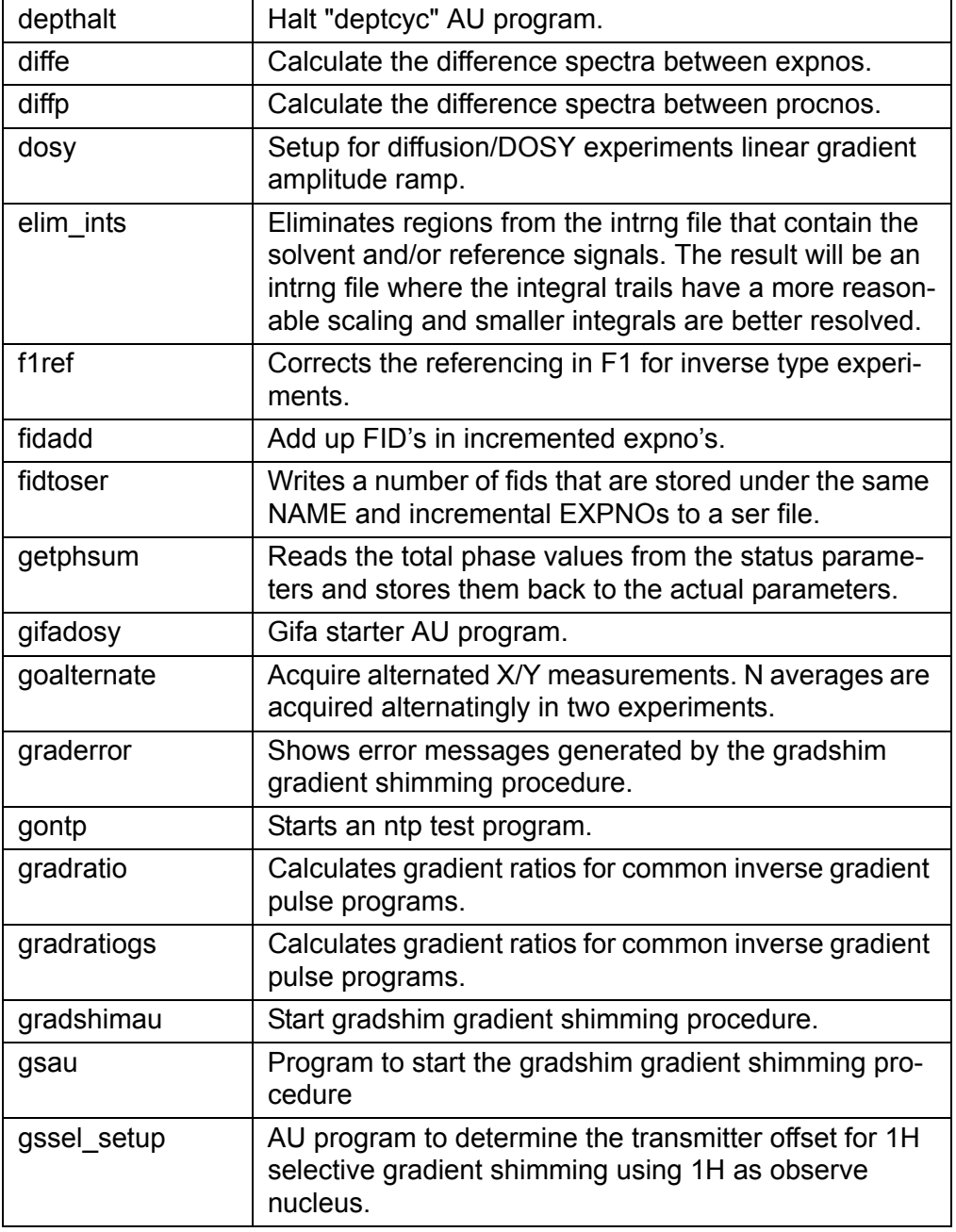

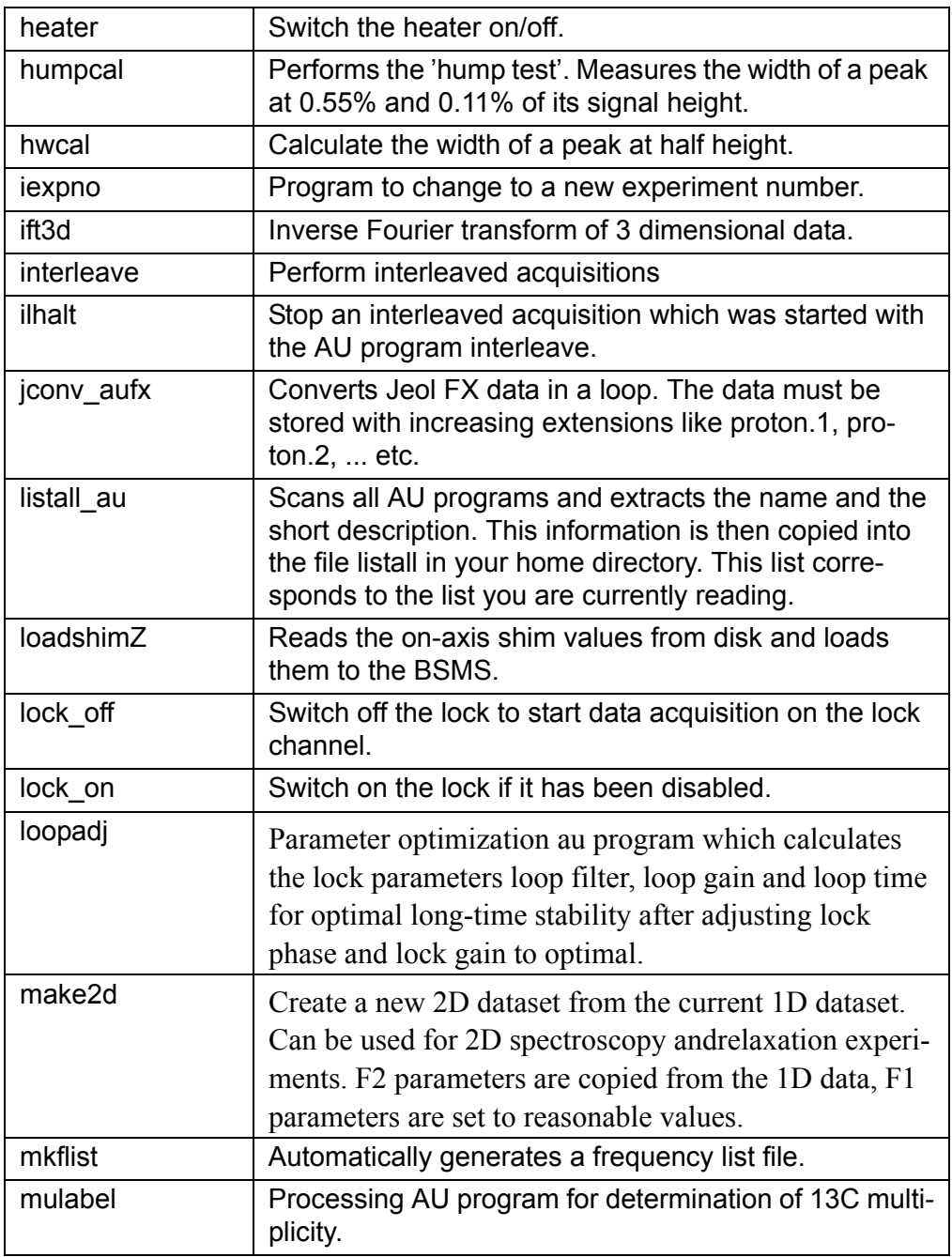

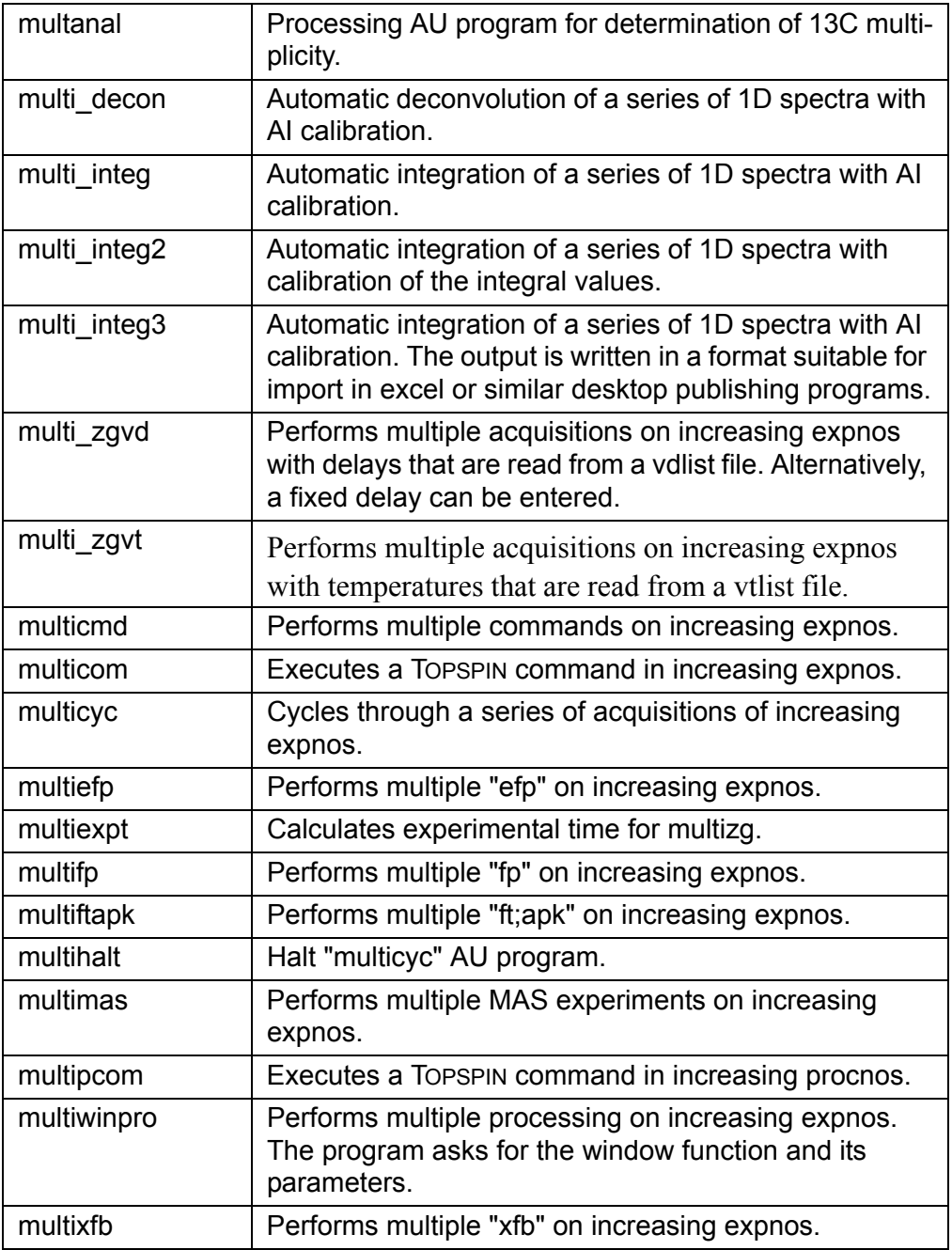

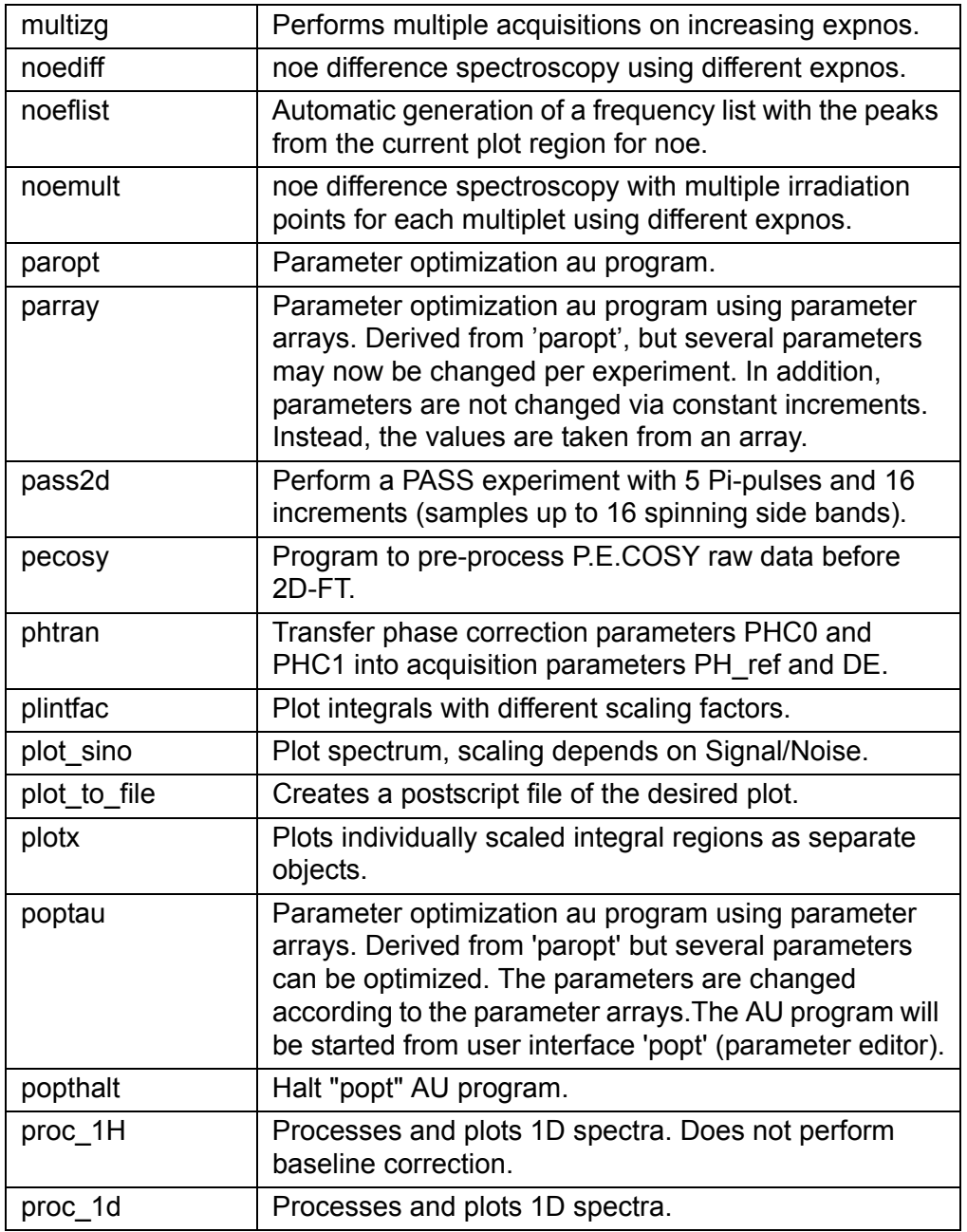

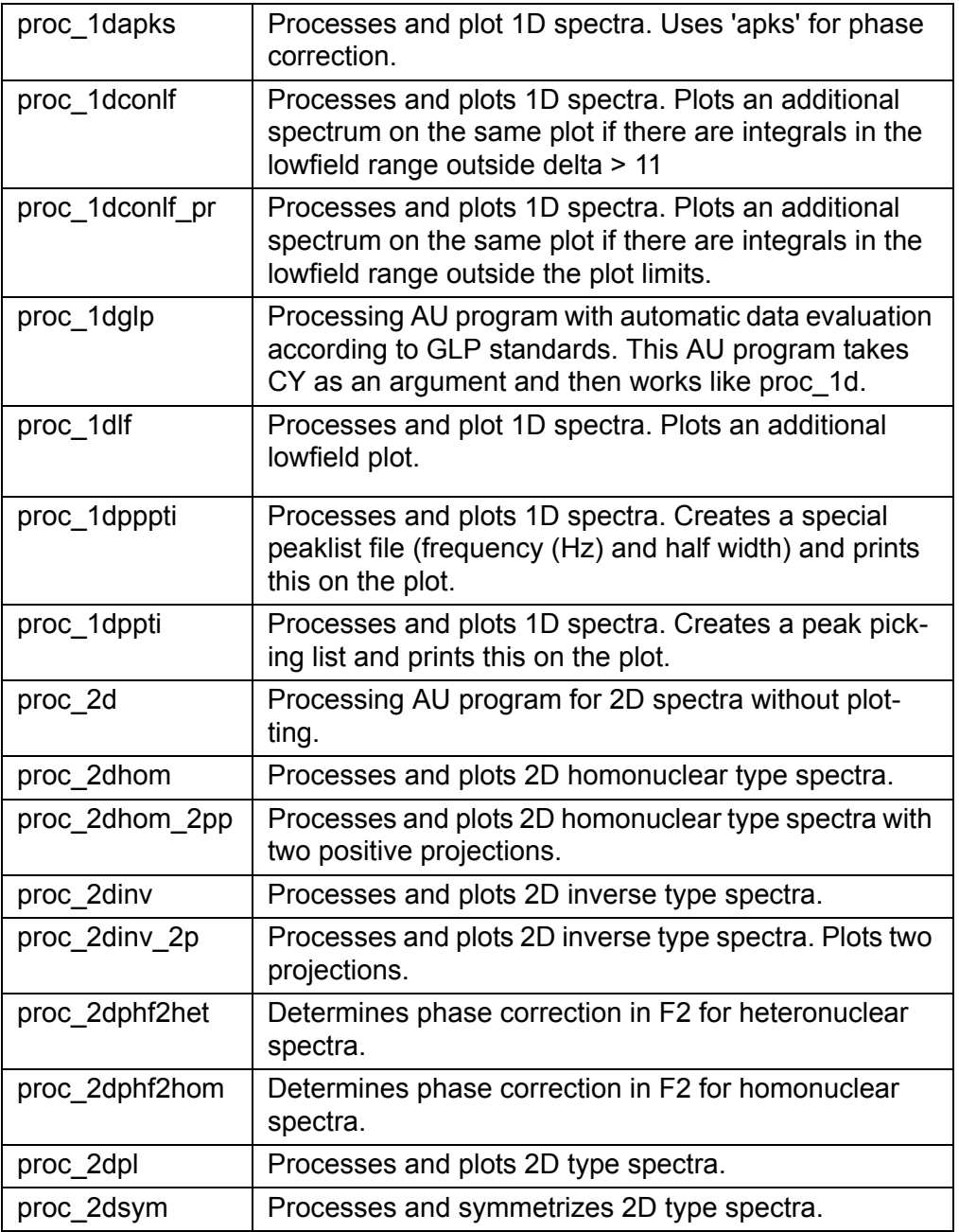

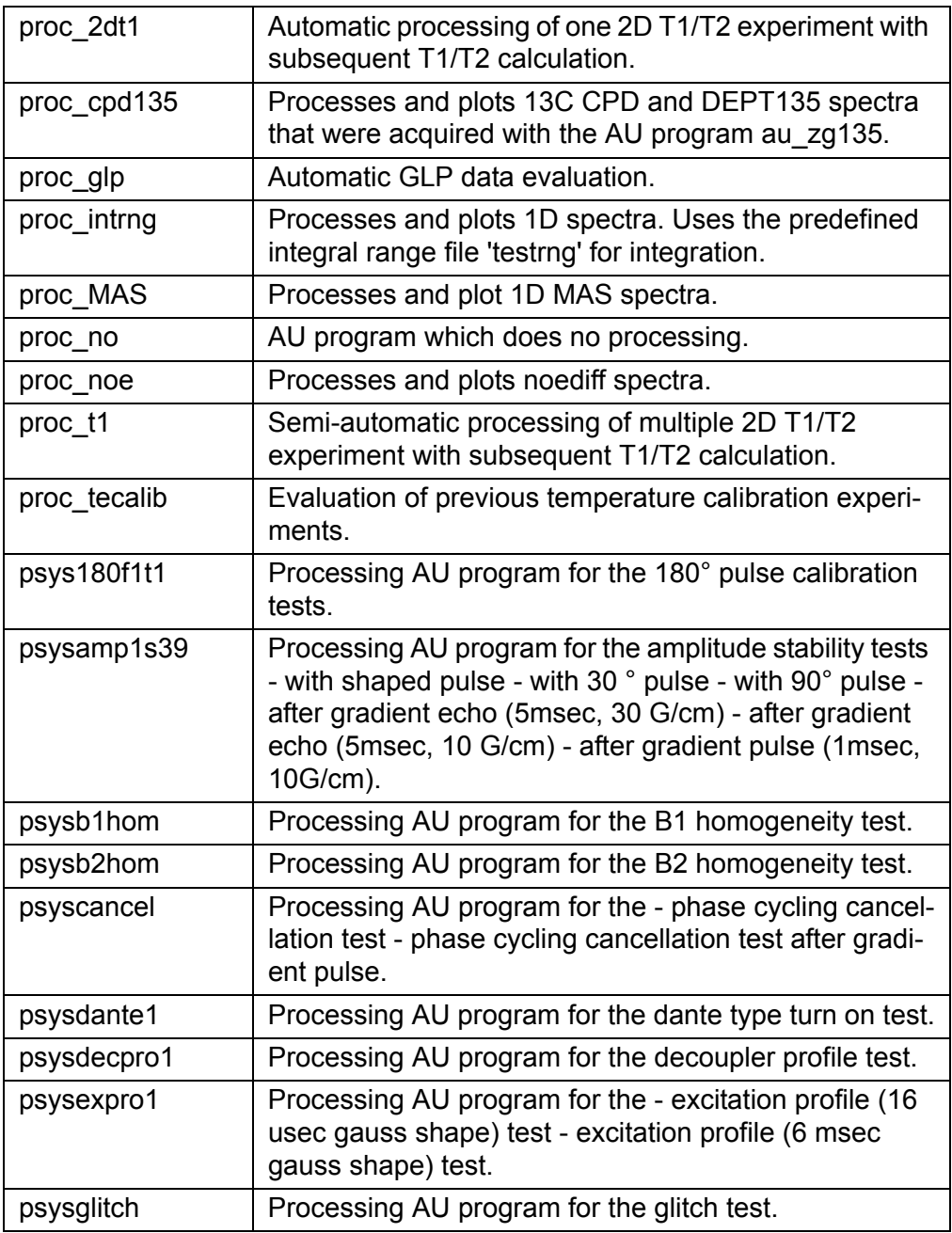

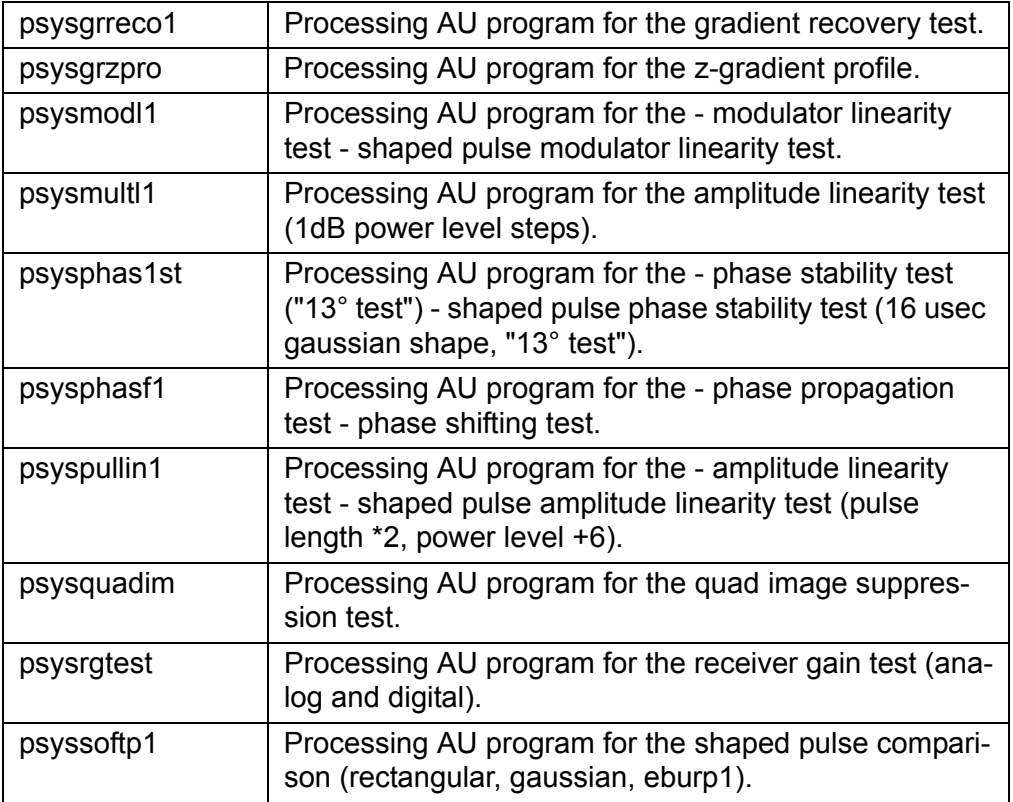

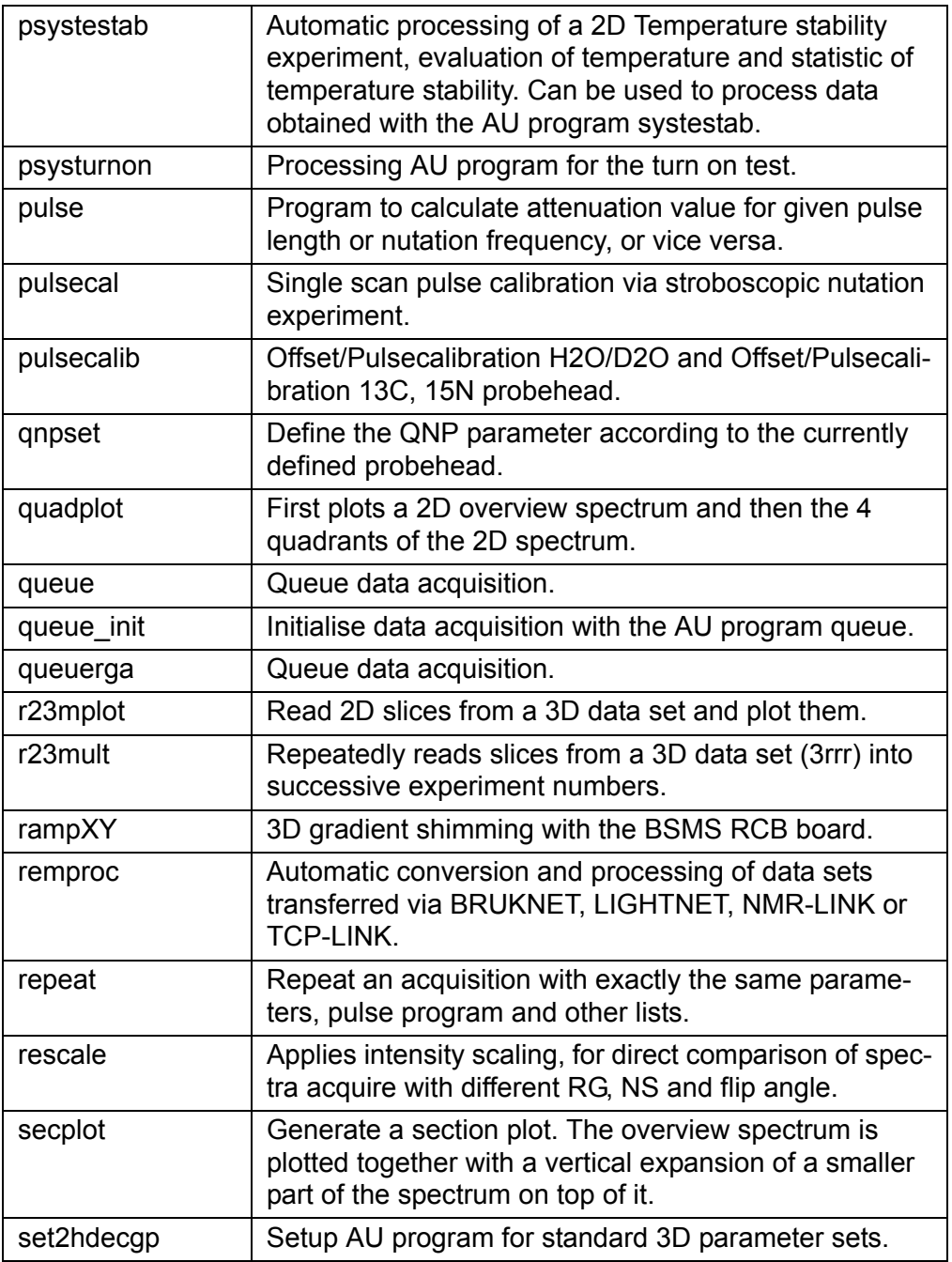

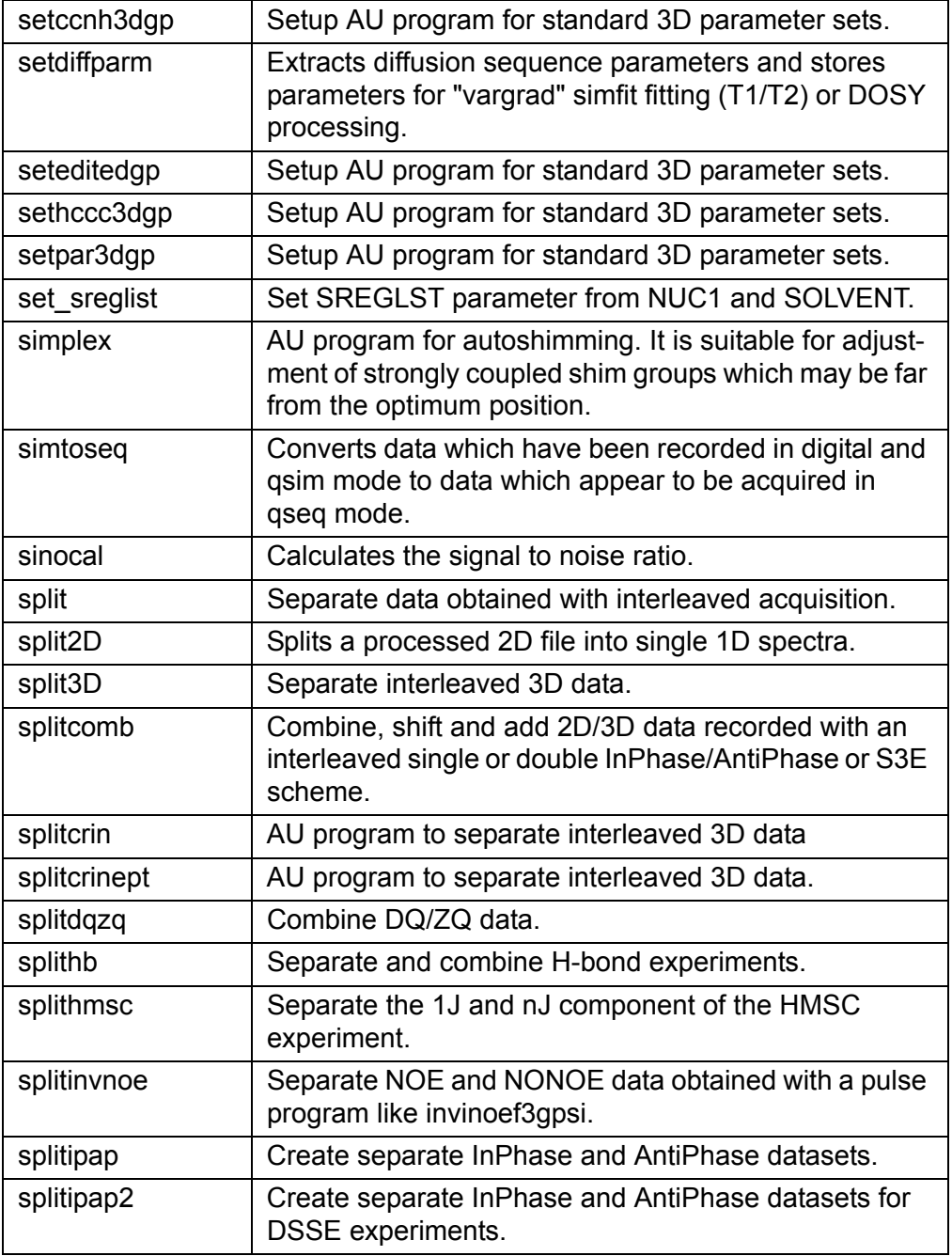

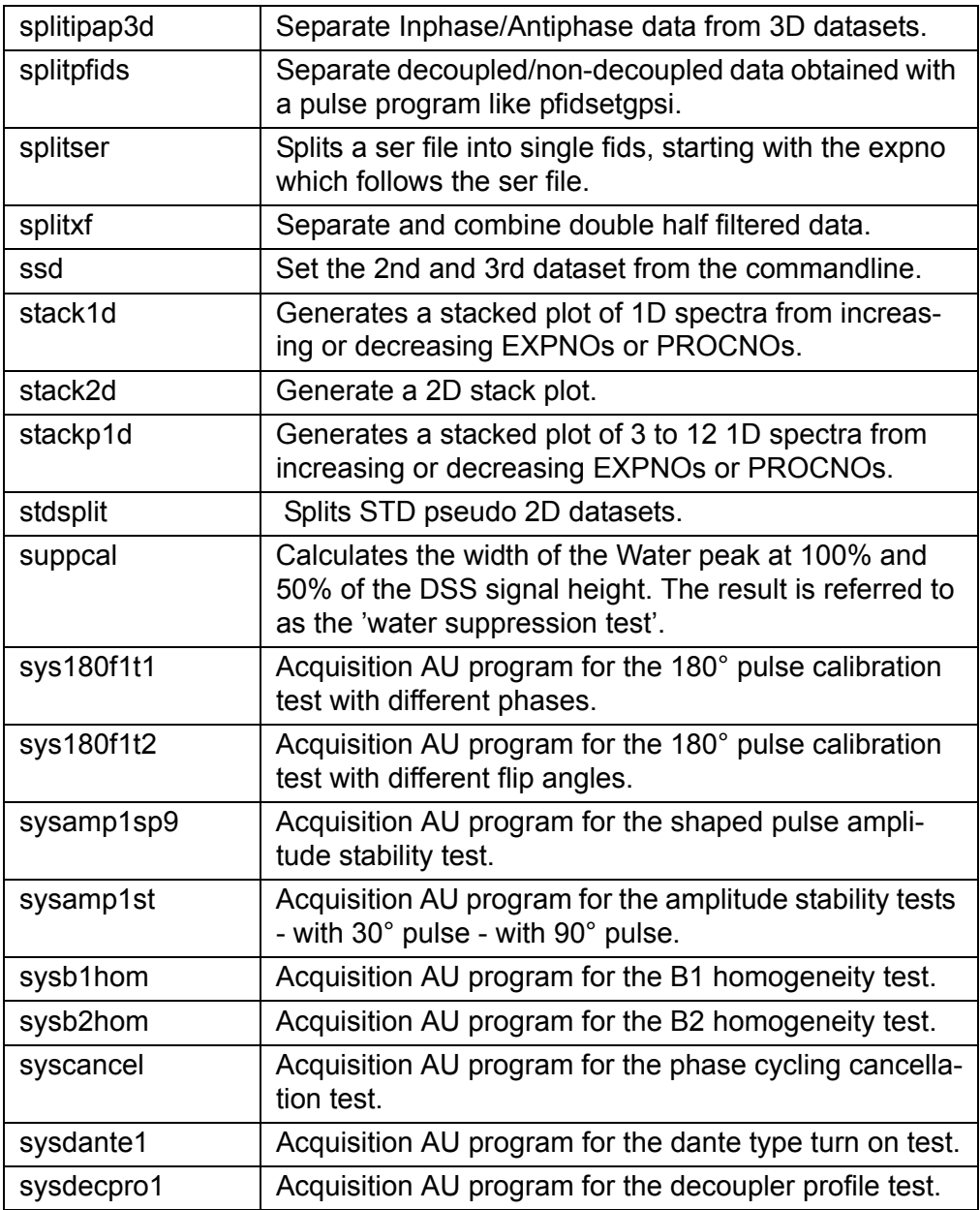

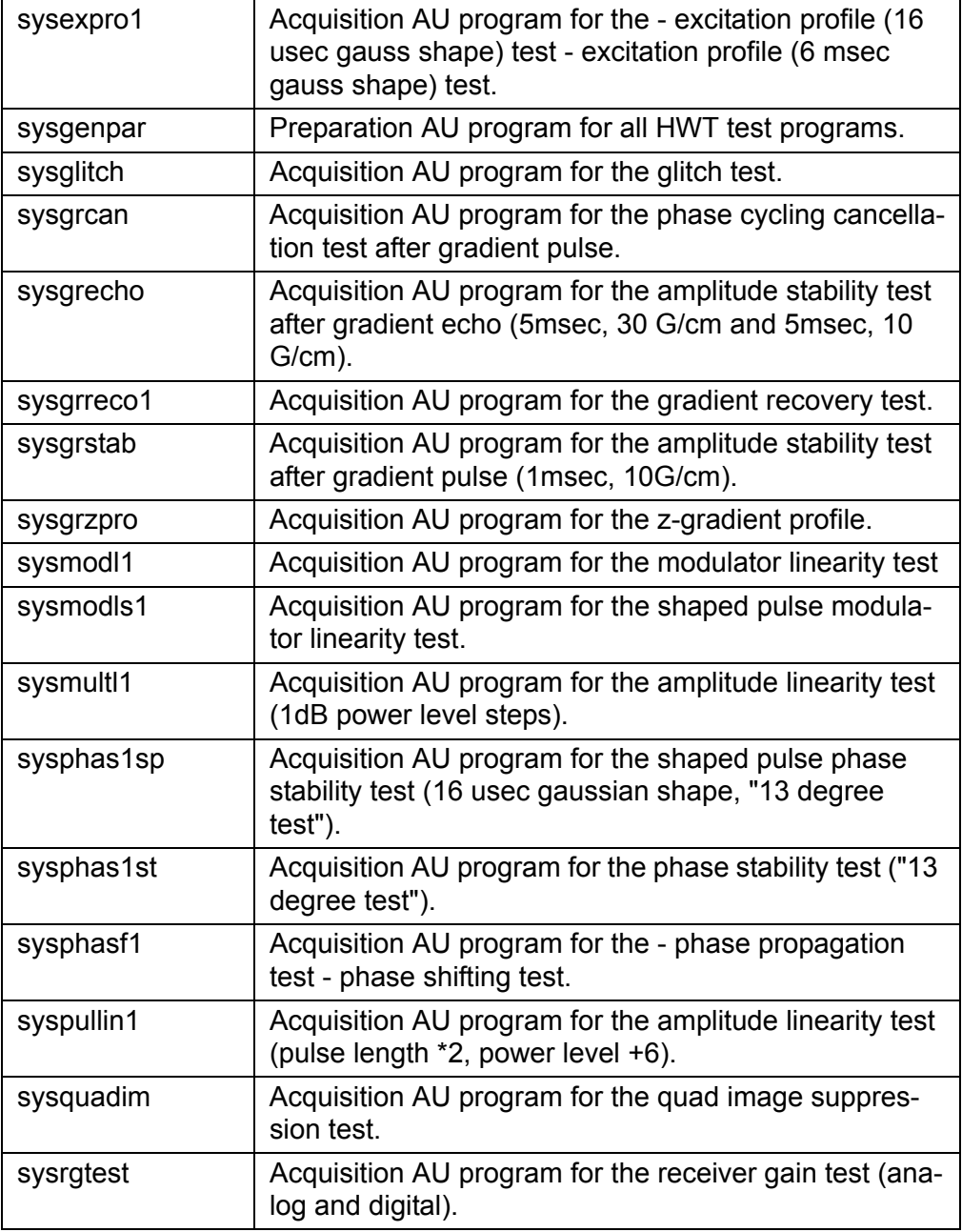

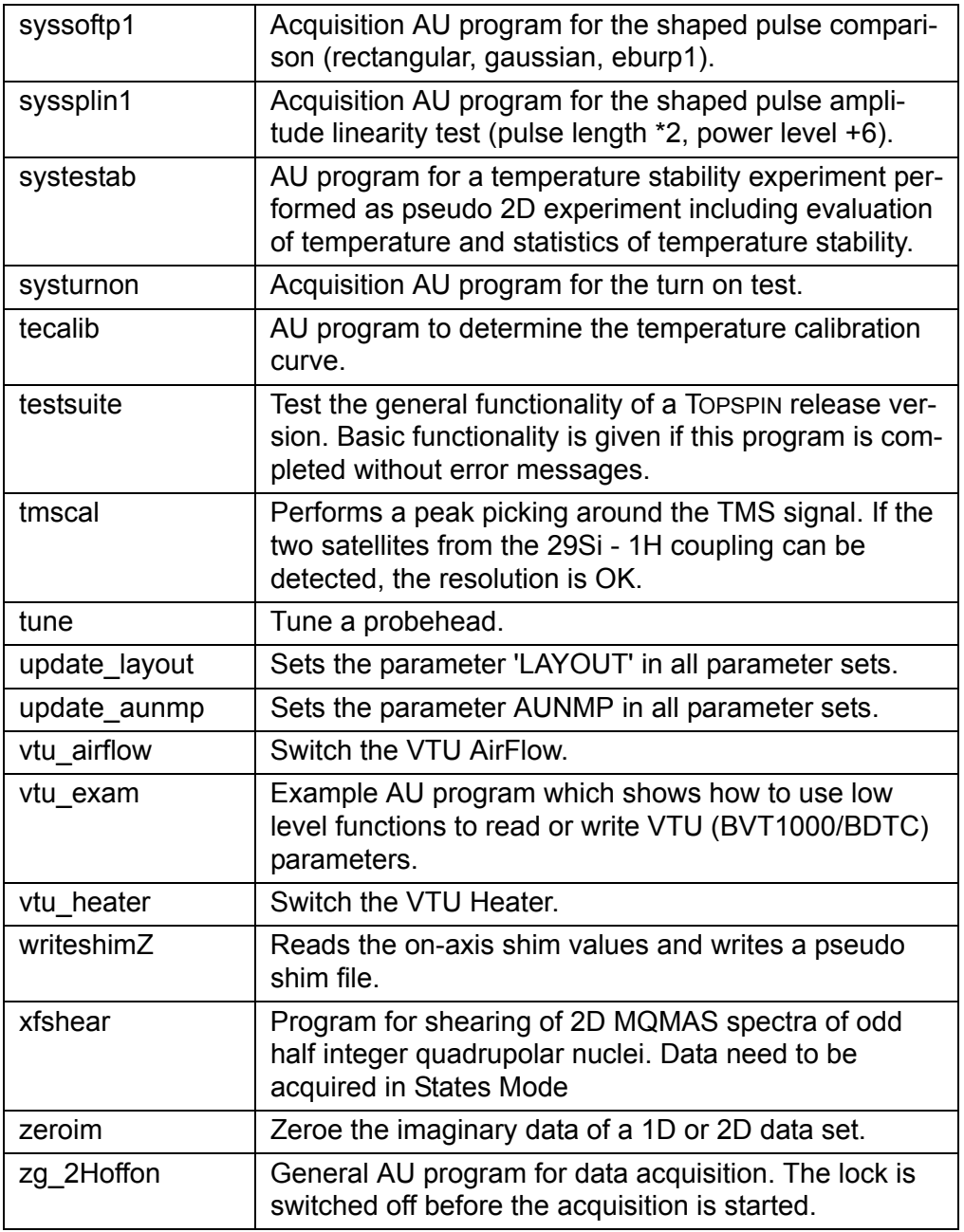

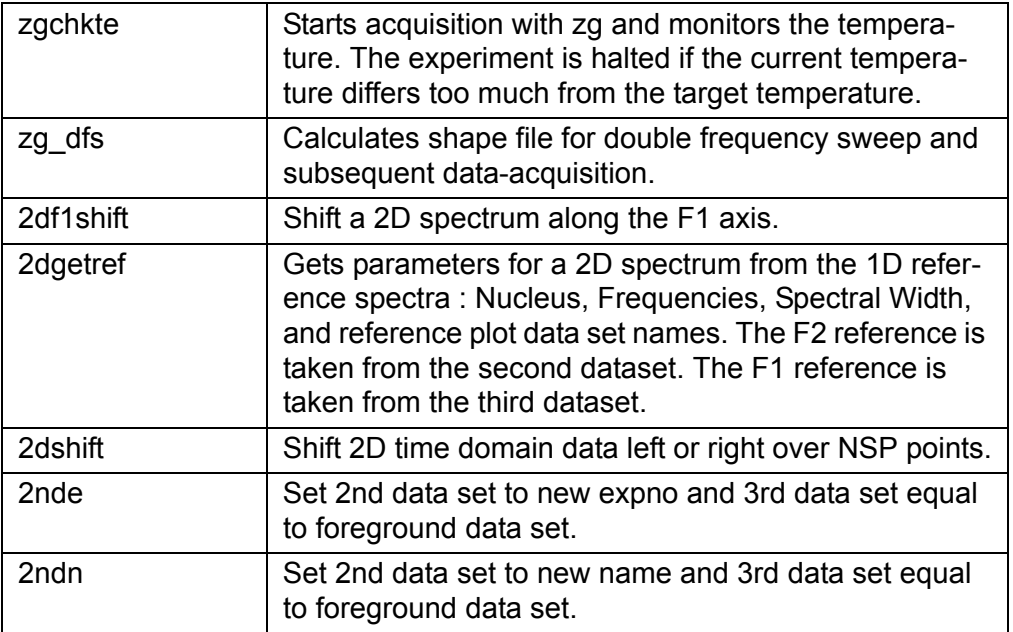

# **TOPSPIN parameter types** Chapter 14

This chapter contains a list of all TOPSPIN parameters grouped by their type. The type of a parameter can be integer, float, double or character-string. Several AU macros read TOPSPIN parameters into AU variables or store the value of AU variables into TOPSPIN parameters. In both cases it is important that the type of the AU variable is the same as the parameter type.

# **14.1 Integer parameters**

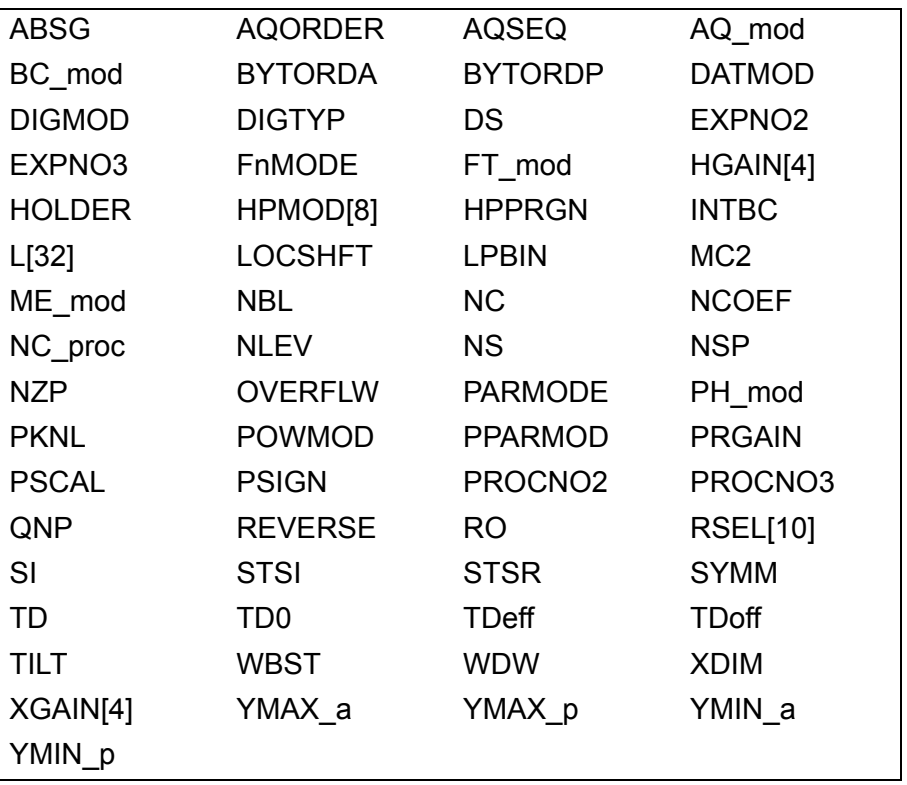

The following Topspin parameters are of the type integer:

# **14.2 Float parameters**

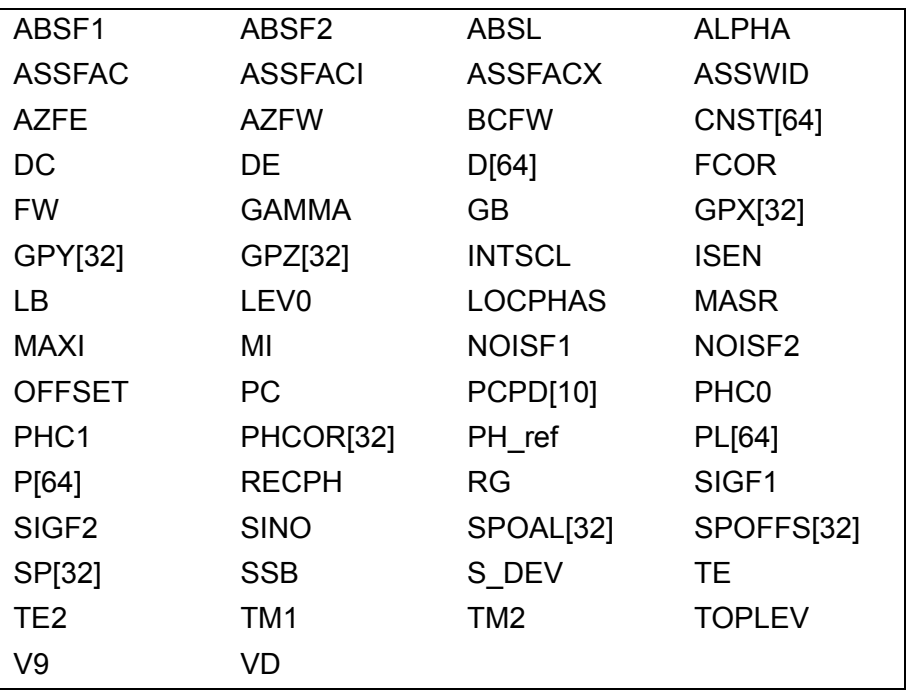

The following TOPSPIN parameters are of the type float:

# **14.3 Double parameters**

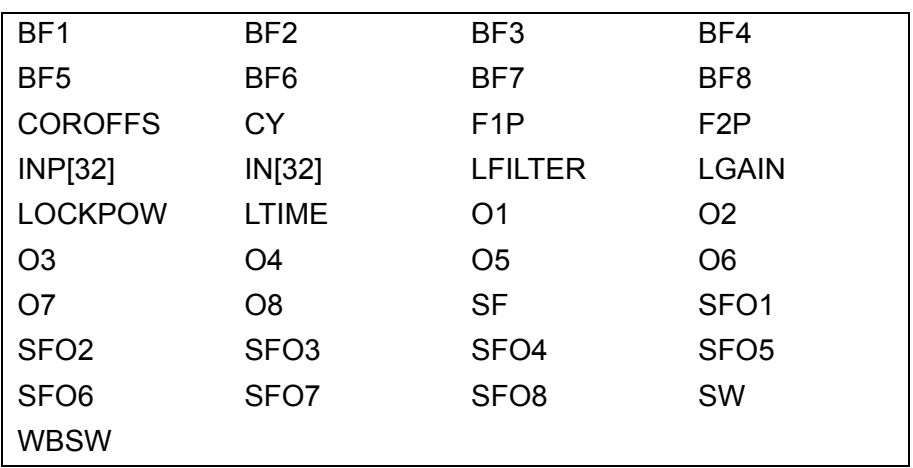

The following TOPSPIN parameters are of the type double:

# **14.4 Character-string parameters**

The following TOPSPIN parameters are of the type character-string:

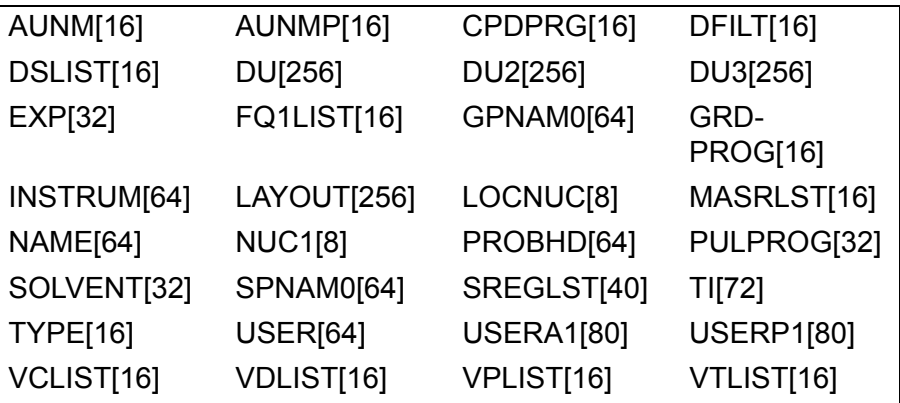
# **Index**

## **A**

[ABORT 46](#page-49-0) [ABS 33](#page-34-0) [ABS1 37](#page-39-0) [ABS2 37](#page-39-1) [ABSD 33](#page-34-1) [ABSD1 37](#page-39-2) [ABSD2 37](#page-39-3) [ABSF 33](#page-34-2) [ABSF1 33](#page-34-3) [ABSF2 33](#page-34-4) [ABSOT1 37](#page-39-4) [ABSOT2 37](#page-39-5) [ABST1 37](#page-39-6) [ABST2 37](#page-39-7) [ADD 35,](#page-37-0) [63](#page-64-0) [ADD\\_CURDAT\\_TO\\_PORTFOLIO 43,](#page-45-0) [114](#page-115-0) [ADD\\_TO\\_PORTFOLIO 43,](#page-45-1) [115](#page-116-0) [ADD2D 37](#page-39-8) [ADDC 35](#page-37-1) [addfid command 104](#page-105-0) [AND 35](#page-37-2) [APK 33,](#page-34-5) [70](#page-71-0) [APK0 33](#page-34-6) [APK1 33](#page-34-7) [APKF 33](#page-34-8) [APKS 33](#page-34-9) [AU macro 6](#page-5-0) [aucmd.h 16,](#page-15-0) [19](#page-18-0) [AuditAppend 130,](#page-131-0) [131](#page-132-0) [AUDITCOMMENTA 26](#page-27-0) [AUTOGAIN 29](#page-31-0) [Automatic baseline correction 41](#page-43-0) [AUTOPHASE 29](#page-31-1) [AUTOPLOT 42,](#page-45-2) [110](#page-111-0) AUTOPLOT TO FILE 42, [112](#page-113-0) [AUTOPLOT\\_WITH\\_PORTFOLIO 43,](#page-45-4) [117](#page-118-0) AUTOPLOT WITH PORTFOLIO TO FILE 43,

[118](#page-119-0) [AUTOSHIM\\_OFF 29](#page-32-0) [AUTOSHIM\\_ON 29](#page-31-2) [autoshimming 30](#page-32-1)

#### **B**

base info file 35 baseline correction [1D user defined 33](#page-35-0) [baslpnts file 35](#page-37-4) [BC 33](#page-34-10) [BCM1 37](#page-39-9) [BCM2 37](#page-39-10) brukdef h 19 [Bruker library functions 9](#page-8-0)

# **C**

[CalcExpTime 126](#page-127-0) [CalcExpTime function 60](#page-61-0) [cc compiler 16](#page-16-0) [C-code 16](#page-15-1) [character string parameters 178](#page-179-0) [CheckSumFile 127](#page-128-0) [CLOSE\\_PORTFOLIO 43,](#page-45-6) [116](#page-117-0) [column of a 2D spectrum 79,](#page-80-0) [82](#page-83-0) [compileall command 7,](#page-6-0) [8](#page-7-0) [compiling AU programs 7](#page-6-1) [constants 16](#page-16-1) [control statements 15](#page-14-0) [CONVDTA 33](#page-35-1) [cplbruk command 8](#page-7-1) [CPR\\_exec 15,](#page-14-1) [44,](#page-46-0) [50,](#page-51-0) [51,](#page-52-0) [60](#page-61-1) [CREATE\\_PORTFOLIO 43,](#page-45-7) [113](#page-114-0)

# **D**

[DATASET 25,](#page-26-0) [60,](#page-61-2) [62,](#page-63-0) [71](#page-72-0) [DATASET2 25,](#page-26-1) [63](#page-64-1) [DATASET3 25,](#page-26-2) [63](#page-64-2) [DDATASETLIST 25](#page-26-3)

**DECLARE PORTFOLIO 43** define statements 13, 16 DFG90 29 DFI PAR 28 DEXPNO 25, 61, 66 dircp 137 dircp err function 137 **DIV 35** dpa command 98 DPROCNO<sub>25</sub> 69 **DPULPROGLIST 29** DT 35 **DU 26** DVTLIST 31

## E

eda command 44, 96, 98, 106, 107 edau command 7, 8, 10 edc2 command 25, 115 eddosy command 28 edit mode 8 edlock command 30 edmac command 9 edmisc command 37 edo command 106, 107 edp command 44, 96, 106 EF 33 EFP 33, 64 F.I 29 FM 33 enhanced metafile 112, 118 erropt.h 19 ERRORABORT 46 Executing AU programs 8 expinstall command 7

#### F

F1DISCO 40 F1PROJN 40  $F1PRO/IP 40$ **F1SUM 40** F2DISCO 40 F2PROJN 40 F2PROJP40 **F2SUM 40** 

fentl h 19 FFTCHDOSYPAR 28 FETCHPAR 27, 96 FFTCHPAR1 27, 96 FFTCHPAR1S 27 FETCHPAR3 27, 96 FFTCHPAR3S 27 FETCHPARM 28, 96 FFTCHPARN 27 **FFTCHPARNS 27** FETCHPARS 27, 98 FFTCHPARS198 FFTCHPARS398 FFTCHT1PAR 28 96 fidtoser AU program 86 FileSelect 132 **FILT 35** first order phase correction 33 float parameters 177 **FMC 33** FP 33 freedir 136 FROMJDX 44, 92 FT 33, 70 ft command 9

### G.

Gaussian deconvolution 37 Gaussian window multiplication 34 acc compiler 16 **GDATASETLIST 25 GDCHFCK 26 GDCHECKRAW 26** GDCON 37 **GFNFID 34 GENSER 39 GETCURDATA 20, 25 GFTCURDATA225 GETCURDATA3 25 GETDATASET 25.64** aetdir 134 GETDOUBLE 27, 121 GETFLOAT 27, 99, 121 gethighest 138 **GETINT 27, 120** 

**[GETLCOSY 42](#page-44-0)** [GETLIM 42](#page-44-1) **GFTI INV 42** GFTLJRES 42 [GETLXHCO 42](#page-44-4) [getParfileDirForRead 139](#page-140-0) [getParfileDirForWrite 142](#page-143-0) [GETPROSOL 27](#page-29-11) [getstan 144](#page-145-0) [GETSTRING 27,](#page-29-12) [123](#page-124-0) [getxwinvers 146](#page-147-0) [GF 34](#page-35-10) [GFP 34](#page-35-11) [GLIST 25](#page-26-12) [GM 34](#page-35-12) [GO 29](#page-31-5) [GPULPROGLIST 29](#page-31-6) **[GVTLIST 31](#page-33-1)** 

#### **H**

[header files 19](#page-18-4) [Hilbert Transform 34,](#page-35-13) [39](#page-41-1) [HT 34](#page-35-14)

## **I**

[IDATASETLIST 21,](#page-20-0) [25](#page-26-13) [IEXPNO 25,](#page-26-14) [51,](#page-52-1) [60,](#page-62-1) [65,](#page-66-0) [71](#page-72-1) [IFEODATASETLIST 25](#page-27-4) **IFFOPULPROGLIST 29** [IFT 34](#page-35-15) [II 29](#page-31-8) [IJ 29](#page-32-4) [ILOOPCOUNTLIST 21](#page-20-1) [include statements 13,](#page-13-1) [14,](#page-14-2) [16](#page-15-2) [integer parameters 176](#page-177-0) [intrng file 35,](#page-37-8) [123](#page-124-1) [Inverse Fourier Transform 34](#page-35-16) [2D 39](#page-41-2) [INVSF 38](#page-40-0) IPARSETI IST 21 [IPROCNO 25,](#page-26-15) [68](#page-69-0) [IPULPROGLIST 21,](#page-20-3) [29](#page-31-9) [IVTLIST 21,](#page-20-4) [31](#page-33-2)

#### **J**

**DONE** [JCAMP-DX file 44,](#page-46-4) [92](#page-93-1) [JCAMP-DX format 35,](#page-37-9) [90](#page-91-0) [JCONV 44,](#page-46-5) [94](#page-95-0) [Jeol dataset 44,](#page-46-6) [94](#page-95-1)

#### **L**

[lastparflag variable 11](#page-10-0) [LDCON 37](#page-39-14) [LEVCALC 38](#page-40-1) [LFILTER 30](#page-32-5)  $LG$  30 [LGAIN 30](#page-32-7) [LI 35,](#page-37-10) [123](#page-124-2) [libcb.h 19](#page-18-5) limits h 19 [LIPP 35](#page-37-11) [LIPPF 35](#page-37-12) listall au AU program 9  $LO 30$ [LOCK 30](#page-32-9) [lock power 30](#page-32-10) [LOCK\\_OFF 30](#page-32-11) [LOCK\\_ON 30](#page-32-12) [LOCNUC 30](#page-32-13) [loop gain 30](#page-32-14) [loop statements 15](#page-14-3) [loop structures 13](#page-13-2) [loop time 30](#page-32-15) [loopcount1 variable 11](#page-10-1) [loopcount2 variable 11](#page-10-2) [LOPO 30](#page-32-16) [LS 35](#page-38-0) [LTIME 30](#page-32-17)

#### **M**

[Magnitude calculation 34](#page-35-17) [MAKE\\_ZERO\\_FID 29](#page-31-10) [makeau file 16](#page-15-3) [MAS unit 31](#page-34-12) [MASE 31](#page-34-13) [MASG 32](#page-34-14) [MASH 32](#page-34-15) [MASI 31](#page-34-16) [MASR 31](#page-34-17)

[MASRGET 32](#page-34-18) math h 19 [MC 34](#page-35-18) [MDCON 37](#page-39-15) [mkudir 147](#page-148-0) [MUL 36,](#page-38-1) 63 [MULC 36](#page-38-2) [multiexpt AU program 126](#page-127-1) [multizg AU program 60](#page-61-3)

## **N**

[NM 36](#page-38-3) [NZP 36](#page-38-4)

#### **P**

[parameter type 175](#page-176-0) [PathXWinNMR function 148](#page-149-0) [peaklist file 35](#page-37-13) [phase correction first order 33](#page-34-19) [phase correction zero order 33](#page-34-20) [PHC0 33](#page-35-19) [PHC1 33](#page-35-20) [PK 34](#page-35-21) [plane from 3D raw data 87](#page-88-0) plot to file AU program 110 [portfolio of XWIN-PLOT 113,](#page-114-1) [114,](#page-115-1) [115,](#page-116-2) [116,](#page-117-1) [117,](#page-118-1) [118](#page-119-2) [postscript file 110,](#page-111-2) [112,](#page-113-2) [118](#page-119-3) [pow\\_next 150](#page-151-0) [Power spectrum 38](#page-40-2) [PP 35](#page-37-14) [PPH 35](#page-37-15) [PPP 35](#page-37-16) [ppp command 37](#page-39-16) [predefined dedicated variables 10](#page-9-1) [predefined general variables 10](#page-9-2) [PrintExpTime 126](#page-127-2) [PrintExpTime function 60](#page-61-4) [Proc\\_err 151](#page-152-0) [Proc\\_err function 14](#page-13-3) [processed data 74,](#page-75-0) [75,](#page-76-0) [76](#page-77-0) [PS 34](#page-35-22) [PTILT 38](#page-40-3) **[PTILT1 38](#page-40-4)** 

# **Q**

**DONE** [QSIN 34](#page-35-23) [quick reference 7](#page-6-4) [QUIT 46](#page-49-2) [QUITMSG 46](#page-49-3)

## **R**

[R12 41](#page-44-5) [R13 41](#page-44-6) [R23 41](#page-44-7) [raw data 74,](#page-75-1) [76](#page-77-1) [RDATASETLIST 25](#page-26-16) [reg file 35](#page-37-17) [REV1 38](#page-40-5) [REV2 38](#page-40-6) [REXPNO 25,](#page-26-17) [67](#page-68-0) [RGA 29](#page-31-11) [RHNP 40](#page-42-8) [RHPP 40](#page-42-9) [RMISC 35,](#page-37-18) [123](#page-124-3) [ROT 30](#page-32-18) [rotation 30](#page-32-19) [ROTOFF 30](#page-32-20) [row of 2D raw data 83,](#page-84-0) [85](#page-86-0) [row of a 2D spectrum 78,](#page-79-0) [81](#page-82-0) [RPAR 28,](#page-30-5) [106](#page-107-3) [RPROCNO 25,](#page-26-18) [70](#page-71-2) [RPULPROGLIST 20,](#page-20-5) [29](#page-31-12) [RS 36](#page-38-5) [RSC 40,](#page-42-10) [79](#page-80-1) [RSER 41,](#page-43-1) [83](#page-84-1) [RSER2D 87](#page-88-1) [RSH 30](#page-32-21) [RSR 40,](#page-42-11) [78](#page-79-1) [RV 36](#page-38-6) [RVNP 40](#page-43-2) [RVPP 40](#page-43-3) [RVTLIST 20,](#page-20-6) [31](#page-33-3)

## **S**

[SAB 34](#page-35-24) [sample.h 19](#page-18-8) [second AU dataset 63](#page-64-4) [SETCURDATA 25,](#page-26-19) [60,](#page-61-5) [61](#page-62-2) [SETDATASET 26](#page-27-5)

SFTPULPROG 29 [SETSH 30](#page-32-22) [SETUSER 26](#page-27-6) [Show\\_status 153](#page-154-0) [showfile 154](#page-155-0) [Sine window multiplication 34](#page-35-25) [SINM 34](#page-35-26) [SINO 34](#page-35-27) [SOLVENT 30](#page-32-23) [Spline baseline correction 34](#page-35-28) [splitser AU program 84](#page-85-0) [SREF 34](#page-35-29) [ssleep 155](#page-156-0) [stdio.h 17,](#page-16-4) [19](#page-18-9) [stdlib.h 17,](#page-16-5) [19](#page-18-10) [STOP 46,](#page-49-4) [47](#page-49-5) [STOPMSG 46,](#page-49-6) [47](#page-49-7) [STOREDOSYPAR 28](#page-30-6) [STOREPAR 27,](#page-29-13) [100](#page-101-0) [STOREPAR1 27,](#page-29-14) [100](#page-101-1) [STOREPAR1S 27,](#page-30-7) [104](#page-105-1) [STOREPAR3 27,](#page-29-15) [100](#page-101-2) [STOREPAR3S 27,](#page-30-8) [104](#page-105-2) [STOREPARM 28](#page-30-9) [STOREPARN 27,](#page-30-10) [102](#page-103-0) [STOREPARNS 28](#page-30-11) [STOREPARS 27,](#page-30-12) [104](#page-105-3) [STORET1PAR 28,](#page-30-13) [100](#page-101-3) [strcpy C-function 62](#page-63-1) [string.h 19](#page-18-11) [SUB1 38](#page-40-7) [SUB1D1 38](#page-40-8) [SUB1D2 38](#page-40-9) [SUB2 38](#page-40-10) [subroutines 10,](#page-10-3) [11](#page-10-4) [SWEEP\\_OFF 30](#page-32-24) SWEEP ON 30 [SYM 38](#page-40-11) [SYMA 38](#page-40-12) [SYMJ 38](#page-40-13)

**INDEX**

# **T**

[TABS1 41](#page-44-8) [TABS2 41](#page-44-9) [TABS3 41](#page-43-4)

**DONE** [Tcl/Tk scripts 6](#page-5-1) [TE2GET 31](#page-33-4) [TE2READY 31](#page-33-5) [TE2SET 31](#page-33-6) [TEGET 31](#page-33-7) [temperature unit 31](#page-33-8) [TEPAR 31](#page-33-9) [TEREADY 31](#page-33-10) [TESET 31](#page-33-11) [TF1 41](#page-43-5) [TF1P 41](#page-43-6) [TF2 41](#page-43-7) [TF2P 41](#page-43-8) [TF3 41](#page-43-9) [TF3P 41](#page-43-10) [third AU dataset 63](#page-64-5) [TILT 38](#page-40-14) [TIMES2 19](#page-19-1) [TIMES3 19](#page-19-2) [TIMESLIST 21](#page-20-7) [TM 34](#page-35-30) [TOJDX 44,](#page-46-7) [90](#page-91-1) [TOJDX5 90](#page-91-2) [Trapezoidal baseline correction 37](#page-39-17) [Trapezoidal window multiplication 34](#page-35-31) [TRF 34](#page-36-0) [TUNE 30](#page-32-26) [TUNESX 30](#page-32-27)

#### **U**

[uni.h 19](#page-18-12) [unistd.h 19](#page-18-13) [unlinkpr 156](#page-157-0) [USECURPARS 19](#page-19-3) [USELASTPARS 19](#page-19-4) user defined [baseline correction 33](#page-35-32) [user defined variables 10,](#page-9-3) [11](#page-11-0) util h 19 [UWM 34](#page-36-1)

#### **V**

[variable assignments 13](#page-13-4) [variable declarations 13](#page-13-5) [Varian dataset 44,](#page-46-8) [93](#page-94-0)

[INDEX](#page-73-0) [VCONV 44,](#page-46-9) [93](#page-94-1) [view mode 8](#page-8-5) [VIEWDATA 26,](#page-27-7) [66,](#page-67-1) [69,](#page-70-1) [71,](#page-72-2) 72 [viewing AU programs 8](#page-7-4) [vorspann file 16](#page-15-4) VT 31 [VTLIST 31](#page-33-13)

## **W**

[WAIT\\_UNTIL 44,](#page-46-10) [55](#page-56-0) [WMISC 35](#page-37-19) [WPAR 28,](#page-30-14) [107](#page-108-2) [WRA 26,](#page-27-8) [74](#page-75-2) [WRP 26,](#page-27-9) [75](#page-76-1) [WRPA 26,](#page-27-10) [76](#page-77-2) [WSC 41,](#page-43-11) [82](#page-83-1) [WSER 41,](#page-43-12) [85](#page-86-1) [WSERP 41](#page-43-13) [WSH 30](#page-32-28) [WSR 81](#page-82-1)

## **X**

[XAU 44](#page-47-0) [XAUA 44](#page-46-11) [XAUP 44](#page-46-12) [XAUPW 44](#page-47-1) [XCMD 44,](#page-47-2) [54](#page-55-0) [XF1 38](#page-40-15) [XF1M 38](#page-40-16) [XF1P 38](#page-40-17) [XF1PS 38](#page-40-18) [XF2 38](#page-40-19) [XF2M 38](#page-40-20) [XF2P 38](#page-40-21) [XF2PS 38](#page-40-22) [XFB 38](#page-40-23) [XFBM 38](#page-40-24) [XFBP 38](#page-40-25) [XFBPS 38](#page-40-26) [XHT1 39](#page-41-3) [XHT2 39](#page-41-4) [XIF1 39](#page-41-5) [XIF2 39](#page-41-6) [XMAC 44](#page-47-3) [xmac command 9](#page-8-6) **DONE** [XTRF 39](#page-41-7) [XTRF2 39](#page-41-8) [XTRFP 39](#page-41-9) [XTRFP1 39](#page-41-10) [XTRFP2 39](#page-41-11) [XWP\\_LP 42](#page-44-10) [XWP\\_PP 42](#page-44-11)

# **Z**

[zero order phase correction 33](#page-34-21) [ZERT1 39](#page-41-12) [ZERT2 39](#page-41-13) [ZF 36](#page-38-7) [ZG 29](#page-31-14) [zg command 9](#page-8-7) [ZP 36](#page-38-8)